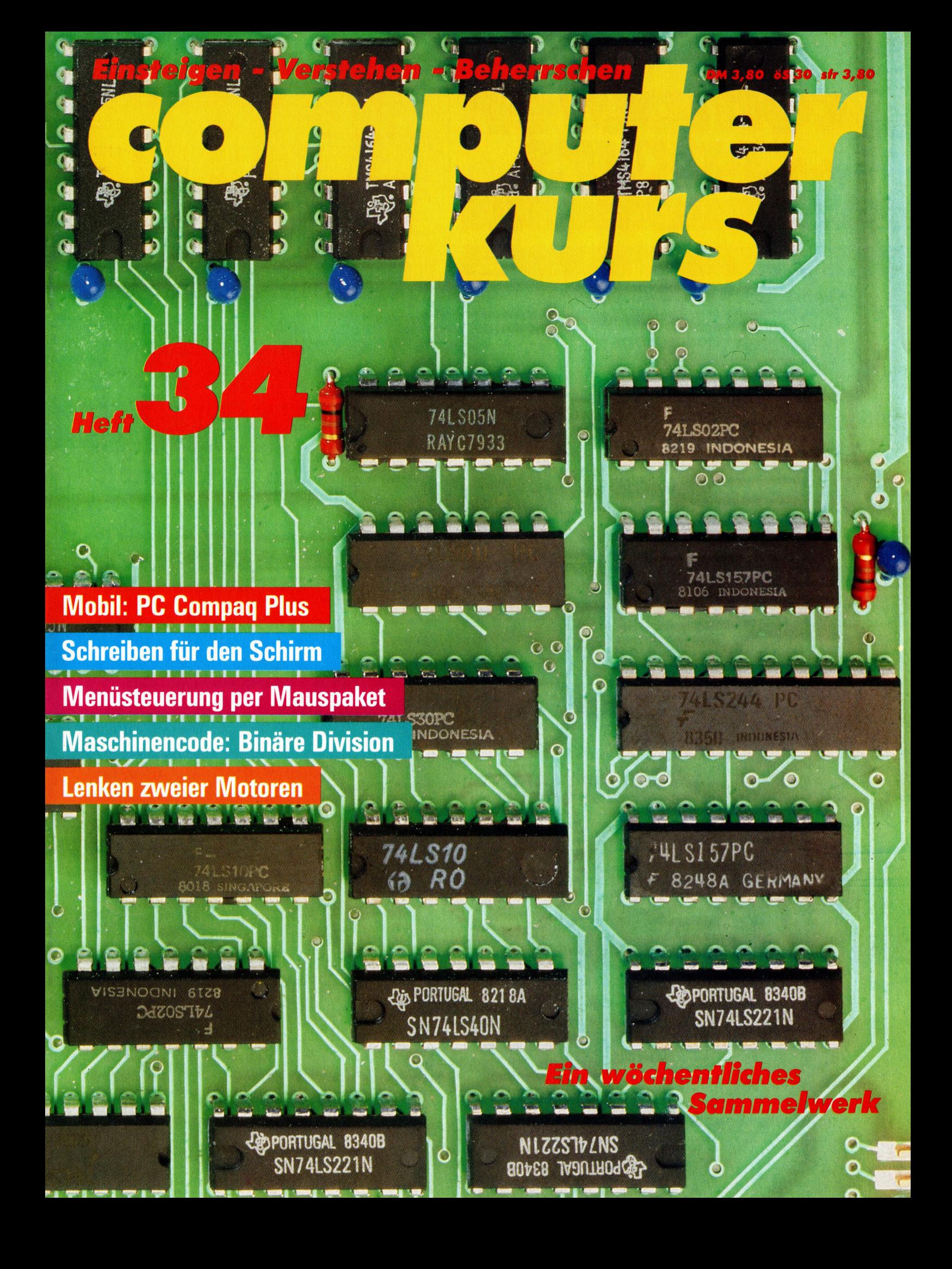

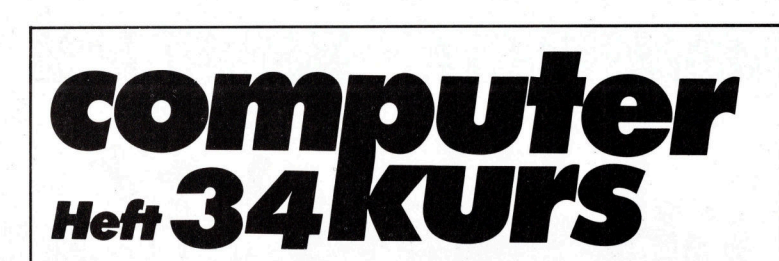

# **Inhalt**

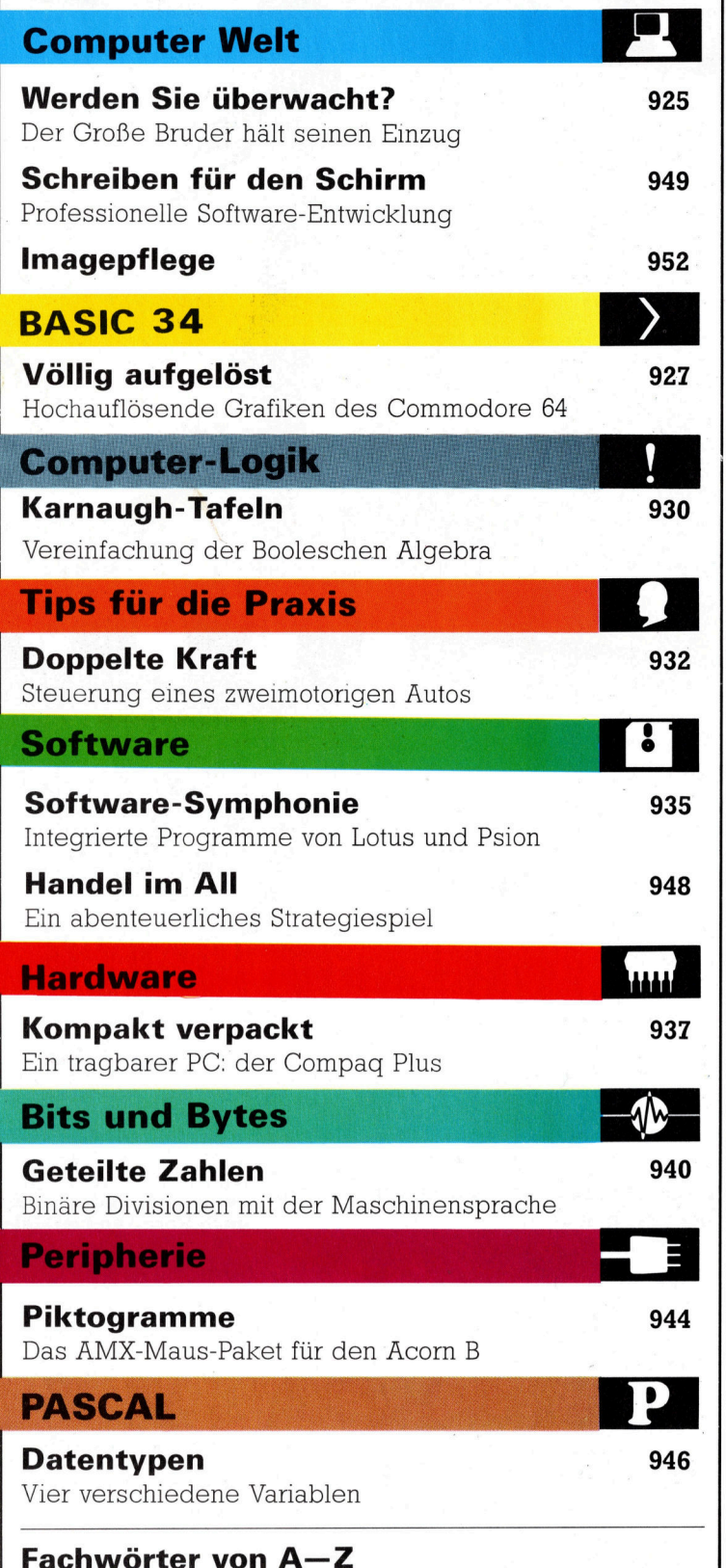

## WIE <sup>S</sup>I<sup>E</sup> JEDE WOCHE <sup>I</sup>H<sup>R</sup> HEFT BEKOMMEN

Computer <sup>K</sup>ur<sup>s</sup> <sup>i</sup>s<sup>t</sup> <sup>e</sup>i<sup>n</sup> wochentlich erscheinendes Sammelwerk <sup>D</sup>i<sup>e</sup> Gesamt: zahl der Hefte ergibt ein vollständiges Computer-Nachschlagewerk Damit Sie jede Woche Ihr Heft erhalten, bitten Sie Ihren Zeitschriftenhändler, Computer Kurs für Sie zu reservieren

### Zurückliegende Hefte

Ihr Zeitschriftenhändler besorgt Ihnen gerne zuruckliegende Hefte S1e konnen sie aber auch direkt beim Verlag bestellen

Deutschland: Das einzelne Heft kostet DM 3,80 Bitte füllen Sie eine Postzahlkarte aus an Marshall Cavendish Int Ltd (MCI), Sammelwerk-Service, Postgiroamt Hamburg 48064-202, Postfach 105703, 2000 Hamburg 1, Kennwort: Computer Kurs

Österreich: Das einzelne Heft kostet öS 30 Bitte füllen Sie eine Zahlkarte aus an Computer Kurs, Wollzeile 11, 1011 Wien, Postscheckkonto Wier<br>7857201 oder legen Sie Ihrer Bestellung einen Verrechnungsscheck bei Kennwort: Computer Kurs.

Schweiz: Das einzelne Heft kostet sfr 3,80 Bitte wenden Sie sich an Ihren Kiosk; dort werden <sup>S</sup>i<sup>e</sup> jederzeit <sup>d</sup>i<sup>e</sup> gewunschten Exemplare erhalten

## Abonnement

<sup>S</sup>i<sup>e</sup> können Computer Kurs auch <sup>a</sup>ll<sup>e</sup> <sup>2</sup> Wochen (j<sup>e</sup> <sup>2</sup> Ausgaben) <sup>p</sup>e<sup>r</sup> <sup>P</sup>os<sup>t</sup> zum gleichen <sup>P</sup>rei<sup>s</sup> <sup>i</sup><sup>m</sup> Abonnement beziehen Der Abopreis für 12 Ausgaben <sup>b</sup>e<sup>t</sup>rag<sup>t</sup> DM <sup>4</sup>5,6<sup>0</sup> inkl. Mwst , <sup>d</sup>e<sup>n</sup> <sup>w</sup>i<sup>r</sup> <sup>I</sup>hne<sup>n</sup> <sup>n</sup>ac<sup>h</sup> Eingang <sup>d</sup>e<sup>r</sup> Bestellung <sup>b</sup>e-rechnen. Bitte senden Sie <sup>I</sup>hr<sup>e</sup> Bestellung <sup>a</sup><sup>n</sup> Marshall Cavendish <sup>I</sup>n<sup>t</sup> Ltd (MCI), Sammelwerk Service, Postgiroamt Hamburg 86853-201, Postfach 105703, 2000 Hamburg 1, Kennwort: Abo Computer Kurs Bitte geben Sie an, ab welcher Nummer das Abo beginnen soll und ob Sie regelmäßig für jeweils 12 Folgen einen Sammelordner wünschen Bei Bestellungen aus Österreich oder<br>Schweiz senden Sie Ihren Auftrag bitte auch an die Hamburger Adresse Berechnung und Zahlung erfolgen <sup>1</sup><sup>n</sup> Landeswährung zum Ladenpreis

## WICHTIG: <sup>B</sup>e<sup>i</sup> Ihren Bestellungen muß der linke Abschnitt der Zahlkarte <sup>I</sup>hr<sup>e</sup> vollständige Adresse enthalten, damit Sie <sup>d</sup>i<sup>e</sup> Hefte schnell und sicher erhalten. Uberweisen Sie durch <sup>I</sup>hr<sup>e</sup> Bank, so muß die Uberweisungskopie Ihre vollständige Anschrift gut leserlich enthalten.

### SAMMELORDNER

<sup>S</sup>i<sup>e</sup> können <sup>d</sup>i<sup>e</sup> Sammelordner entweder <sup>d</sup>irek<sup>t</sup> <sup>b</sup>e<sup>i</sup> Ihrem Zeitschriftenhandler kaufen (falls nicht vorrätig, bestellt er sie gerne für Sie) oder aber Sie bestellen die Sammelordner für den gleichen Preis beim Verlag wie folgt

Deutschland: Der Sammelordner kostet DM 12 Bitte fullen Sie eine Zahl<sup>k</sup>art<sup>e</sup> aus <sup>a</sup>n. Marshall Cavendish International <sup>L</sup>t<sup>d</sup> (MCI), Sammelwerk-Ser <sup>v</sup>ice, Postgiroamt Hamburg 48064-202, Postfach 105703, 2000 Hamburg <sup>1</sup> Kennwort Sammelordner Computer Kurs

Österreich: Der Sammelordner kostet öS 98 Bitte füllen Sie eine Zahlkarte<br>aus an. Computer Kurs Wollzeile 11, 1011 Wien, Postscheckkonto Wien<br>7857201 oder legen Sie Ihrer Bestellung einen Verrechnungsscheck bei Kennwort. Sammelordner Computer Kurs

Schweiz: Der Sammelordner kostet sfr 15 Bitte wenden Sie sich an Ihren Kiosk; dort werden <sup>S</sup>i<sup>e</sup> jederzeit <sup>d</sup>i<sup>e</sup> gewunschten Exemplare erhalten

## INHALTSVERZEICHNIS

<sup>A</sup>ll<sup>e</sup> <sup>1</sup><sup>2</sup> Hefte erscheint <sup>e</sup>i<sup>n</sup> Teilindex <sup>D</sup>i<sup>e</sup> <sup>l</sup>etzt<sup>e</sup> Ausgabe von Computer Kurs enthält den Gesamtindex - darin einbezogen sind Kreuzverweise auf die Artikel, <sup>d</sup>i<sup>e</sup> mit dem gesuchten Stichwort <sup>i</sup><sup>n</sup> Verbindung stehen

Redaktion: Winfried Schmidt (verantw f d Inhalt), Elke Leibinger, Susanne Brandt, Uta Brandl (Layout), Sammelwerk RedaktionsService GmbH, Paulstraße 3, 2000 Hamburg 1

Vertrieb: Marshall Cavendish International Ltd, Heidenkampsweg 74, 2000 Hamburg 1

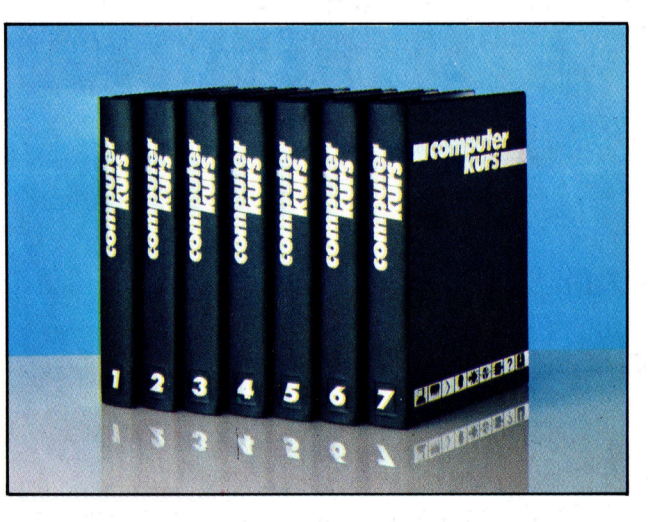

© APSIF, Copenhagen, 1982, 1983; © Orbis Publishing Ltd, 1982, 1983; © Miron, Ecpenhagen Ltd., 1984, 1985, Druck: E Schwend GmbH, Schmollerstraße 31, 7170 Schwäbisch Hall

**Computer Welt** 

Nerden Sie überwacht?

prea

Einerseits stürzen sich Polizisten weltweit auf jugendliche "Hacker", weil diese Computercodes knacken, andererseits sind dieselben Sicherheitskräfte <sup>i</sup><sup>n</sup> ähnlich fragwürdige Aktivitäten verstrickt.

anz offiziell hält die Computerüberwa-Chung überall auf der Welt in immer mehr Bereiche des taglichen Lebens Einzug. Alles deutet darauf <sup>h</sup>in, daß <sup>w</sup>i<sup>r</sup> <sup>a</sup>ll<sup>e</sup> irgendwann <sup>i</sup><sup>n</sup> irgendein System einbezogen sein werden.

Einige dieser Uberwachungseinrichtungen sind harmlos und nur für die Verwaltungsstellen wichtig, so beispielsweise die Registrierung der Fahrzeuge und Führerscheine. <sup>I</sup><sup>n</sup> Deutschland speichert das Kraftfahrzeug-Bundesamt (Flensburg) die Daten der Autofahrer. Diese Daten sind <sup>i</sup><sup>n</sup> England <sup>i</sup><sup>n</sup> den Computern der DVLC gespeichert und die Daten zur Sozialversicherung <sup>i</sup><sup>m</sup> DHSS-System. Man denkt mittlerweile daran, diese unterschiedlichen

Systeme <sup>s</sup><sup>o</sup> miteinander <sup>z</sup><sup>u</sup> verbinden, daß die Datenbanken des DVLC-Systems und des DHSS-Systems mit dem Police National Computer <sup>i</sup><sup>n</sup> Hendon zusammenarbeiten, das <sup>h</sup>eißt, Daten untereinander austauschen können. Damit hätten die Behörden eine größere Moglich<sup>k</sup>eit, die gesamte Bevölkerung <sup>z</sup><sup>u</sup> überwachen.

Das Datenschutzgesetz (1978 in der Bundesrepublik in Kraft getreten) wurde verabschiedet, um den damit verbundenen möglichen Machtmißbrauch <sup>z</sup><sup>u</sup> verhindern. Angesichts der schnellen Weiterentwicklung der Computertechnik <sup>s</sup>ei<sup>t</sup> Verabschiedung des Gesetzes gibt es viele Stimmen, die sagen, das Gesetz sel bereits überholt.

Viele <sup>d</sup>e<sup>r</sup> <sup>b</sup>e<sup>i</sup> der Computerüberwachung und bei Sicherungssystemen verwendeten Techniken bedienen sich der Mustererkennung ("Rasterfahndung"). Dies ist ein Verfah<sup>r</sup>en, <sup>b</sup>e<sup>i</sup> dem der Computer <sup>d</sup>as, was <sup>e</sup><sup>r</sup> ,,sieht", mit bereits gespeicherten Mustern vergleicht.

Das beste Beispiel dafür ist das neue Fingerabdrucksystem, das von Logica für die Metropolitan Police bei Londons New Scotland Yard installiert wurde. Fünfzehn Jahre waren zur Entwicklung des Systems erforderlich, das 650 000 Fingerabdrücke und <sup>1</sup><sup>00</sup> 000 ,,Spuren"  $-$  Teilabdrücke – speichern kann, die an TatEs gibt viele Stellen, an denen Abhöreinrichtungen versteckt werden konnen. <sup>I</sup><sup>n</sup> diesem Buro könnten an folgenden Stellen Wanzen <sup>s</sup>ein: <sup>1</sup>) Im Telefon. In der Sprechmuschel, im Telefongehause oder <sup>i</sup><sup>n</sup> der Schreibtischlampe konnte sich <sup>d</sup>i<sup>e</sup> Wanze befinden.

<sup>2</sup>) Topfpflanze. Hier könnte die Wanze in der Erde oder unter dem Topf verborgen oder gar als echte Wanze getarnt <sup>s</sup>ein. <sup>3</sup>) Wand. Ein Nagel könnte eine Wanze beherbergen. Beliebt sind auch Korkwandverkleidungen, hinter denen man Wanzen verstekken kann.

<sup>4</sup>) Wandbilder. Wanzen werden gern als ,,Haken" getarnt oder hin<sup>t</sup>e<sup>r</sup> dem Bild versteckt. <sup>5</sup>) Schreibtisch. Unter der Schreibtischauflage, in einer Schublade oder unter der Tischplatte konnte die Wanze kleben.

orten gefunden wurden. Das System vergleicht einfach die gefundenen mit den gespeicherten Abdrücken, um zu sehen, ob es irgendwelche Übereinstimmungen <sup>g</sup>ibt. Dafür sind Prime-Minicomputer erforderlich, ergänzt um hochleistungsfähige Prozessoren, Monitore und Fernsehkameras.

# Ausstattung <sup>f</sup>ü<sup>r</sup> Agenten

Computerisierter Schutz Manche Menschen, <sup>d</sup>i<sup>e</sup> mit wichtigen Informationen umgehen, schützen sich vor elektronischer Spionage mit Geräten wie diesem Telefon-Zerhacker auf Computerba<sup>s</sup>is. Statt ins Telefon zu sprechen, wird die Nachricht über die Tastatur eingegeben. Der Zerhakker sendet den Text "stumm" über die normale Telefonleitung. Der Empfänger verfügt über ein entsprechendes Gerät und sieht die Nachricht auf dem eingebauten Bildschirm. Ein integrierter Stimm-Synthesizer kann die eintreffende Nachricht sogar auf Knopfdruck in eine gesprochene Sprache umwandeln.

Codierte Nachricht

Ahnlich dem computerisierten Zerhacker wird bei diesem System eine handgeschriebene <sup>N</sup>otiz, die verschlüsselt wurde, gesendet. Da auch diese Übertragung "stumm" erfolgt, kann sie nicht abgehört werden. Auf diese Weise können sogar Unterschriften übermittelt werden.

## Streßanalysator

Der Stimmen-Streßanalysator mißt den Streßfak<sup>t</sup>o<sup>r</sup> einer Stimme und gibt die ermittelten Werte in einfacher numerischer Form aus. Es handelt sich dabei um einen verfeinerten Lügendetek<sup>t</sup>or, der auch feststellen kann, ob eine Person ängstlich oder sehr angespannt <sup>i</sup>st.

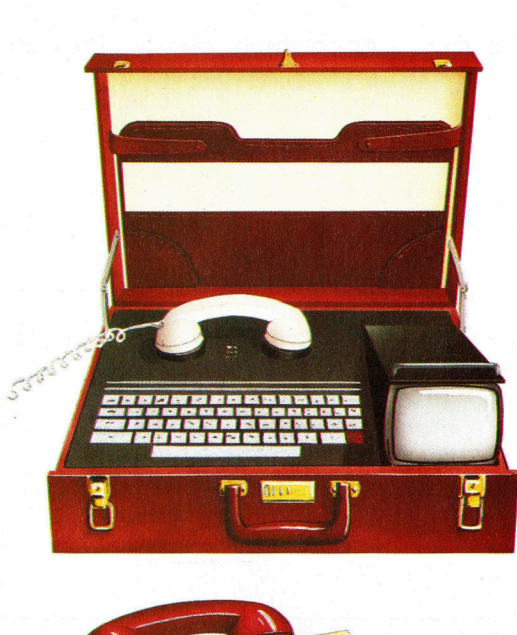

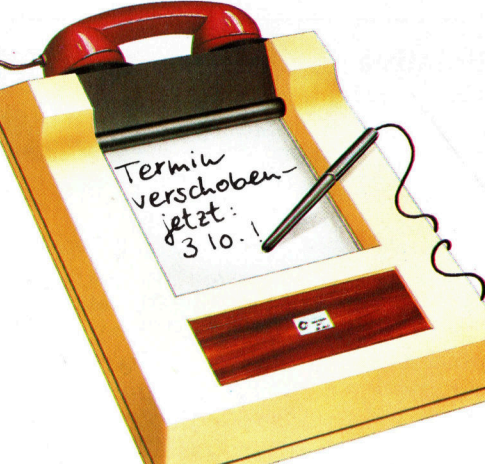

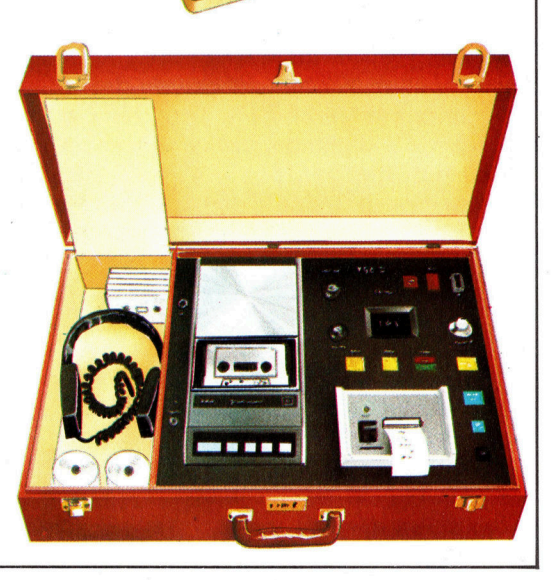

Fin ahnliches Mustererkennungs- und Vergleichssystem <sup>i</sup>s<sup>t</sup> auf einer Brücke über einer Autobahn Englands installiert. Mehrere Kameras sind auf die Spuren ausgerichtet. Das System zeichnet Bilder der Nummernschilder sich nähernder Fahrzeuge <sup>a</sup>uf, die mittels Computer analysiert werden. Danach erfolgt ein Vergleich dieser Nummern mit der Datei der gesuchten Fahrzeuge. Die Information, daß eines dieser Fahrzeuge gesehen wurde, kann dann durch Funk an die Autobahnpolizei weltergegeben werden.

# Wanzen auf der Lauer

Ein Bereich, auf den die Entwicklungen der Microcomputertechnik besondere Auswirkungen hatten, war die Produktion immer kleinerer Überwachungsgeräte – also der "Wanzen". Die Chiptechnik ermöglicht <sup>e</sup>s, Radiosender von der Größe eines Reiskorns herzustellen, die perfekte elektronische Steuerelemente enthalten. Einer dieser Gerätetypen "zieht" beispielsweise den nötigen Strom aus dem Telefonnetz der Post, und <sup>e</sup><sup>r</sup> schaltet sich <sup>n</sup>u<sup>r</sup> ein, wenn wirklich jemand spricht. <sup>E</sup><sup>s</sup> <sup>g</sup>ib<sup>t</sup> auch batteriebetriebene, ebenso kleine Wanzen, <sup>d</sup>i<sup>e</sup> in der Ecke eines Raumes deponiert werden, sämtliche Gespräche <sup>i</sup><sup>n</sup> diesem Raum aufnehmen und <sup>a</sup><sup>n</sup> einen entfernt aufgebauten Empfänger weiterleiten.

Die "Tele-Wanze" entspricht mehr dem James-Bond-Stil. Hierbei wird ein Laserstrahl auf ein Fenster gerichtet. Die durch die Unterhaltung verursachten Schwingungen des Glases werden <sup>a</sup>l<sup>s</sup> Interferenzmuster im reflektierten Laserstrahl aufgefangen, und die Sprachinformation wird mit Computerhilfe aus dem Interferenzmuster herausgelesen.

Derzeit sind <sup>d</sup>i<sup>e</sup> <sup>b</sup>e<sup>i</sup> der Überwachung und Sicherung eingesetzten Computer noch sehr groß, etwa in der <sup>A</sup>r<sup>t</sup> der aufwendigen Rech<sup>n</sup>er, <sup>d</sup>i<sup>e</sup> <sup>z</sup>u<sup>r</sup> Decodierung beim CIA oder der National Security Agency in den USA verwendet werden. Die Weiterentwicklung der Hardware bedeutet jedoch, daß Fingerabdruck-Erkennung oder gar Gesichtererkennung sehr bald automatisiert und billig sein werden.

Es <sup>i</sup>s<sup>t</sup> vorstellbar, daß künftig Polizeiautos <sup>m</sup>i<sup>t</sup> Bordcomputern ausgestattet <sup>s</sup>ind, denen der Zugriff zu allen Datenbanken wie Verbrecherdatei, Krankendatei und Sozialversicherungsdatei möglich ist. Alldas wäre durch einfaches Einstecken einer Plastikkarte <sup>i</sup><sup>n</sup> einen Schlitz am Computer möglich. Der Rechner würde die codierten Informationen lesen, mit den Zentraldateien vergleichen und die Identi<sup>t</sup>ä<sup>t</sup> des Verdächtigen bestätigen.

Das mutet wie eine schreckliche Vision <sup>a</sup>n, die Technik aber <sup>i</sup>s<sup>t</sup> schon <sup>f</sup>as<sup>t</sup> perfekt, um das zu verwirklichen. Der "fälschungssichere" neue Ausweis (so groß wie eine Scheckkarte), der bald <sup>i</sup><sup>n</sup> Deutschland eingeführt wird, <sup>i</sup>s<sup>t</sup> ein erster Schritt in diese Richtung.

# Völlig aufgelöst

# <sup>I</sup><sup>n</sup> diesem <sup>T</sup>ei<sup>l</sup> des BASIC-Kurses wird erklärt, wie man <sup>d</sup>i<sup>e</sup> hochauflösende Grafik <sup>d</sup>e<sup>s</sup> Commodore <sup>6</sup><sup>4</sup> ansprechen kann.

<sup>e</sup><sup>1</sup> normaler Auflösung <sup>i</sup>s<sup>t</sup> der Bildschirm des Commodore <sup>6</sup><sup>4</sup> <sup>1</sup><sup>n</sup> <sup>2</sup><sup>5</sup> Reihen <sup>m</sup>i<sup>t</sup> <sup>j</sup><sup>e</sup> <sup>4</sup><sup>0</sup> Zeichen unterteilt, was insgesamt 1000 Positionen <sup>e</sup>rgibt. Jedes Zeichen besteht wiederum aus <sup>6</sup><sup>4</sup> Pixeln. <sup>B</sup>e<sup>i</sup> hoher Auflösung müssen <sup>w</sup>i<sup>r</sup> jedes einzelne Pixel durch ein Steuerbit einbzw. ausschalten. Diese Methode <sup>i</sup>s<sup>t</sup> unter dem Begriff "bit inapping" bereits bekannt. Da jede Speicherstelle acht B1ts enthält und der Bildschirm aus 64000 P1xeln besteht, werden 8000 Speicherstellen benötigt, um die hochauflösenden Bildschirminformationen <sup>z</sup><sup>u</sup> speichern.

Der Commodore 64 wird in den hochauflösenden Modus umgeschaltet, 1ndem <sup>B</sup>i<sup>t</sup> <sup>5</sup> der Speicherstelle 53265 <sup>a</sup>u<sup>f</sup> <sup>1</sup> gesetzt wird. Um dieses Bit zu setzen, ohne andere Biteinstellungen zu verändern, sollten Sie die folgende Anwe1sung verwenden:

POKE53265,PEEK(53265)OR32

Der Bildschirm erhält nun seine Informationen aus einem 8000 Bytes großen Speicherblock. Der Beginn dieses Speicherblocks liegt bel Adresse 53272.

Der Bereich des Speichers, der normalerweise d1e Informationen <sup>f</sup>ü<sup>r</sup> den Bildschirm enthält, w1rd <sup>f</sup>ü<sup>r</sup> die Farbinformationen jeder Acht-mal-acht-Zelle auf dem Bildschirm verwendet. Die 16 verfügbaren Farben des Commodore 64 können durch nur vier Bits repräsentiert werden. Somit werden die vier oberen Bits jeder Position im Bildschirmspeicher verwendet, um die Farbe der Pixel, die <sup>i</sup><sup>n</sup> einer bestimmten Zeichen-Zelle "an" sind, zu speichern, und die unteren vier <sup>B</sup>it<sup>s</sup> repräsentieren die Farbe der Pixel, die "aus" sind. Dadurch ist <sup>e</sup><sup>s</sup> möglich, verschiedene Farbpaare <sup>f</sup>ü<sup>r</sup> jede Zelle <sup>z</sup><sup>u</sup> generieren. Wenn man einen violetten Hintergrund <sup>f</sup>ü<sup>r</sup> den gesamten Bildschirm und eine hochauflösende schwarze Grafik als Vordergrund wünscht, benötigt man die folgenden Codes:

Farbcode für schwarz ist  $0 = 0000$  binär Farbcode für violett ist  $4 = 0100$  binär

Fügt man diese beiden Teile zusammen, erhält man 00000100 oder dezimal <sup>4</sup>. POKEt man den Wert <sup>4</sup> <sup>i</sup><sup>n</sup> jede Bildschirmspeicher-Adresse (1024 <sup>b</sup>i<sup>s</sup> 2023), erhält man <sup>d</sup>i<sup>e</sup> gewünschte schwarze Grafik auf einem violetten Hintergrund.

Bevor wir beginnen können, auf dem hochauflösenden Bildschirm <sup>z</sup><sup>u</sup> zeichnen, muß der 8000 Bytes große Speicherblock, der die Ausgabe kontrolliert, gelöscht werden. Dies geschieht, indem man eine <sup>O</sup> <sup>i</sup><sup>n</sup> jede Adresse POKEt. Löscht man den Speicher <sup>n</sup>icht, entsteht auf dem Bildschirm ein wirres Durcheinander von Punkten. Das kommt daher, we1l bestimmten Speicherbereichen beim Einschalten des Computers zufällige Zahlenwerte zugeordnet werden.

<sup>E</sup>i<sup>n</sup> Programm <sup>f</sup>ü<sup>r</sup> hochauflösende Grafik muß individuelle Pixel auf dem Bildschirm ansprechen können. Wenn jeder Punkt eine Xund eine Y-Koordinate erhält, kann das Programm 1dentifizieren, welches <sup>B</sup>i<sup>t</sup> <sup>i</sup><sup>n</sup> der 8000 Byte umfassenden Speicherkarte auf 0 oder 1 gesetzt werden muß.

Die horizontale Position eines Bytes kann durch folgenden Befehl über die X-Koordinate ermittelt werden:

 $HB = INT(X/8)$ 

# **Relative** Geschwindigkeit

Um diese Darstellung zu erzeugen, brauchte der Commodore 64 annähernd 90 Sekunden und über 50 Zeilen Programmcode. Die Erstellung desselben Bildes dauerte <sup>a</sup>u<sup>f</sup> dem Spec trum nur zwei Sekunden und erforderte das folgende kurze und einfache Programm:

000 REM \* HiRes Demo \* 050 LET N=18: DIM U(N). <sup>I</sup>N<sup>K</sup> <sup>6</sup>: PAPER <sup>1</sup>: BORDER <sup>1</sup>. RESTORE 4100 4100 DATA 20,160,160,-160 120 DATA <sup>8</sup>0, <sup>1</sup>23, <sup>1</sup><sup>5</sup> 140 DATA 130,90,60 4160 DATA 175,140 4180 DATA  $40 - 40$ 200 DATA 20,15 220 DATA 460,25 4250 FOR K=1 TO <sup>N</sup>: READ U(K): NEXT <sup>K</sup> 300 PLOT (U(1),U(2): DRAW <sup>U</sup>(3), <sup>U</sup>(4) 4350 CIRCLE U(5),U(6),U(7) 00 CIRCLE U(8),U(9),U(10) 4450 PLOT U(11),U(12): DRAW U(13), U(14) 500 DRAW U(15),U(16): DRAW U(17),U(18) 600 PAUSE <sup>0</sup>

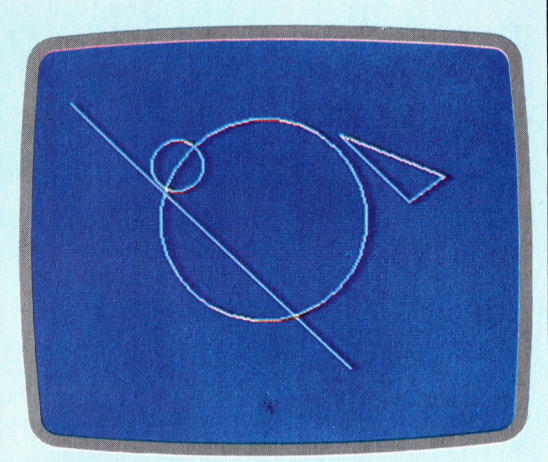

Ausfihrungszeit: <sup>1</sup>,8<sup>5</sup> Sekunden

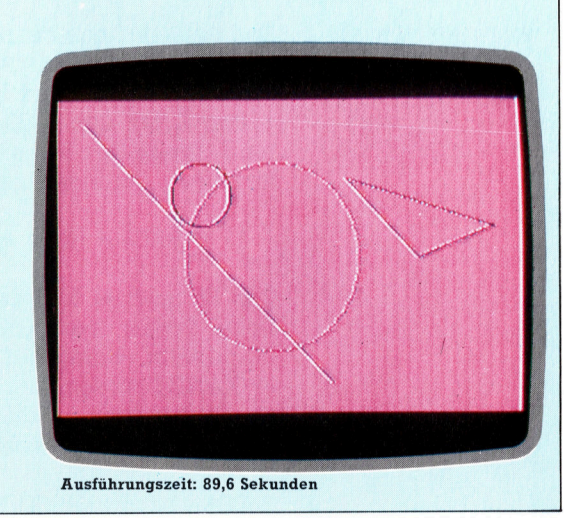

**BASIC 34** 

Auf die einzelnen Pixel, die die hochauflösende Grafik des Commodore 64 produzieren, kann nicht direkt zugegriffen werden: Der 40x25- Text-Modus wird <sup>i</sup><sup>n</sup> 8000 Bytes dargestellt, wobei jede Textposition durch acht Bytes repräsentiert wird. Die Entfernung eines Pixels vom linken Rand des Bildschirms wird im hochauflösenden Modus durch X beschrieben und mit Y seine Distanz vom oberen Rand des Bildschirms. Die Zahlen müssen <sup>i</sup><sup>n</sup> <sup>d</sup>i<sup>e</sup> Adresse des Bytes umgewandelt werden, das die Pixel beinhaltet, sowie <sup>i</sup><sup>n</sup> <sup>d</sup>i<sup>e</sup> Nummer <sup>d</sup>e<sup>s</sup> relevanten Bits innerhalb des Bytes.

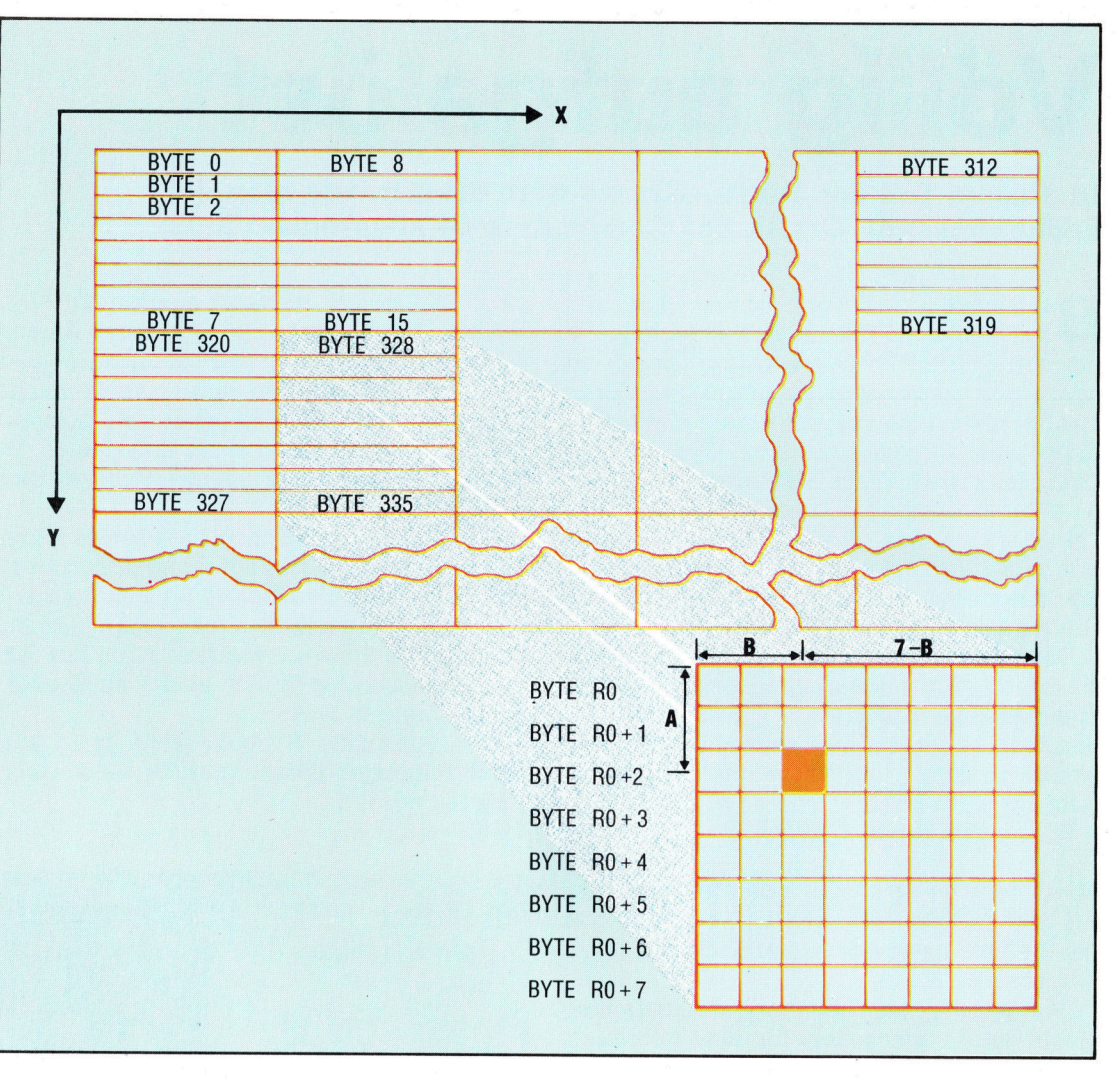

Ähnlich kann das vertikale Byte mit Hilfe der Y-Koordinate gefunden werden:

 $VB = INT(Y/8)$ 

Das erste Byte der Zeichenposition, das das benötigte <sup>B</sup>i<sup>t</sup> beinhaltet (RO), kann aus HB und VB errechnet werden:

 $RO = VB*320 + HB*8$ 

Das Byte, das das benötigte <sup>B</sup>i<sup>t</sup> enthält, <sup>i</sup>s<sup>t</sup> RO, zuzüglich dem Rest, der sich aus <sup>Y</sup>/<sup>8</sup> ergibt. Wenn A=YAND7 <sup>u</sup>n<sup>d</sup> BASE <sup>d</sup>i<sup>e</sup> Adresse <sup>d</sup>e<sup>s</sup> ersten Bytes des 8000-Bytes-Blocks <sup>i</sup>st, kann die Adresse des Bytes (BY), das das gesuchte <sup>B</sup>i<sup>t</sup> enthalt, gefunden werden:

 $BY = BASE + RO + A$ 

Das <sup>B</sup>i<sup>t</sup> im Byte BY kann durch den Rest, der beim Teilen der X-Koordinate durch acht übrigbleibt, herausgefunden werden. Wenn B=XAND7 ist, setzt der folgende POKE-Befehl das Bit auf <sup>e</sup>ins, das dem Pixel <sup>m</sup>i<sup>t</sup> den Koordinaten X und Y entspricht:

POKE BY, PEEK(BY) OR(21 (7-B))

Das folgende Programm <sup>z</sup>eigt, wie gerade Linien von einem Punkt (X1,Y1) zu einem anderen Punkt (X2, Y2) gezeichnet werden können. <sup>5</sup><sup>o</sup> könnte man auch einen Kreis zeichnen, indem man <sup>d</sup>i<sup>e</sup> Koordinaten seines Zentrums (CX,CY) und seines Radius RA bestimmt. <sup>I</sup><sup>n</sup> dem Programm <sup>g</sup>ib<sup>t</sup> <sup>e</sup><sup>s</sup> auch eine Unterroutine, die ein Dreieck zeichnet, indem die Koordinaten seiner drei Ecken (XA,YA), (XB,YB) und XC,YC) vorgegeben werden. <sup>S</sup>i<sup>e</sup> können nun <sup>m</sup>i<sup>t</sup> dem Programm experimentieren, indem <sup>S</sup>i<sup>e</sup> <sup>d</sup>i<sup>e</sup> vorgegebenen Koordinaten ändern.

Die Struktur dieses Programms besteht aus einer Anzahl aneinandergereihter Unterroutinen. Die einfachste zeichnet einen einzigen Punkt auf den Bildschirm. Eine der komplexesten Routinen <sup>i</sup>s<sup>t</sup> <sup>d</sup>i<sup>e</sup> PLOT-TRIANGLE-Routine, <sup>d</sup>i<sup>e</sup> <sup>d</sup>i<sup>e</sup> PLOT-LINE-Routine dreimal verwendet, um die drei Seiten zu konstruieren.

<sup>E</sup><sup>s</sup> <sup>i</sup>s<sup>t</sup> ratsam, das Programm <sup>z</sup><sup>u</sup> speichern, bevor <sup>S</sup>i<sup>e</sup> es starten. Überprüfen <sup>S</sup>i<sup>e</sup> die POKEs sorgfältig, da eine falsch eingegebene Adresse zum >Absturz< des Rechners führen kann. Wenn Sie nach Beendigung des Programmlaufs wieder den normalen Grafik-Modus aktivieren wollen, müssen <sup>S</sup>i<sup>e</sup> <sup>d</sup>i<sup>e</sup> Tasten RUN/STOP und RESTORE genau gleichzeitig drücken.

**BASIC 34** 

\_ <sup>6</sup><sup>5</sup> <sup>R</sup> <sup>E</sup><sup>M</sup> <sup>|</sup> ee -RE<sup>S</sup> <sup>D</sup>EM<sup>O</sup> a 70 PRINT CHR\$(147): REM CLEAR SCREEN<br>80 POKE-53280,0 : REM COLOUR BORDER BLACK<br>90 :<br>100 PEM \*\*\*\* COLOUR SCREEN MEMORY AREA \*\*\*\* UKE ⊃3∠80,0 : KEM COLOOR BORD<br>REM \*\*\*\* COLOUR SCREEN MEMORY R SCREEN MEM<br>2023: POKE I<br>IT MAP POINT<br>KE 53272, PE<br>BIT MAP MODE<br>BASE + 7999:<br>IT MAP MODE<br>EK(53265) OR<br>STRAIGHT LIN ORY AREA \*\*\*<br>,4: NEXT I<br>ER \*\*\*\*<br>EK(53272) OP<br>DE \*\*\*\*<br>POKE I,0:NE)<br>\*\*\*\*<br>:32<br>E \*\*\*\* 90 : AREA \*\* FOR 1=1024 TO 2023: POKE I,4: 120 :<br>130 REM \*\*\*\* SET BIT MAP POINTER \*\*\*\* 130 REM \*\*\*\* SET BIT MAP POINTER \*\*\*\*<br>140 BASE =8192: POKE 53272. PEEK(53272) OR 8 BASE =8192: POKE 53272. PEEK(53272) OR 8<br>:<br>REM \*\*\*\* CLEAR BIT MAP MODE \*\*\*\*<br>FOR I=BASE TO BASE + 7999:POKE I.0:NEXT I 150 :<br>160 REM \*\*\*\* CLEAR BIT MAP MODE \*\*\*\* nom image to anself 2222.16%<br>:<br>REM \*\*\*\* SET BIT MAP MODE \*\*\* 200 POKE 53265, PEEK(53265) OR 32  $210:$ 220 REM \*\*\*\* DRAW STRAIGHT LINE \*\*\*\*<br>230 X1=20: X2=190: Y1=15: Y2=180 230 X1=20: X2=190: Y1=15: Y2=1 240 GOSUB 800: REM PLOT LINE it Ge G  $\overline{2}$ 5) 01<br>2 Gi 2 Gi Zi 300 REM \*\*\*\* DRAW CIRCLE \*\*\*\* 310 CX=150: CY=100: RA=60 320 GOSUB 900: REM PLOT CIRCLE 330 330 .<br>370 \*\*\*\* ANOTHER CIRCLE \*\*\*\* s/w ★★★★ ANOTHER CIRCLE<br>388 CX=100: CY=60: RA≐20 380 CX≕100: CY≔60: RA≕20<br>390 GOSUB 900: PLOT CIRCLE  $\overline{00}$ 410 REM \*\*\*\* DRAW TRIANGLE \*\*\*\* 420 XA=200:XB=250:XC=300:YA=50:YB=100:YC=80 GOSUR 600: REM PLOT TRIANGLE 440 : .<br>GOTO 450: REM END OF MAIN PROGRAM  $460:$ A70 :<br>600 REM \*\*\*\* PLOT TRIANGLE SUBROUTINE \*\*\*\* 620 X1=XA: X2=XB: Y1=YA: Y2=YB  $\frac{20}{30}$ <br> $\frac{30}{50}$ GOSUB 800: REM PLOT LINE <OO CO oo OF co OO co CO no Oe oe ok oe oe Ce Coo co co -<br>X1=XB: X2=XC: Y1=YB: Y2=YC<br>GOSUB 800: REM PLOT LINE 650 GOSUB 800: REM PLOT LINE<br>660 X1=XC: X2=XA: Y1=YC: Y2=YA 560<br>571 581<br>591 591 592<br>581 593 59 670 GOSUB 800: REM PLOT LINE 0 RETURN 690: 800 REM \*\*\*\*\* PLOT LINE SUBROUTINE \*\*\*\*\* l<br>I 0 REM \*\*\*\*\* PLUT LI<br>0 S=1 0 S=1<br>0 IF X2<X1 THEN S=-1 !0 IF X2<X1 THEN S=-1<br>!0 FOR X=X1 TO X2 STEP S  $X = (Y2 - Y1) * (X - X1) / (X2 - X1) + Y1$ !O Υ=(Υ2−Υ1)\*(Χ−Χ1)/(Χ2−Χ1)+Υ<br>;O GOSUB 1000: REM PLOT POINT  $0$  NEXT  $\times$ 870 RETURN 80 :<br>00 REM \*\*\*\* PLOT CIRCLE SUBROUTINE \*\*\*\* oo tie ee oe se  $\Omega$ 10 :<br>20 FOR ANGLE = 0 TO 2\*Fl STEP .04<br>30 X=INT (RA\*COS(ANGLE)+CX)<br>40 Y=INT (CY-RA\*SIN(ANGLE)) .<br>X=INT (RA\*COS(ANGLE)+CX)<br>Y=INT (CY-RA\*SIN(ANGLE)) 940 Y=INT (CY-RA\*SIN(ANGLE)) 950 GOSUB 1000: REM PLOT POINT 960 NEXT ANGLE 970 RETURN 100g REM ##\*#2£ PLOT FOINT SUBROUTINE \*\*##<sup>2</sup> 1010 :<br>1020 IF X>319 OR X<0 OR Y>199 OR Y<0 THEN 1010 G0TO 1070  $1030 \text{ HB} = \text{INT}(X/8): \text{VB} = \text{INT}(Y/8)$ 1040 RO=VB\*320+HB\*8: A= Y AND 7: B=X AND 7 1980 BY=BASE+RO+A 1060 POKE BY, PEEK(BY)OR(2"(7-B)) 1070 RETURN

# **U-BOOT-JAGD**

Ein wichtiger Teil unseres Spieles ist die Routine, die die Punktzahl des Spielers aktualisiert. Unser Punkte-System basiert auf den folgenden Regeln:

1) Die Tiefe und Geschwindigkeit des U-Bootes sind wichtige Faktoren. Ein in großer Tiefe mit hoher Geschwindigkeit fahrendes U-Boot ist schwerer zu treffen als ein langsames U-Boot dicht an der Wasseroberfläche. Die Punktzahlen, die jedem U-Boot zugeordnet werden, berücksichtigen diesen Umstand.

2) Wenn das U-Boot getroffen wird, wird sein Wert zu der Punktzahl des Spielers addiert. Erreicht ein U-Boot jedoch unbeschädigt den Rand des Bildschirmes, wird sein Wert von<br>der Punktzahl des Spielers subtrahiert.<br>Zu einem späteren Zeitpunkt werden wir uns

mit der Routine befassen, die die Geschwin-<br>digkeit und Tiefe eines U-Bootes zufällig auswählt. Die Tiefe eines U-Bootes wird in der Variablen Y3 und die Geschwindigkeit in der Variablen DX gespeichert. Auf dieser Basis kann der Wert eines U-Bootes berechnet werden. Um zu gewährleisten, daß diese beiden Werte immer ganze Zahlen sind, wird die INT-Funktion verwendet:

 $U$ -Boot-Wert =  $INT(Y3+DX*30)$ 

Den jeweils aktuellen Punktestand eines Spielers speichern wir in der Variablen SC. Alles <sup>a</sup><sup>s</sup> <sup>j</sup>etz<sup>t</sup> noch <sup>z</sup><sup>u</sup> machen <sup>i</sup>st, besteht <sup>d</sup>arin, den Wert eines U-Bootes mit SC zu addieren oder zu subtrahieren, je nachdem, ob das U-Boot en wurde oder <sup>n</sup>icht. Die UPDATE- SCORE-Unterroutine wird von zwei Programmteilen verwendet:

Wenn die Position des U-Bootes iiberpriif<sup>t</sup> wird, um festzustellen, ob es den Rand des Bildschirmes erreicht hat, und 2) in der HIT-Routine.

Das Flag DS kann während der Ausführung beider Teile gesetzt werden, um so anzuzeiwelcher Teil die UPDATE-SCORE-Unterroutine verwendet. Wird DS in der HIT-Routine auf 1 gesetzt und auf -1 in der EDGE-OF-SCREEN-Routine, kann die Punktzahl um den Wert des U-Bootes wie folgt erhöht oder verringert werden:

 $SC = SC + INT (Y3+DX*30)*DS$  $s$ isiner Feststellung, daß die Punktzahl in Inter 0 liegt, kann die neue Punktzahl in ste Zeile des Bildschirmes gePRINTet<br>1. Fügen Sie die folgenden Zeilen in Ihr nicht unter 0 liegt, kann die neue Punktzahl in die erste Zeile des Bildschirmes gePRINTet Programm ein:

5500 REM \*\*\*\* UPDATE SCORE \*\*\*\* 5510 SC=SC+INT(Y3+DX\*30)\*DS 5520 IF SC < 0 THEN SC=0 5530 PRINT CHR\$(19); CHR\$(144); "SCORE"; SC;CHR\$(157);" 5540 RETURN

Im nächsten Teil des Kurses werden wir uns mit der Entwicklung der Sprites beschäftigen, die für das Schiff, das U-Boot, die Wasserbomben und die Explosionen benötigt werden.

# Karnaugh-Tafeln

Karnaugh-Tafeln sind bei der Vereinfachung von Logikschaltungen unentbehrlich. Dabei ersetzen <sup>s</sup>i<sup>e</sup> nicht die bereits behandelten rechnerischen Methoden, können aber eine große Entlastung sein, wenn schwierige Ausdrücke der Booleschen Algebra mit mehreren Variablen vereinfacht werden sollen.

 $\blacksquare$  amaugh-Tafeln (auch als k-Tafeln bezeichnet) sind eine Erweiterung der Venn-Diagramme, die schon aus friiheren Kursabschnitten bekannt sind. Sie dienen zur bildlichen und vereinfachten Darstellung logischer Ausdrucke. Die Form einer solchen Tafel wird durch die Menge der Buchstaben oder Variablen der Funktion bestimmt. Besonders gut läßt sich mit k-Tafeln für zwei, drei oder vier Variablen arbeiten.

Zwei Variablen: Jede Zelle einer k-Tafel für zwei Variablen entspricht einer AND-Funktion, wie sie hier im Bild gezeigt wird:

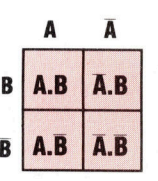

Um den Ausdruck  $AB + \overline{AB}$  als k-Tafel darzustellen, werden Einsen an den entsprechenden Stellen eingetragen:

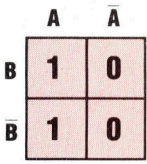

>]

Hier drei weitere Beispiele, die entsprechend die Funktionen  $\overline{AB}$ , AB+ $\overline{AB}$  und AB +  $\overline{AB}$  + AB darstellen:

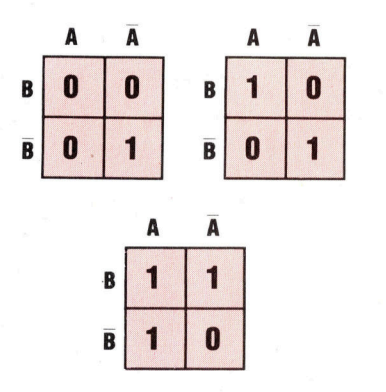

Drei Variablen: In diesem <sup>F</sup>all nimmt die Anzahl der Zellen um den Faktor Zwei zu  $(2^3 = 8)$ Zellen). Die Basis-k-Tafel für 3 Variablen:

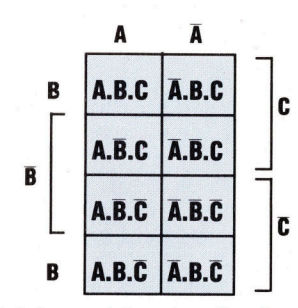

Diese k-Tafeln verkörpern <sup>d</sup>i<sup>e</sup> Ausdrücke AC  $+$   $\overline{A}B\overline{C}$  und  $AB + \overline{A}C$ :

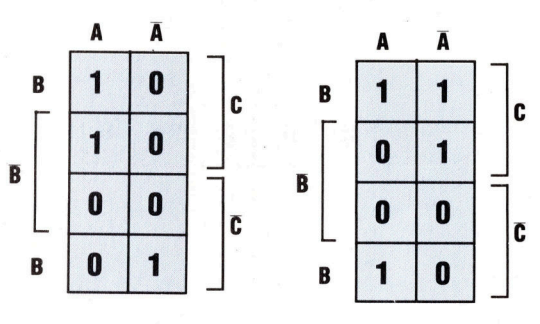

$$
ABC + \overline{ABC} + \overline{ABC}
$$
  
= AC(B + \overline{B}) + \overline{ABC}  
= AC + \overline{ABC}  
ABC + ABC + \overline{ABC} + \overline{ABC}  
= AB(C + \overline{C}) + \overline{AC}(B + \overline{B})  
= AB + \overline{AC}

Beachten <sup>S</sup>ie, <sup>d</sup>af<sup>i</sup> beide Ausdriicke <sup>m</sup>i<sup>t</sup> dem Booleschen Gesetz der Universalitat oder Identität vereinfacht wurden  $-$  ein A, das durch OR mit seiner Negation  $(\bar{A})$  verknüpft wird, ergibt die <sup>1</sup>.

Vier Variablen: Bei vier Variablen wird die Tafel bereits recht kompliziert (sie hat  $2^4 = 16$ Zellen). Durch das unveränderte Prinzip <sup>i</sup>s<sup>t</sup> <sup>s</sup>i<sup>e</sup> aber leicht zu interpretieren:

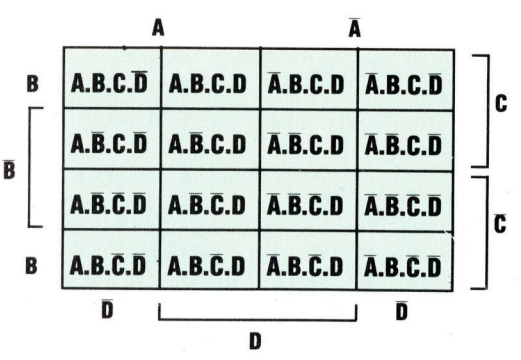

# **Computer-Logik**

Hier sehen Sie eine k-Tafel mit den dazugehorigen Vereinfachungen:

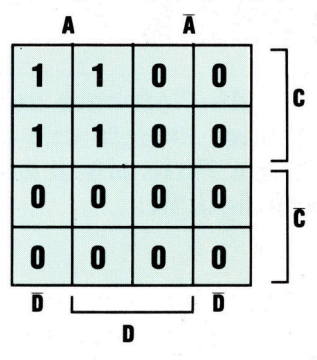

 $ABCD + ABCD + A\overline{B}CD + A\overline{B}CD$  $= ABC(\overline{D} + D) + A\overline{B}C(\overline{D} + D)$  $= ABC + \overline{ABC}$  $= AC(B + \overline{B})$  $= AC$ 

Ein weiteres Beispiel:

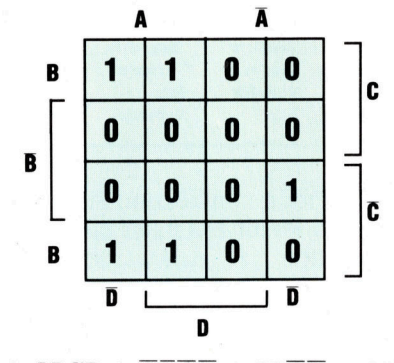

 $ABCD + ABCD + \overline{A}BCD + ABCD + ABCD + ABCD$  $= ABC(\overline{D} + D) + \overline{A} \overline{B} \overline{C} \overline{D} + AB \overline{C} (\overline{D} + D)$  $= ABC + \overline{A} \overline{B} \overline{C} \overline{D} + \overline{A} \overline{B} \overline{C}$  $= AB(C + \overline{C}) + \overline{A} \overline{B} \overline{C} \overline{D}$  $= AB + \overline{A} \overline{B} \overline{C} \overline{D}$ 

# Stellung der Einsen <sup>i</sup>s<sup>t</sup> wichtig

Wenn <sup>S</sup>i<sup>e</sup> <sup>d</sup>i<sup>e</sup> Stellung der Einsen in einer <sup>T</sup>afel betrachten, werden <sup>S</sup>i<sup>e</sup> ein Muster erkennen. So haben im ersten Beispiel alle Ausdrücke mit AC eine Eins in der entsprechenden Zelle, im zweiten Beispiel <sup>a</sup>ll<sup>e</sup> Ausdriicke <sup>m</sup>i<sup>t</sup> AB. Das <sup>f</sup>ühr<sup>t</sup> <sup>z</sup><sup>u</sup> einem Verfahren, <sup>m</sup>i<sup>t</sup> dem sich Boolesche Ausdrücke leichter vereinfachen lassen. Hier ein Beispiel:

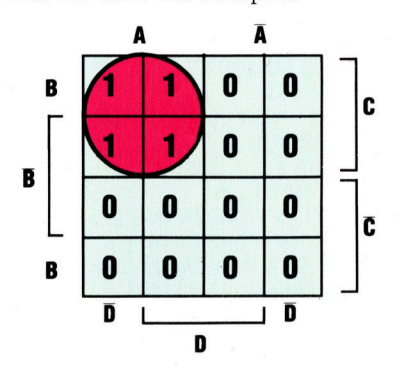

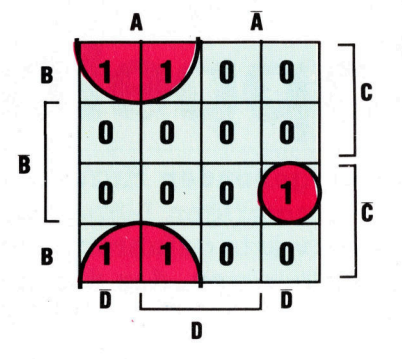

<sup>M</sup>i<sup>t</sup> <sup>e</sup>i<sup>n</sup> wen1g Übung können <sup>S</sup>i<sup>e</sup> Gruppen von Finsen herausgreifen und damit einfachere Ausdrucke formulieren. Hier etwa  $\overline{AB} + \overline{AB} + \overline{AB}$ .

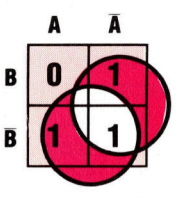

Aus einer k-Tafel mit zwei Vanablen können zwei Gruppen von Einsen herausgelöst werden. Die eine Gruppe umfaßt <sup>a</sup>ll<sup>e</sup> NOT(B)- Falle, die andere alle NOT(A)-Fälle, der Ausdruck läßt sich also zu  $\bar{A} + \bar{B}$  vereinfachen. Mit dem Gesetz von de Morgan wird daraus A.B. Ist dieses Ergebnis durch eine k-Tafel schneller zu erzielen?

Hier noch ein etwas schwierigeres Beispiel mit drei Variablen:

 $ABC + \overline{ABC} + \overline{ABC} + \overline{ABC} + \overline{ABC} + \overline{ABC}$ 

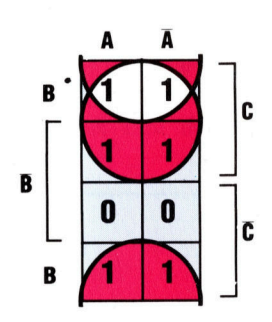

Die Gruppe der vier Einsen oben <sup>i</sup><sup>n</sup> der Tafel <sup>s</sup>tell<sup>t</sup> <sup>a</sup>ll<sup>e</sup> Möglichkeiten <sup>d</sup>ar, <sup>i</sup><sup>n</sup> denen <sup>C</sup> wahr <sup>i</sup>st. Die unteren und oberen Zeilen stehen <sup>f</sup>ü<sup>r</sup> die <sup>F</sup>älle, <sup>i</sup><sup>n</sup> denen <sup>B</sup> wahr <sup>i</sup>st. Der vereinfachte Ausdruck lautet also:  $B + C$ .

Im nächsten Kursabschnitt werden wir diesen Einstieg in <sup>d</sup>i<sup>e</sup> Anwendung von Karnaugh-Tafeln weiter vertiefen und dabei Ausdrücke mit vier Variablen untersuchen. Auch die Aufgabe der k-Tafeln beim Schaltungsentwurf <sup>s</sup>oll  $gez$ eigt werden  $-$  dazu sind alle in diesem Kurs behandelten Theorien nötig.

Übung <sup>4</sup>

Zeichnen Sie eine k-Tafel <sup>f</sup>ü<sup>r</sup> drei Variablen, um <sup>d</sup>i<sup>e</sup> folgenden Ausdrücke <sup>z</sup><sup>u</sup> vereinfachen:

a)  $\overline{A}$ .B.C +  $\overline{A}$ .B.C +  $\overline{B}$ .C +  $\overline{A}$ .B.C b)  $\overline{A}.\overline{B}.\overline{C} + \overline{A}.\overline{B}.\overline{C} + A.\overline{B}.\overline{C}$ 

# Doppelte Kraft

Im vorhergehenden Kursabschnitt haben wir <sup>d</sup>i<sup>e</sup> Software zum Steuern <sup>|</sup> eines einmotorigen Legoautos entworfen. Bisher konnte nur vorwärts oder rückwärts gefahren werden. Jetzt <sup>s</sup>oll das Auto einen zweiten Motor bekommen, der das Kurvenfahren ermöglicht.

urch den Einbau zweier gleichstarker Mo toren in unser Auto kann durch das Zusammenspiel eines vor- und eines rückwärtslaufenden Antriebs <sup>i</sup><sup>n</sup> jede beliebige Richtung gefahren werden. Um ein zweimotoriges Fahrzeug zu drehen, lassen sich unterschiedliche Steuerungsprinzipien anwenden: So kann ein Motor gestoppt werden, während der andere weiterläuft - das Fahrzeug beschreibt einen Bogen um die stillstehenden Räder herum. Eine zweite Möglichkeit ist, die beiden Motoren <sup>i</sup><sup>n</sup> gegensätzlicher Richtung zu betreiben - dabei dreht das Auto auf der Stelle um die Hauptachse und wird <sup>s</sup><sup>o</sup> <sup>v</sup>ie<sup>l</sup> wendiger.

Ein solcher bidirektionaler Antrieb läßt sich über die vier roten Ausgangsbuchsen des Niedervolt-Gerätes steuern. Der rechte Motor wird dazu mit Anschluß Ound <sup>1</sup> und der linke Motor mit Anschluß <sup>2</sup> und <sup>3</sup> verbunden.

Jeder Motor ist jetzt an zwei eigene Ausgangsbuchsen angeschlossen, wodurch <sup>e</sup><sup>r</sup> sich unabhängig vom anderen ansteuern <sup>l</sup>äßt. Mit den richtigen Zahlen im Datenregister kann das Auto vorwärts, rückwärts, nach rechts oder nach links gelenkt werden. Liegt Anschluß <sup>O</sup> auf High und Anschluß <sup>1</sup> auf Low,

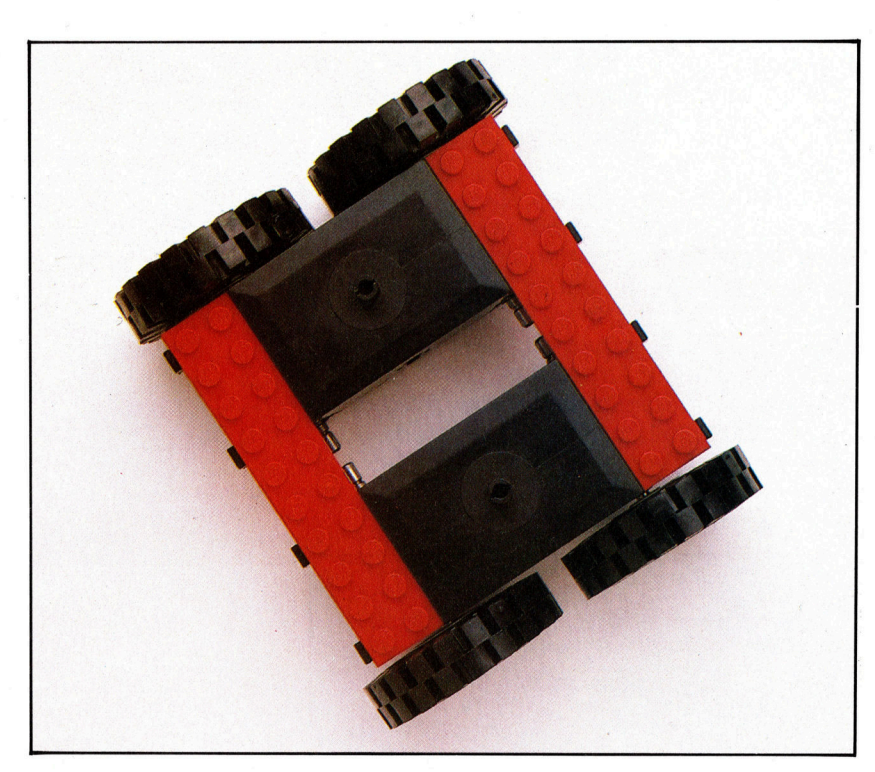

dreht sich der rechte Motor vorwärts, im umgekehrten <sup>F</sup>all <sup>l</sup>äuf<sup>t</sup> <sup>e</sup><sup>r</sup> <sup>i</sup><sup>n</sup> Gegenrichtung. Ähnlich verhält sich der linke Motor: Er läuft vorwärts, wenn Anschluß <sup>2</sup> High und Anschluß <sup>3</sup> Low <sup>i</sup>st. Durch Kombination der Drehrichtungen besitzt das Auto jetzt seine volle Manövrierfähigkeit:

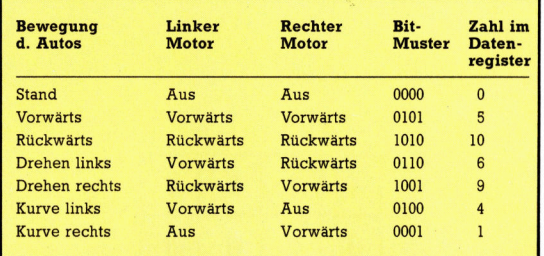

<sup>M</sup>i<sup>t</sup> diesem Programm können <sup>S</sup>i<sup>e</sup> das Auto direkt über die Rechnertastatur steuern. "T" bedeutet vorwärts, "B" rückwärts, "F" ist eine Links- und "H" eine Rechtskurve.

### Acorn <sup>B</sup>

- <sup>1</sup><sup>0</sup> REM BBC TWIN MOTORS
- <sup>2</sup><sup>0</sup> DDR=&FE62:DATREG=&FE60
- <sup>3</sup><sup>0</sup> ?DDR=255
- <sup>4</sup><sup>0</sup> REPEAT
- 50 A\$=INKEY\$(10)
- 60 PROCtest\_ keyboard
- 70 UNTIL A\$="X" <sup>8</sup><sup>0</sup> ?DATREG=0
- 
- <sup>9</sup><sup>0</sup> END
- 1000 DEF PROCtest\_keyboard 1010 IF A\$="" THEN ?DATREG=0
- 1020 IF INKEY( $-36$ ) =  $-1$  THEN ?DATREG=5
- 1030 IF INKEY( $-101$ ) =  $-1$  THEN ?DATREG=10
- 1040 IF INKEY  $(-68) = -1$  THEN ?DATREG=6
- 1050 IF INKEY  $(-85) = -1$  THEN ?DATREG=9
- 1060 ENDPROC <sup>|</sup>

## Commodore <sup>6</sup><sup>4</sup>

- <sup>1</sup><sup>0</sup> REM CBM <sup>6</sup><sup>4</sup> TWIN MOTORS
- <sup>2</sup><sup>0</sup> DDR=56579:DATREG=56577
- <sup>2</sup><sup>5</sup> POKE650,128: REM REPEAT KEY MODE
- <sup>3</sup><sup>0</sup> POKE DDR,255
- <sup>4</sup><sup>0</sup> GETAS
- 50 GOSUB1000:GOT070
- <sup>6</sup><sup>0</sup> POKEDATREG,O
- 70 IF A%<>"X" THEN FOR I=1T0100:NEXT:GOT040
- <sup>8</sup><sup>0</sup> POKE DATREG,O
- <sup>9</sup><sup>0</sup> END
- 1000 REM TEST INPUT S/R
- 1005 IFA\$=" " THEN POKE DATREG,0 1010 IFA\$="T" THEN POKE DATREG,5
- 1020 IFA<sup>\$="B"</sup> THEN POKE DATREG.10
- 1030 IFA<sup>\$="F"</sup> THEN POKE DATREG.6
- 1040 IFA\$="H" THEN POKE DATREG,9
- 1050 RETURN

tor kann unser Legoauto mehr als nur vorwärts- und rückwärtsfahren. Die Motoren werden unabhängig voneinander angesteuert - das Auto gewinnt dadurch volle Bewegungsfreiheit und läßt sich in jede beliebige Richtung lenken.

Mit einem zweiten Mo-

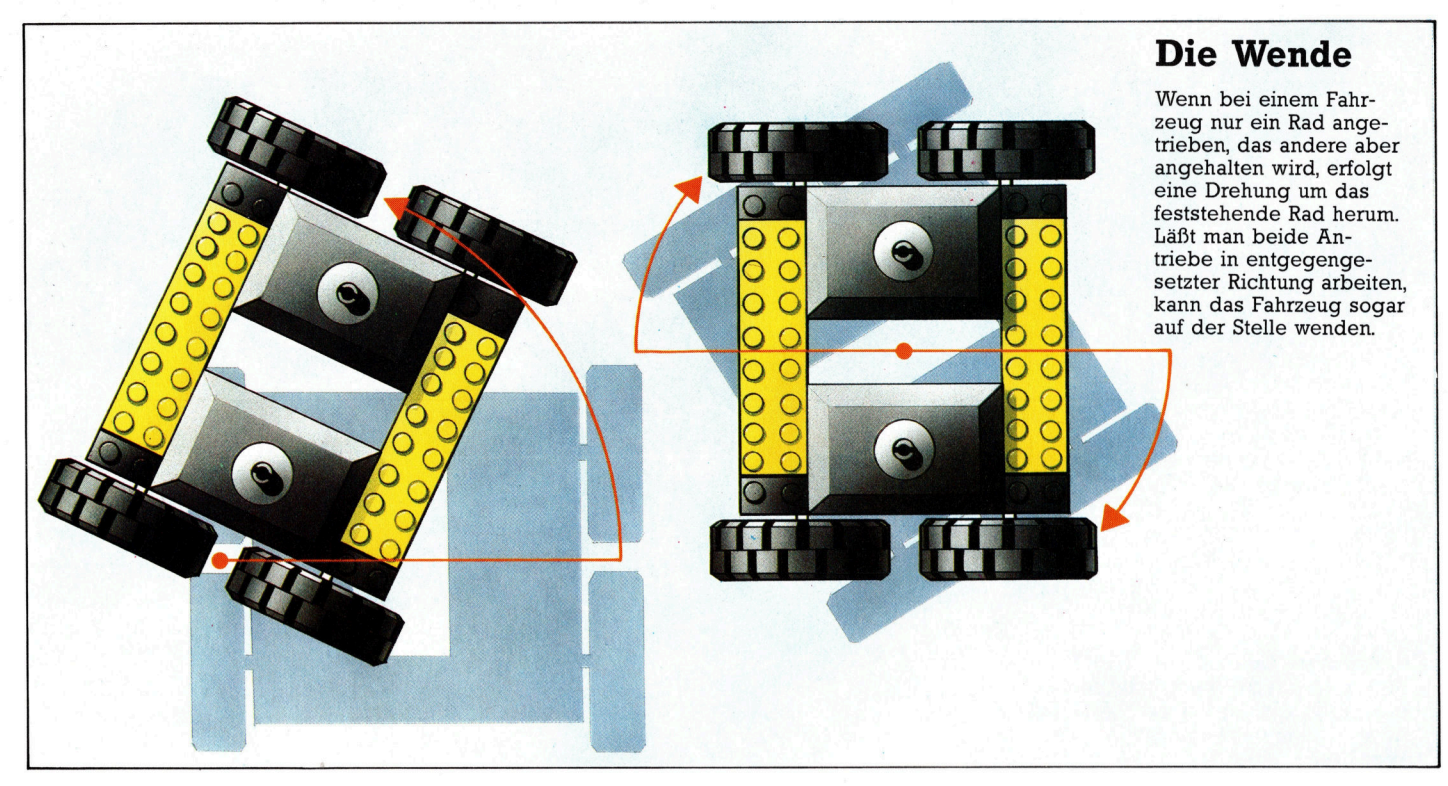

Wenn keine Taste gedrückt <sup>i</sup>st, bleibt das Auto stehen. Das Programm <sup>s</sup>etz<sup>t</sup> beim Loslassen der Taste automatisch eine Null ins Datenregister – die Motoren halten an. Beide Programme werden mit "X" gestartet.

Die Acorn B-Version des Programms ermög<sup>l</sup>ich<sup>t</sup> durch <sup>d</sup>i<sup>e</sup> TEST-KEYBOARD-Funktion eine schnellere Tastaturabfrage <sup>a</sup>l<sup>s</sup> das Lesen des Tastaturbuffers mit INKEY. Dadurch wird die Steuerung etwas bequemer. Im Commodore-Programm wird <sup>d</sup>i<sup>e</sup> Auto-Repeat-Funktion eingeschaltet, <sup>s</sup><sup>o</sup> daß bei einem anhaltenden Tastendruck ständig Zeichen zum Tastaturbuf<sup>f</sup>e<sup>r</sup> geschickt und dort mit GET wieder gelesen werden. Leider <sup>h</sup>a<sup>t</sup> <sup>d</sup>e<sup>r</sup> Commodore <sup>6</sup><sup>4</sup> keine Möglichkeit zur direkten Tastaturabfrage, was die exakte Steuerung des Autos erschwert. Eine Verbesserung <sup>l</sup>äß<sup>t</sup> sich aber durch Löschen des Tastaturbuffers <sup>v</sup>o<sup>r</sup> dem Lesen erreichen – fügen Sie dazu diese Programmzeile ein:

<sup>3</sup><sup>5</sup> GET <sup>J</sup>\$:I<sup>F</sup> J\$E<>"" THEN35

Außerdem muß noch <sup>d</sup>a<sup>s</sup> GOTO am Ende <sup>v</sup>o<sup>n</sup> <sup>Z</sup>eil<sup>e</sup> <sup>7</sup><sup>0</sup> gegen GOTO35 ausgetauscht werden.

Die Geschwindigkeit, mit der das Fahrzeug auf einen Tastendruck reagiert, kann bei beiden Programmversionen Probleme verursachen: <sup>F</sup>all<sup>s</sup> <sup>d</sup>i<sup>e</sup> Schleife <sup>i</sup><sup>m</sup> Hauptprogramm schneller ausgeführt wird als die Auto-Repeat-Funktion, kann die Keyboard-Abfrage ergeben, daß keine Taste gedrückt ist. Dann schal<sup>t</sup>e<sup>t</sup> der Motor schnell zwischen der gewählten Richtung und Aus hin und <sup>h</sup>er. Dieses Problem wird in beiden Programmen durch eine künstliche Verzögerung beim Durchlaufen des Hauptprogramms umgangen. Beim Acorn <sup>B</sup> sorgt INKEYS(10) dafür, daß der Rechner eine Zehntelsekunde auf eine neue Eingabe wartet,

bevor er das Programm <sup>f</sup>ortsetzt. Das Commodore-Programm enthält eine Verzögerungsschleife in Zeile 70. Die richtige Verzögerungs<sup>z</sup>ei<sup>t</sup> haben wir durch Ausprobieren gefunden, sie hängt vom Zeitbedarf des einmaligen Programmdurchlaufs <sup>a</sup>b. Wenn <sup>S</sup>i<sup>e</sup> <sup>e</sup>i<sup>n</sup> eigenes Programm schreiben, brauchen Sie Verzögerungszeiten nur dann vorzusehen, wenn der Programmdurchlauf schneller ist <sup>a</sup>l<sup>s</sup> <sup>d</sup>i<sup>e</sup> Auto-Repeat-Funktion der Tastatur.

Die nächste Aufgabe ist, das Auto <sup>z</sup><sup>u</sup> programmieren, das heißt, bestimmte Bewegungsabläufe sollen eingegeben und automatisch wiederholt werden. Das ist durch Spelcherung <sup>i</sup><sup>n</sup> einem zweidimensionalen Feld möglich, das sämtliche Fahrzeiten und Richtungswechsel enthält. Der erste Teil des Programms entspricht natürlich dem zuvor gezeigten Steuerprogramm, der zweite <sup>T</sup>ei<sup>l</sup> dient zum Abruf der gespeicherten Daten. Diese werden im Feld DR() abgelegt. DR(C,1) speichert die Richtung, DR(C,2) die Dauer aller Manöver. Bei jedem Richtungswechsel wird ein neues Feldelement eingesetzt, da sich der Inhalt des Datenregisters ändert. Die Variable C dient dabei als "Zählwerk".

## Acorn <sup>B</sup>

<sup>000</sup> REM BB<sup>C</sup> MOVEMENT MEMORY 010 DDR=&FE62: DATREG=&FE60 020 DIM DR(100,2) 030 ?DDR=255:C=1:REM <sup>I</sup>NI<sup>T</sup> COUNT 040 REPEAT 050 AB=INKEYB(10) 1060 PROCtest\_keyboard 1070 UNTILA\$="X" 08<sup>0</sup> ?DATREG=0 090 DR(C-1,2)=TIME 1100 REPEAT A\$=GET\$ 1110 UNTIL A\$="C"

# **Tips für die Praxis**

1120 REM REPLAY DATA 1130 FOR I=1TOC <sup>11</sup>4<sup>0</sup> ?DATREG=DR(I,<sup>1</sup> ) 1150 TIME=0 1160 REPEAT UNTIL TIME>=DR(I,2) <sup>11</sup>7<sup>0</sup> NEXT <sup>|</sup> 1180 END 1190 1200 DEF PROCtest\_keyboard 1210 IFA#="" THEN ?DATREG=0 1220 IF INKEY( $-36$ ) =  $-1$  THEN ?DATREG=5 1230 IF INKEY( $-101$ ) =  $-1$  THEN ?DATREG=10 1240 IF INKEY( $-68$ ) =  $-1$  THEN ?DATREG=6 1250 IF INKEY( $-85$ ) =  $-1$  THEN ?DATREG=9 1260 PT=?DATREG 1270 IF PT<>DR(C-1,1) THEN PROCadd\_data <sup>1</sup>28<sup>0</sup> ENDPROC 1290 1300 DEF PROCadd\_ data 1310 DR(C-1,2)=TIME: REM STORE LAST TIME 1320 TIME=0: REM START NEW TIME 1330 DR(C,1)=PT: REM STORE PORT STATUS <sup>1</sup>34<sup>0</sup> C=C+1: REM INCREMENT COUNT <sup>1</sup>35<sup>0</sup> ENDPROC

## Commodore <sup>6</sup><sup>4</sup>

<sup>1</sup><sup>0</sup> REM CBM <sup>6</sup><sup>4</sup> MOVEMENT MEMORY <sup>1</sup><sup>5</sup> DIMDR(100,2): REM DIRECTION ARRAY <sup>2</sup><sup>0</sup> DDR=56579:DATREG=56577 <sup>2</sup><sup>5</sup> POKE650,128 : REM SET KEY REPEAT MODE <sup>3</sup><sup>0</sup> POKEDDR,255: REM ALL OUTPUT <sup>3</sup><sup>5</sup> <sup>C</sup>=1: REM INITIALISE COUNT <sup>4</sup><sup>0</sup> GETAB <sup>5</sup><sup>0</sup> GOSUB1000: REM TEST INPUT 70 IF A\$ <>"X" THEN FOR I=1T0200:NEXT:GOT040 <sup>8</sup><sup>0</sup> POKE DATREG,O: REM OFF <sup>8</sup><sup>5</sup> DR(C-1,2)=TI-T: REM ENTER LAST TIME 90 STOP: REM TYPE 'CONT' TO CONTINUE <sup>9</sup><sup>5</sup> REM REPLAY DATA 100 FOR I=1TOC 110 POKEDATREG, DR(I,1)  $120$  T=Tl 130 IF (TI-T)<DR(I,2)THEN130 <sup>1</sup>4<sup>0</sup> NEXT **150 END** 909 : 1000 REM TEST INPUT S/R 1005 IFA\$="" THEN POKEDATREG,0 1010 IFA\$="T" THEN POKEDATREG,5 1020 IFA #= 'B" THEN POKEDATREG, 10 1030 IFA<sup>g="F"</sup> THEN POKEDATREG.6 <sup>1</sup>04<sup>0</sup> IFAß="H" THEN POKEDATREG,9 1045 PT=PEEK(DATREG) 1050 IFPT<>DR(C-1,1)THENGOSUB1500 <sup>1</sup>49<sup>8</sup> RETURN 1499 : <sup>1</sup>5<sup>00</sup> REM ADD DATA <sup>T</sup><sup>O</sup> ARRAY 1510 DR(C-1,2)=TI-T: REM ADD LAST TIME 1520 T=TI: REM TAKE NEW TIME <sup>1</sup>53<sup>0</sup> DR(C,1)=PT: REM ENTER CURRENT PORT CONTENTS <sup>1</sup>54<sup>0</sup> C=C+1: REM INCREMENT COUNT

<sup>1</sup><sup>999</sup> RETURN

Weil jede Bewegung durch diese Programme <sup>i</sup><sup>n</sup> Form von Richtung und Zeit gespeichert wird, wiederholen sich Fehler bei der Zeitfestlegung einzelner Bewegungen auch im nächsten Durchlauf. Damit nähern wir uns bereits den Problemen einer Echtzeit-Computersteuerung, bei der die Programm-Struktur und auch die Dauer der Ausführung eines Befehls zu wichtigen Faktoren werden.

Im nächsten Kursabschnitt wird die Steuerung per Joystick erläutert.

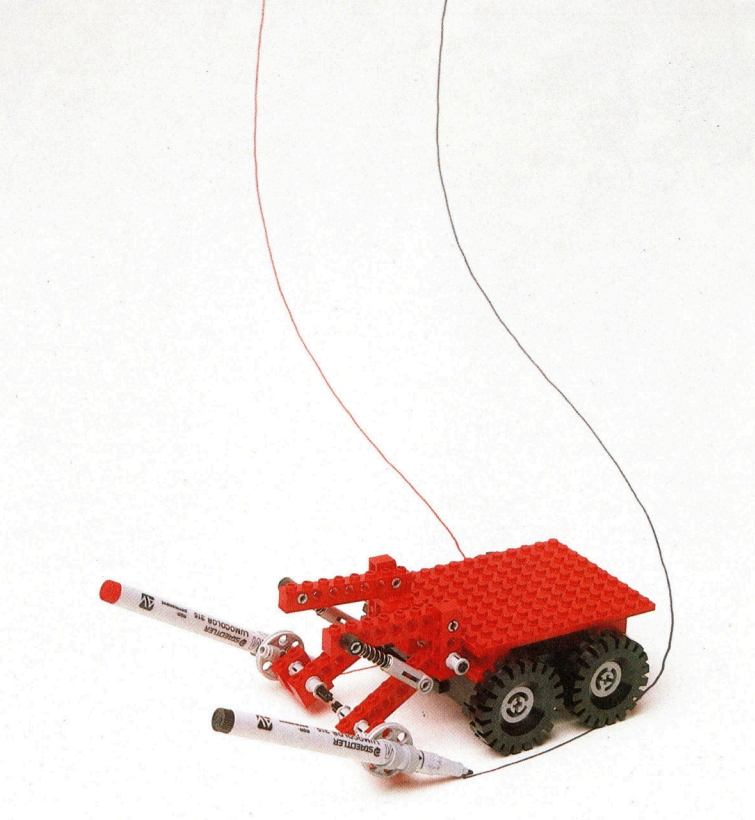

# Übungen

Die volle Manövrierfähigkeit unseres Fahr zeuges macht eine Vielzahl interessanter Programmierübungen möglich. Lassen <sup>S</sup>i<sup>e</sup> sich von dieser kleinen Auswahl anregen: <sup>1</sup>) Kalibrieren <sup>S</sup>i<sup>e</sup> <sup>I</sup>h<sup>r</sup> Auto. Wie lange muß die entsprechende Zahl im Datenregister stehen, damit das Fahrzeug einen Meter vor- oder zurückfährt? Wie lange <sup>f</sup>ü<sup>r</sup> eine Kurve von <sup>9</sup><sup>0</sup> Grad?

2) Entwerfen Sie eine kurvenreiche Fahrstrecke, die das Auto unter Tastatursteuerung "erlernen" soll. Schreiben Sie ein Programm, mit dem das Auto nach einmaligem Durchfahren programmgesteuert wieder zum Ausgangspunkt zurückfindet. (Verwenden Sie dazu Teile der abgedruck<sup>t</sup>e<sup>n</sup> BASIC-Programme.)

<sup>3</sup>) Verbinden <sup>S</sup>i<sup>e</sup> vier Schalter <sup>s</sup><sup>o</sup> <sup>m</sup>i<sup>t</sup> dem Ausgangsbuffer, daß Sie Ihr Legoauto damit über den User Port steuern können.

Es <sup>i</sup>s<sup>t</sup> verhältnismäßig einfach, ein Tastatur-Steuerprogramm zur Fahrzeuglenkung <sup>z</sup><sup>u</sup> entwerfen. Und es <sup>i</sup>s<sup>t</sup> auch nicht viel schwie<sup>r</sup>iger, dieses Programm <sup>s</sup><sup>o</sup> auszubauen, daß die Eingaben des "Fahrers" gespeichert werden und das Fahrzeug einen bekannten Weg wiederholt, jedenfalls <sup>i</sup><sup>n</sup> der Theorie. Ein Vergleich der Original-Route mit dem vom Fahrzeug zurückgelegten Weg macht aber deutlich, wie schwer sich ein Programm auf <sup>d</sup>i<sup>e</sup> Wirklichkeit abstimmen läßt: Der Computer arbeitet exakt nach dem vereinfachten Modell einer "perfekten" Au-Benwelt, in der Abweichungen nicht berücksichtigt werden.

# Software-Symphonie

Wir untersuchen die Programmpakete "1-2-3" und "Symphony" der Firma Lotus und "Xchange" von Psion. Diese drei Systeme sind zwar auf große kommerzielle Geräte ausgerichtet, doch auch <sup>f</sup>ü<sup>r</sup> preisgünstigere Maschinen gibt <sup>e</sup><sup>s</sup> bereits ähnliche Programme.

ntegrierte Software <sup>s</sup>ollt<sup>e</sup> <sup>d</sup><sup>e</sup> <sup>m</sup> Anwender <sup>d</sup>i<sup>e</sup> Möglichkeit geben, alle Funktionen der verschiedenen Programmteile jederzeit einsetzen zu können. Weiterhin sollte eine einheitliche Befehlsstruktur existieren, und die Daten der einzelnen Anwendungen <sup>s</sup>ollte<sup>n</sup> <sup>s</sup>ic<sup>h</sup> frei <sup>a</sup>ustauschen lassen. Es gibt verschiedene Wege, diese Ziele zu erreichen.

Lotus 1-2-3 besitzt das vertraute Format eines Kalkulationssystems, dessen tabellenar<sup>t</sup>i<sup>g</sup> angeordnete Felder Zahlen und Formeln aufnehmen können, die automatisch berechnet werden. Lotus 1-2-3 hat vielseitige Fähigkeiten, die über finanzielle Prognosen und Analysen hinausgehen. So können die Felder außer numerischen Daten auch Namen und Adressen enthalten. Die Daten – beispielsweise eine Kundenliste <sup>m</sup>i<sup>t</sup> Kontonummern <sup>4</sup> werden dabei <sup>i</sup><sup>n</sup> einem bestimmten Bereich des Rasters gespeichert. Da 1-2-3 Funktionen enthält, mit denen sich diese Daten durchsuchen und reorganisieren lassen, eignet es sich auch als Datenbank. Numerische Daten kön-

nen <sup>i</sup><sup>n</sup> Diagrammform dargestellt werden, <sup>s</sup><sup>o</sup> daß auf ein zusätzliches separates Grafikprogramm verzichtet werden kann. Schließlich besitzt 1-2-3 auch Möglichkeiten der Textverarbeitung, die sich <sup>f</sup>ü<sup>r</sup> einfache Schriftstücke problemlos einsetzen lassen. Wegen der geringen Speicherkapazität eignet es sich jedoch nicht <sup>a</sup>l<sup>s</sup> echtes Textsystem.

# Verkaufsanalyse

Herkömmliche Programme könnten kaum ähnliche Ergebnisse wie 1-2-3 erzielen, da bei unterschiedlichen Anwendungen <sup>d</sup>i<sup>e</sup> Daten <sup>n</sup>ich<sup>t</sup> in einem einheitlichen Tabellensystem enthal<sup>t</sup>e<sup>n</sup> <sup>s</sup>ind. Nehmen <sup>S</sup>i<sup>e</sup> <sup>a</sup>n, <sup>e</sup>i<sup>n</sup> Änwender <sup>v</sup>o<sup>n</sup> <sup>1</sup>-2-<sup>3</sup> betreibt <sup>i</sup><sup>n</sup> mehreren Bezirken einer Stadt Zeitungskioske, und er benötigt deren wöchentliche, monatliche, vierteljährliche und jährliche Verkaufszahlen. Mit dem Tabellensystem läßt sich dies leicht bewerkstelligen. Der Besitzer trägt nur die wöchentlichen Verkaufszahlen der einzelnen Kioske <sup>e</sup>in, und mit

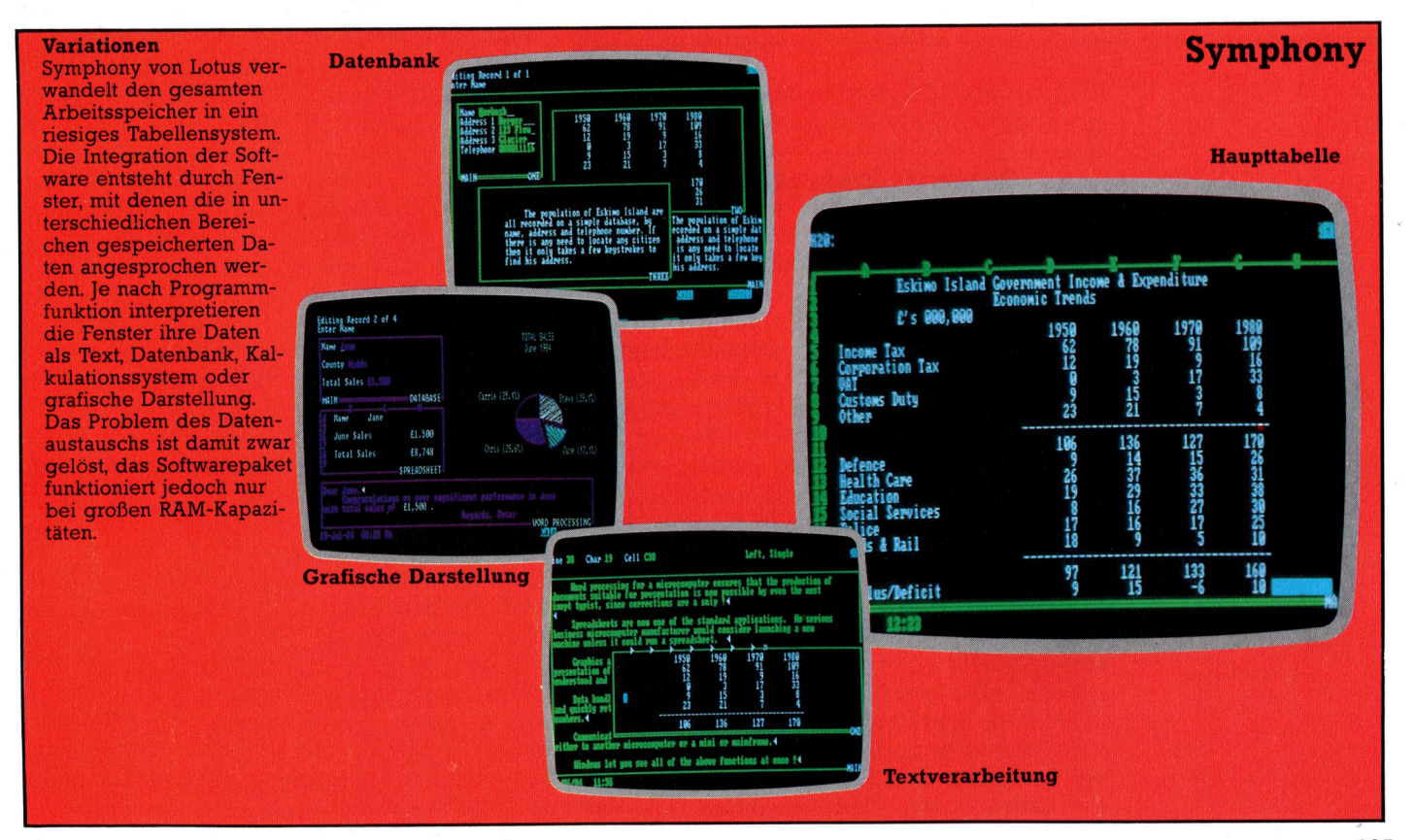

**Software** 

zehn verschiedene An-

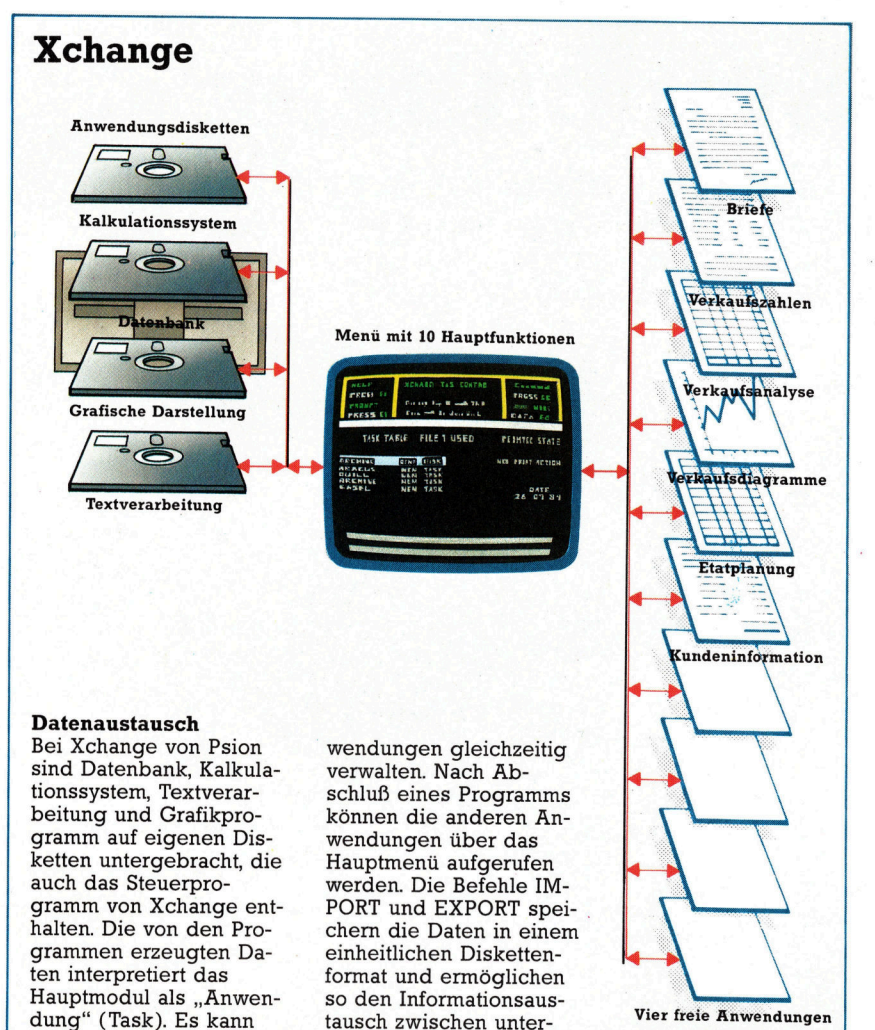

schiedlichen Modulen.

Hilfe der Formeln werden daraus automatisch <sup>a</sup>ll<sup>e</sup> anderen Werte berechnet.

# Daten <sup>i</sup><sup>n</sup> Diagrammform

<sup>B</sup>i<sup>s</sup> <sup>z</sup><sup>u</sup> diesem Punkt unterscheidet sich 1-2-3 nicht von anderen Kalkulationssystemen. Was passiert jedoch, wenn der Anwender seine Verkaufspositionen sortieren möchte, <sup>s</sup><sup>o</sup> daß der Stand mit den höchsten Verkaufszahlen an der Spitze der Liste steht? Da die Kioske anfangs in alphabetischer Reihenfolge eingegeben wurden, müßten sie jede Woche nach <sup>E</sup>intrag der Verkaufszahlen neu sortiert werden. Lotus 1-2-3 erledigt diese Aufgabe schnell und <sup>e</sup>infach. <sup>S</sup>oll außerdem <sup>e</sup>i<sup>n</sup> Wochendiagramm der Umsatzzahlen <sup>e</sup>rstell<sup>t</sup> werden, genügen einige kurze Befehle, um diese Informationen aus dem Tabellen-Datenbanksystem herauszuziehen, <sup>i</sup><sup>n</sup> Diagrammform darzustellen und auszudrucken.

Nach 1-2-3 brachte Lotus das Programmpaket Symphony heraus, das <sup>a</sup>u<sup>f</sup> dem gleichen Tabellenformat <sup>b</sup>asiert. <sup>M</sup>i<sup>t</sup> Symphony kann der Anwender den Bildschirm jedoch in Fenster aufteilen, die unterschiedliche Teile des

Tabellensystems anzeigen.

Besteht die Information beispielsweise aus Text, dann nimmt das Fenster die Form eines Textverarbeitungssystems <sup>m</sup>i<sup>t</sup> Rändern und Tabulatormarken an. Bei einer grafischen Darstellung werden die Maßstäbe und Beschriftungen des Diagramms gezeigt, während <sup>i</sup><sup>n</sup> der Datenbank jede Information einen eige-8nen Rahmen enthält und der Eindruck einer Index-Kartei entsteht. Obwohl Symphony eigentlich nur ein erweitertes System für Tabellenkalkulation ist, verarbeitet <sup>e</sup><sup>s</sup> <sup>d</sup>i<sup>e</sup> <sup>v</sup>ie<sup>r</sup> Anwendungen gleichzeitig.

Wie <sup>1</sup>-2-<sup>3</sup> kann auch Symphony bestimmte Tastenfolgen "lernen", so daß der Anwender <sup>o</sup>f<sup>t</sup> ausgeführte Abläufe automatisieren kann. Die Programmodule, die diese Tastenfolgen aufrufen, werden "Tastatur-Makros" genannt. Die Programme werden dabei wie alle anderen Daten <sup>i</sup><sup>n</sup> der Tabelle gespeichert, können aber Funktionen aufrufen. Symphony enthält vorprogrammierte Befehlsabläufe <sup>f</sup>ü<sup>r</sup> das Zeichnen von Diagrammen und <sup>f</sup>ü<sup>r</sup> das Suchen und Organisieren von Daten.

# Großer Speicherbedarf

Symphony <sup>i</sup>s<sup>t</sup> jedoch nur eins von mehreren ähnlichen Systemen. Eine große Konkurrenz <sup>i</sup>s<sup>t</sup> "Framework" von Ashton Tate. Es enthält eine ähnliche Vielfalt von Funktionen, jedoch mit weniger offensichtlichen Datenstrukturen. Symphony und Framework sind etwa gleich teuer und benötigen einen großen Arbeitsspeicher. Symphony arbeitet zwar <sup>m</sup>i<sup>t</sup> 320 KByte RAM, benötigt aber 512 KByte, um <sup>a</sup>ll<sup>e</sup> seine Fähigkeiten optimal einsetzen zu kön<sup>n</sup>en, während Framework <sup>m</sup>i<sup>t</sup> einem Minimum von 256 KByte auskommt. Beide Pakete funktionieren nur auf 16-Bit-Microcomputern.

Interessanterweise arbeiten weder Symphony noch Framework <sup>m</sup>i<sup>t</sup> Overlays, das heißt, sie laden nicht 4 wie viele andere kommerzielle Programme - während der Arbeit Programmodule von der Diskette nach. Da <sup>d</sup>i<sup>e</sup> Chips und somit auch die Arbeitsspeicher der Computer immer billiger werden, <sup>l</sup>ieg<sup>t</sup> <sup>e</sup><sup>s</sup> <sup>f</sup>ü<sup>r</sup> die Software-Architekten nahe, ihre Programme auf große Speicherkapazitäten auszu<sup>r</sup>ichten. Tatsächlich haben <sup>d</sup>i<sup>e</sup> Anwender jedoch diese Kapazitäten noch nicht zur Verfügung, und es wird einige Zeit dauern, bis speicherintensive Software dieser Art zur Selbst verständlichkeit wird. Programme wie Symphony setzen zwar einen neuen Standard, ihre Möglichkeiten werden jedoch zum gegenwärtigen Zeitpunkt durch die Grenzen der Hardware eingeschränkt.

In den letzten zwanzig Jahren wurden <sup>a</sup>lternative Methoden der integrierten Software ent<sup>w</sup>ickelt, deren Anwendungen <sup>b</sup>ereit<sup>s</sup> <sup>a</sup>u<sup>f</sup> dem Markt vorgestellt wurden. <sup>I</sup><sup>n</sup> der nächsten Folge werden wir auf die Zukunft der integrierten Software eingehen.

# Kompakt verpackt

IBM-kompatible Maschinen dominieren am Markt der kommerziellen Microcomputer. Normalerweise sind <sup>s</sup>i<sup>e</sup> billiger <sup>a</sup>l<sup>s</sup> das Original und haben sogar mehr Fähigkeiten. <sup>I</sup><sup>n</sup> diesem Artikel untersuchen wir ein tragbares Gerät <sup>m</sup>i<sup>t</sup> IBM-Kompatibilität: den Compaq <sup>P</sup>lus.

<sup>l</sup><sup>s</sup> IBM seinen Personal Computer <sup>i</sup><sup>n</sup> den Wereinigten Staaten vorstellte, erlangten <sup>d</sup>i<sup>e</sup> Microcomputer allgemein damit <sup>e</sup>i<sup>n</sup> gutes Ansehen. Die Softwarehäuser konzentrierten sich auf den IBM, und <sup>i</sup><sup>n</sup> kurzer Zeit entstand eine große Zahl Programme <sup>f</sup>ü<sup>r</sup> den <sup>P</sup>C. Viele Hardwarehersteller wollten auch von dieser breiten Softwarebasis profitieren und boten nur wenig später Computer <sup>a</sup>n, auf denen <sup>d</sup>i<sup>e</sup> IBM-Software <sup>l</sup>ief.

Einer <sup>d</sup>e<sup>r</sup> ersten war <sup>d</sup>i<sup>e</sup> Compaq Computer Corporation. Dieses Unternehmen entwickelte eine tragbare IBM-kompatible Maschine: den Compaq Plus mit 256 KByte und Doppellaufwerk. Es gibt aber auch Versionen mit nur einem Laufwerk oder einer Festplatte von zehn MByte. Der Arbeitsspeicher <sup>l</sup>äß<sup>t</sup> sich zudem auf 640 KByte ausbauen.

Die Eigenschaft "tragbar" ist vielleicht etwas übertrieben <sup>f</sup>ü<sup>r</sup> eine Maschine, die <sup>1</sup><sup>3</sup> kg wiegt und mit Sicherheit nur über kurze Strecken transportiert werden wird. Compaq hat das Gewichtsproblem jedoch erkannt und einen gepolsterten Griff eingebaut, der zumindest die Finger beim Tragen etwas schont.

Wie bei tragbaren Computern ublich, <sup>l</sup>äß<sup>t</sup> sich die Tastatur über die Vorderseite des Computers klappen und einrasten. Da der Tragegriff auf der Rückseite der Maschine angebracht <sup>i</sup>st, dient die Tastatur beim Abstellen auch <sup>a</sup>l<sup>s</sup> Geräteboden. Der Compaq <sup>i</sup>s<sup>t</sup> <sup>s</sup>tabi<sup>l</sup> gebaut, und die Tastatur scheint das Gewicht und auch Stöße gut zu vertragen. Die vollständige Einheit hat etwa die Ausmaße eines Nähmaschinenkoffers. Ein dickes Spiralkabel verbindet die Tastatur mit dem Gerät. Der Hersteller gibt zwar an, daß die Tastatur für ein komfortables Arbeiten frei beweglich sei, da das Spiralkabel aber schon <sup>b</sup>e<sup>i</sup> einer Dehnung <sup>a</sup>u<sup>f</sup> etwa 15 cm die Tastatur zuruckzieht, ist der Bewegungsfreiraum doch begrenzt. Ein dünneres Kabel würde dieses Problem beseitigen.

Der Computer und die Tastatur sind mit versenkbaren Füßen ausgestattet, <sup>m</sup>i<sup>t</sup> denen sich <sup>e</sup>i<sup>n</sup> bequemer Arbeitswinkel einstellen <sup>l</sup>äßt. <sup>D</sup>i<sup>e</sup> Tasten des Compaq <sup>P</sup>lu<sup>s</sup> <sup>s</sup>in<sup>d</sup> leichtgängig und zuverlässig. Die zehn Funktionstasten links des alphanumerischen Feldes und der Zehnerblock auf der rechten Seite sind mit dem Aufbau der IBM-Tastatur identisch. Von Nachteil ist jedoch, daß die Unzulänglichkei<sup>t</sup>e<sup>n</sup> <sup>d</sup>e<sup>r</sup> IBM-Tastatur ebenfalls übernommen

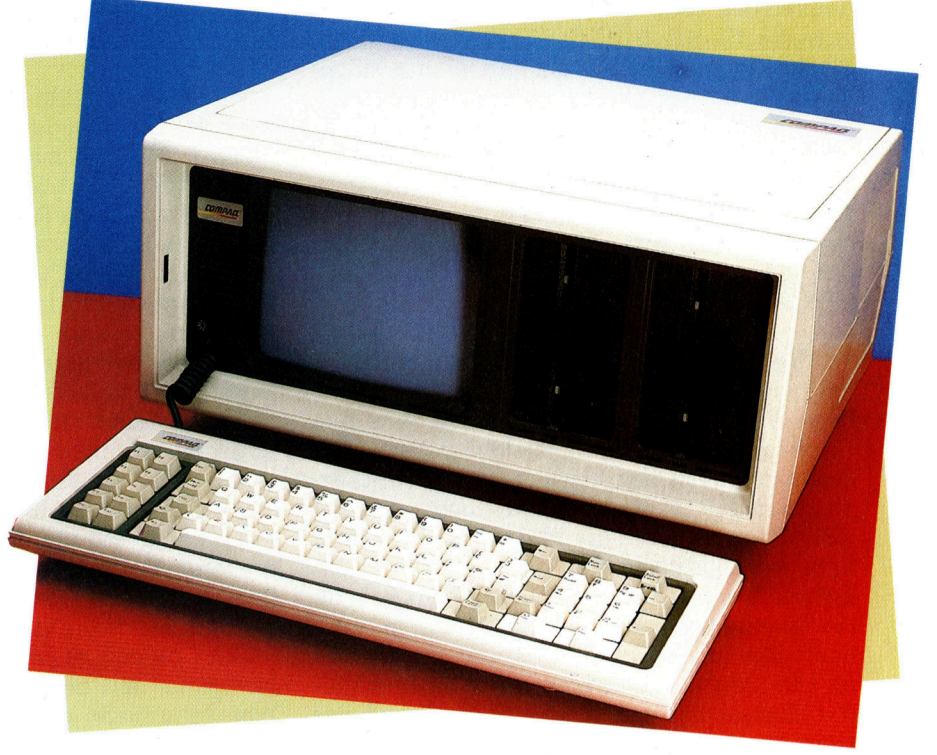

wurden. So hat die "Enter"-Taste des IBM das gleiche Format wie die ubrigen Tasten und <sup>i</sup>s<sup>t</sup> leicht zu verfehlen. Beim Blindschreiben <sup>f</sup>all<sup>t</sup> unangenehm <sup>a</sup>uf, daß <sup>d</sup>i<sup>e</sup> Position <sup>d</sup>e<sup>r</sup> ,,Shift"- Taste nicht unterhalb des "A" liegt. Dort befindet sich der umgekehrte Schrägstrich. <sup>E</sup><sup>s</sup> braucht einige Zeit, bis man statt des Schrägstriches automatisch die richtige Taste links davon bedient.

# Belegung der Funktionstasten

Beim Aufruf von MS-DOS werden die Funktionstasten links des Tastenfeldes als Editierhilfen eingesetzt. Die Funktionen ändern sich <sup>j</sup><sup>e</sup> nach geladenem Anwendungsprogramm. Bei BASIC sind diese Tasten mit Schlüsselwörtern wie LOAD, SAVE und LIST belegt. Bei MSX-Computern wird <sup>b</sup>e<sup>i</sup> der Belegung der Funktionstasten ein ähnliches Verfahren angewandt.

Der Zahlenblock rechts der Tastatur <sup>e</sup>rfüll<sup>t</sup> eine Doppelfunktion. Normalerweise kann da<sup>m</sup>i<sup>t</sup> der Cursor über den Bildschirm bewegt werden, beim Drücken der "Num Lock"-Taste wird <sup>e</sup><sup>r</sup> jedoch <sup>z</sup><sup>u</sup> einem Taschenrechner.

Tastatur und Grundgehäuse zeichnen sich durch zweckmäßiges Design aus. Auf beiden Seiten des Gerätes ermöglichen Klappen den leichten Zugang zu Schnittstellen und zur Stromversorgung. Auch an die Unterbringung des Netzkabels und Steckers wurde gedacht. - Ein Punkt, der bei vielen "tragbaren" Geräten nicht berücksichtigt wird.

# **Hardware**

Der hochauflösende Monochrom-Monitor hat die Ausmaße  $17.7 \text{ cm} \times 13.3 \text{ cm}$  und zeigt 25 Zeilen mit je 80 Zeichen an. Die Zeichenma<sup>t</sup>ri<sup>x</sup> setzt sich aus neun mal vierzehn Punkten zusammen, und <sup>d</sup>i<sup>e</sup> Textauflösung beträgt 720 <sup>x</sup> 350 Punkte. Im Grafikmodus beträgt die Bildschirmauflösung 640 <sup>x</sup> 200 Pixel. Texte und Grafiken lassen sich problemlos zusammen darstellen. Die B1ldschirmdarstellung <sup>i</sup>s<sup>t</sup> gut lesbar, wobei sich die Helligkeit inst einem Regler links des Bildschirms einstellen <sup>l</sup>äßt. Auf der rechten Seite des Hauptgerätes befinden sich die beiden 51/4-Zoll-Diskettenstationen. Da <sup>d</sup>e<sup>r</sup> Compaq standardmäßig <sup>m</sup>i<sup>t</sup> <sup>n</sup>u<sup>r</sup> einem Laufwerk ausgerüstet ist, spricht <sup>d</sup>i<sup>e</sup> MS-DOS-Systemdiskette nur das Laufwerk A an. Besonders beim Kopieren ist dies lästig, da die Disketten standig gewechselt werden mussen. Das MS-DOS läßt <sup>s</sup>ic<sup>h</sup> jedoch leicht umkonfigunieren. Zusätzlich lassen sich auf dem Compaq <sup>P</sup>lu<sup>s</sup> CP/M 86, CCP <sup>M</sup>, MP M 86, UCSD-PASCAL und MBASIC <sup>2</sup>.<sup>0</sup> einsetzen.

# Verbindungen zur Außenwelt

Unter einer Klappe auf der rechten Seite des Gerätes liegen die Schnittstellenbuchsen. Der Compaq Plus besitzt einen parallelen Druckeranschluß im Centronicsformat und <sup>J</sup><sup>e</sup> einen RGB-Anschluß und eine RF-Buchse. Über dre1 Erweiterungssteckleisten lassen sich IBMkompatible Platinen anschließen. Zusätzliche Erweiterungen sind einige RAM-Karten, eine Farbkarte <sup>f</sup>ü<sup>r</sup> den Bildschirm und <sup>e</sup>i<sup>n</sup> Modem für die Datenübertragung. Unter einer weiteren Klappe auf der linken Seite liegen der Netzanschluß und der Hauptschalter. Hier befindet sich auch der Ventilator, der das Innere der Maschine kuhit. Ein Metallgehäuse (es <sup>i</sup>s<sup>t</sup> die Ursache für das große Gewicht des Gerätes) schützt die Schaltungen 1m Inneren des Computers vor Interferenzen. Das Metallgehäuse dient außerdem <sup>a</sup>l<sup>s</sup> Hitzeableitung und

schützt gegen Druck und Stoß bei unsanftem Transport.

Im Lieferumfang sind drei Handbiicher enthalten – eine Betriebsanleitung und zwei Nachschlagewerke <sup>f</sup>ü<sup>r</sup> MS-DOS und BASIC. sie sind nicht wie üblich als Ringbücher angelegt, es handelt sich vielmehr um flexible Taschenbücher. Da nur die Betnebsanleitung eine Einführung <sup>f</sup>ü<sup>r</sup> Systemneulinge enthält, <sup>1</sup>s<sup>t</sup> man <sup>f</sup>ü<sup>r</sup> das Erlernen <sup>v</sup>o<sup>n</sup> BASIC oder MS-DOS auf andere Lehrbücher angewiesen.

# IBM-kompatibel

Wie <sup>a</sup>ll<sup>e</sup> älteren IBM-kompatiblen Geräte setzt auch <sup>d</sup>e<sup>r</sup> Compaq den Intel-8088 und <sup>n</sup>ich<sup>t</sup> den neueren 8086 <sup>e</sup>in, <sup>m</sup>i<sup>t</sup> dem modernere Geräten wie der Olivetti M25 bereits arbeiten. Obwohl der 8088 ein 16-Bit-Prozessor mit einem 20-Bit-Adreßbus ist, <sup>h</sup>a<sup>t</sup> sein Datenbus nur das Acht-Bit-Format und nicht <sup>1</sup><sup>6</sup> <sup>B</sup>i<sup>t</sup> wie der des 8086. Der Compaq <sup>i</sup>s<sup>t</sup> daher langsamer <sup>a</sup>l<sup>s</sup> seine 8086-Konkurrenten, arbeitet aber mit der gleichen Geschwindigkeit wie der IBM PC.

Bei der Frage der Kompatibilität mit IBM-Software <sup>e</sup>rziel<sup>t</sup> <sup>d</sup>e<sup>r</sup> Compaq gute Resultate. Sogar <sup>e</sup>i<sup>n</sup> komplex aufgebautes Programm wie "Lotus 1-2-3" läuft auf der Maschine. Die Diagnosediskette des IBM <sup>i</sup>s<sup>t</sup> eines der wen1gen Programme, die auf dem Compaq nicht funk<sup>t</sup>ionieren. Da <sup>e</sup><sup>s</sup> jedoch <sup>d</sup>irek<sup>t</sup> <sup>a</sup>u<sup>f</sup> <sup>d</sup>a<sup>s</sup> ROM <sup>m</sup>i<sup>t</sup> dem BASIC-Ein- und Ausgabesystem (BIOS) zugreift, hat dies nur wenig Gewicht.

Der Compaq ist <sup>m</sup>i<sup>t</sup> Abstand <sup>e</sup>in<sup>e</sup> <sup>d</sup>e<sup>r</sup> zuverlässigsten und meistverkauften IBM-kompatiblen Maschinen auf dem Markt. Negativ <sup>f</sup>all<sup>t</sup> das Alter der Maschine <sup>i</sup>n<sup>s</sup> Gewicht, und dies nicht nur wegen des überholten 8088-Chips. <sup>E</sup><sup>s</sup> scheint, daß die Tage der "tragbaren" Geräte <sup>m</sup>i<sup>t</sup> zehn und mehr Kilogramm gezählt <sup>s</sup>ind. <sup>J</sup><sup>e</sup> besser die echten Portables werden, desto eher wird auch IBM mit einem derartig kom-

### Drucker-

latine Über diese Platine mit paralleler Druckerschnittstelle läßt sich ein Drucker mit Centronics-Interface anschließen.

nn

### Monitorplatine

Diese Platine kann in eine der Erweiterungssteckleisten des Compaq eingesetzt werden. Sie enthält Schaltungen, mit denen <sup>s</sup>ic<sup>h</sup> <sup>e</sup>i<sup>n</sup> Monitor oder Fernseher betreiben läßt.

### Hauptplatine

Enthält außer 256K RAM, dem 8088-Prozessor und den Chips für Ein- und Ausgabe auch Steckleisten für zusätzliche Chips.

## Strom-

versorgung Das Netzteil <sup>s</sup>itz<sup>t</sup> neben dem Ventilator, der das Innere der Maschine | kühlt.

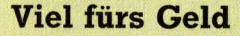

Hauptvorteil des Compaq Plus ist seine IBM-Kompatibilität und somit die umfangreiche Softwareauswahl. Die Eigenschaften des Compaq Plus und des IBM werden hier vergleichend dargestellt:

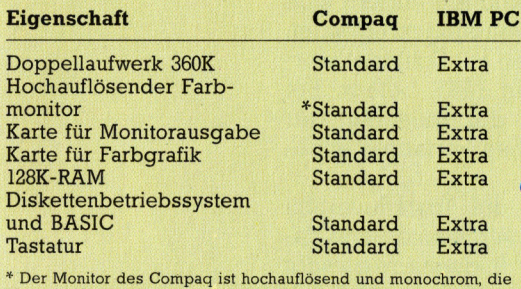

Maschine besitzt jedoch standardmäßig einen RGB-Ausgang für einen Farbmonitor

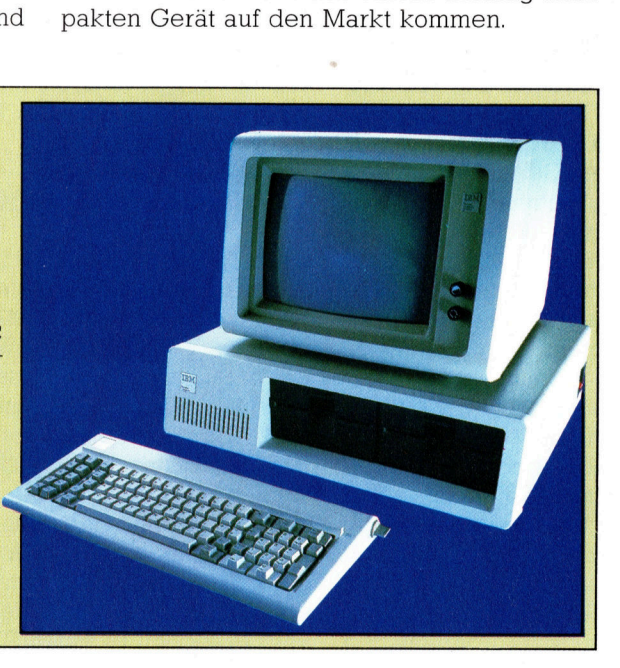

**Tastatur** im IBM-Stil 1 Die Tastatur <sup>i</sup>s<sup>t</sup> mit der des IBM PC identisch. Links liegen die Funktionstasten und rechts \_ der Zehnerblock für Zahleneingaben.

a

 $\sqrt{2}$ 

# **Hardware**

# **Compaq Plus**

# **ABMESSUNGEN**

480x400x200 mm

**ZENTRALEINHEIT** Intel-8088, 4,7 MHz

256 K RAM, auf 640 KByte **SPEICHERK**<br>256 K RAM, a<br>erweiterbar.

 $\chi$  chen; Grafik:  $640x200$  Pixel. SLDSCHIRMDARSTELLU<br>Text: 25 Zeilen mit je 80 Zeichen; Grafik: 640x200 Pixel.<br>SCHNITTSTELLEN

Centronics parallel für einen Druckeranschluß; RGB- und RF- Buchse; Steckleisten für Erwei terungen, über die sich Zusatzplatinen anschließen lassen.

PROGRAMMIERSPRACHEN

BASIC, FORTRAN, PASCAL<mark>,</mark><br>COBOL.

# TASTATUR

<sup>4</sup><sup>7</sup> Schreibmaschinentasten, 14 Steuertasten, 10 Funktionstasten und 10 Tasten fiir die numeri sche Eingabe und Taschen rechnerfunktionen.

## **HANDBÜCHER**

Drei Handbiicher werden mit geliefert: ein Betriebshandbuch und zwei Nachschlagewerke<br>für MS-DOS und BASIC. Da nur das Betriebshandbuch eine schrittweise Einführung bietet, sollten Anfänger auf andere Bücher zurückgreifen.

## STÄRKEN

Die Maschine ist stabil gebaut und mit dem IBM PC weit gehend kompatibel.

## **SCHWÄCHEN**

Durch ihr Gewicht paßt die Maschine eher in die Klasse der "transportablen" als in die der "tragbaren" Geräte.

Serielle **Schnittstelle** 

R F-Bu c hs e

RGB-Anschluß Über diese Schnittstelle kann ein Farbmonitor angeschlossen werden.

Metallgehäuse Umschließt die gesamte Schaltung der Maschine. Als Hitzeableitung gedacht, dient es auch als Faradayscher Käfig, der<br>Störungen durch äußere Einflüsse verringert und die Elektronik des Gerätes schützt. Das Gehäuse verursacht aber auch das hohe Gewicht der Ma-

schine.

8Aa

Durch diese Platine k ö n nen an den Computer serielle Peripheriegeräte angeschlossen werden. angesemossen werden.<br>Sie ermöglicht auch den Datenaustausch mit anderen Computern.

Über diese Buchse läßt sich ein normaler Fernseher anschließen.

S E

e " Yee

n

> E N

r e .<br>''' tt e , P d : e

## **Steckleisten**

für Erweiterungen Hier können Erweiterungsplatinen und Schnittstellen für Peripheriegeräte anges c h l oss e n werden.

# **Disketten**

laufwerke Die Laufwerke für Disket<br>ten im 51/4-Zoll-Format werden über MS-DOS gesteuert. Der Compaq läßt sich mit einem ein fachen oder einem Dop- RF-Buchse<br>
Where disse Buchse läßt<br>
sich ein normaler Femse-<br>
her disse Buchse läßt<br>
sich ein normaler Femse-<br>
her anschließen.<br>
RGB-Anschluß<br>
Über diese Schnittstelle<br>
geschlossen werden.<br>
Metallgehäuse<br>
geschlossen werd

# Geteilte Zahlen

Wir beenden <sup>d</sup>i<sup>e</sup> allgemeine Einführung <sup>i</sup><sup>n</sup> den Maschinencode <sup>m</sup>i<sup>t</sup> einem kurzen Blick auf die binäre Division und sehen uns an, wie der Bildschirm mit Maschinensprache gesteuert werden kann.

benso wie uns die Handmultiplikation den Algor1thmus <sup>f</sup>ü<sup>r</sup> die binäre Multiplikation <sup>l</sup>iefert, <sup>s</sup><sup>o</sup> <sup>l</sup>äß<sup>t</sup> sich auch die Handdivision <sup>a</sup>l<sup>s</sup> Modell <sup>f</sup>ü<sup>r</sup> die binäre Division einsetzen:

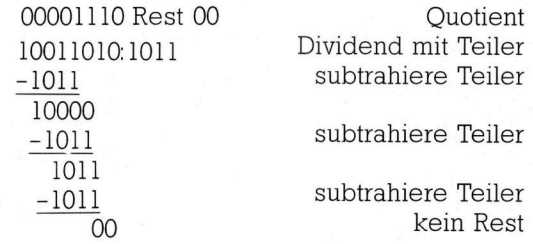

Die Methode beruht auf der wiederholten Subtraktion des Teilers von den hochwertigen <sup>B</sup>it<sup>s</sup> des Dividenden. Je nach Ergebnis der Subtraktion wird dabei eine Null oder eine Eins <sup>i</sup><sup>n</sup> den Quotienten eingesetzt. Die letzte Subtraktion des Teilers liefert den Rest.

Dieser Algorithmus läßt sich auf verschiedene Weise programmieren. Der Ablauf ist <sup>j</sup>edoch längst nicht so durchsichtig wie bei der Multiplikation. Dem Z&0 stehen <sup>h</sup>ie<sup>r</sup> wiederum die Schnelligkeit und Flexibilität seiner 16-Bit-Register <sup>z</sup>u<sup>r</sup> Verfügung, während der 6502 nur acht Bits gleichzeitig bearbeiten kann. Der Tei<sup>l</sup>e<sup>r</sup> (Divisor) wird in der Adresse DIVSR untergebracht, der Dividend in DVDND, der Quo<sup>t</sup>ien<sup>t</sup> <sup>i</sup><sup>n</sup> QUOT und <sup>d</sup>e<sup>r</sup> <sup>R</sup>es<sup>t</sup> <sup>i</sup><sup>n</sup> RMNDR.

## Rotationen

Wenn die Subtraktion des Teilers vom Teildividend ein negatives Ergebnis <sup>l</sup>iefert, muß der Dividend (durch eine Addition des Teilers) wieder in seinen ursprünglichen Zustand versetzt werden. Beachten <sup>S</sup>i<sup>e</sup> <sup>i</sup><sup>n</sup> der Version des 6502 die Behandlung des Prozessor-Status-Registers: Das Übertragsflag muß in den Quotient rotiert werden, dabei jedoch seinen Zustand beibehalten, um das Ergebnis der Subtraktion anzeigen <sup>z</sup><sup>u</sup> können. Das Programm <sup>s</sup>tell<sup>t</sup> den ursprünglichen Status des Übertrags <sup>h</sup>er, indem es das PSR vor der Rotation auf den Stack schiebt und unmittelbar danach wieder zurücklädt.

Mit der Umsetzung der vier Grundrechenar<sup>t</sup>e<sup>n</sup> <sup>i</sup><sup>n</sup> den Maschinencode gewannen <sup>w</sup>i<sup>r</sup> einen tieferen Einblick <sup>i</sup><sup>n</sup> <sup>d</sup>i<sup>e</sup> Mechanik der Maschinenvorgänge. Es ist jedoch nicht notwendig, alle möglichen arithmetischen Vorgange mit einem oder mehreren Bytes aufzuzeigen, da diese Routinen bereits in zahlreichen Lehrbüchern veröffentlicht wurden. Sollte <sup>e</sup><sup>s</sup> jedoch notwendig werden, <sup>d</sup>i<sup>e</sup> bekannten Routinen zu verändern, dann werden wir die Änderungen abdrucken oder als "Hausaufgabe" stellen.

<sup>B</sup>i<sup>s</sup> <sup>j</sup>etz<sup>t</sup> haben wir den Arbeitsspeicher und <sup>d</sup>i<sup>e</sup> CPU als Rechenmaschine behandelt, deren Ergebnisse wir uns mit einem Monitorprogramm im RAM angesehen haben. Selbstverstandlich genügt diese Anzeigemethode <sup>n</sup>icht. Es hatte jedoch wenig Sinn, vor Abschluß der arithmetischen Mechanik und dem Aufruf von Unterroutinen auf die Anzeigemöglichkeiten des Maschinencodes einzugehen.

# Numerierung der Pixelbytes

Die Anzeigen der meisten Microcomputer arbeiten mit Memory-Maps (bestimmte RAM-Bereiche enthalten Abbilder des Bildschirms). Die Anzeige <sup>s</sup>etz<sup>t</sup> sich aus Pixeln zusammen, die entweder ein- oder ausgeschaltet sind und von binären Einsen (An) oder Nullen (Aus) dargestellt werden. Der gesamte Inhalt des Bildschirms findet sich daher in den Bits des Bildschirmspeichers wieder. Obwohl der Acorn <sup>B</sup>, <sup>d</sup>e<sup>r</sup> Spectrum und <sup>d</sup>e<sup>r</sup> Commodore diese Methode verwenden, setzen <sup>a</sup>ll<sup>e</sup> drei Geräte andere Versionen <sup>e</sup>in. Für uns würde es genügen, jede Bildschirmzeile <sup>i</sup><sup>n</sup> Pixelbytes aufzuteilen, die von links nach rechts fortlaufend numeriert wären. Dabei würde das links außen stehende Byte einer Zeile immer dem rechts außen stehenden Byte der darüberliegenden Zeile folgen. Da keine der Maschinen <sup>m</sup>i<sup>t</sup> dieser einfachen Lösung arbeitet, müssen wir jedes Gerät gesondert behandeln.

Die Anzeige des Spectrum <sup>i</sup>s<sup>t</sup> ständig auf hohe Auflösung eingestellt, wobei dem Bildschirminhalt ein fester Speicherbereich zugeordnet <sup>i</sup>st. Die Punkte sind jedoch kompliziert angeordnet: Der Bildschirm wird horizontal in drei Blöcke mit <sup>j</sup><sup>e</sup> acht Zeilen unterteilt, wobei jede Zeile wiederum acht Pixelzeilen enthält. Innerhalb der Zeilen werden die Bytes sequentiell adressiert, die Zeilen selbst stehen jedoch nicht hintereinander. Der Acorn <sup>B</sup> und <sup>d</sup>e<sup>r</sup> Commodore 64 haben <sup>e</sup>in<sup>e</sup> andere Änordnung, die jedoch auf einem ähnlichen Konzept beruht. Wir beschränken uns deshalb darauf, einzelne ASCII-Zeichen auf den Bildschirm <sup>z</sup><sup>u</sup> bringen.

**Bits und Bytes** 

Im ROM befinden sich einige Maschinencoderoutinen <sup>f</sup>u<sup>r</sup> die Steuerung der Anzeige. Mit einer genauen Beschreibung dieser Routinen lassen <sup>s</sup>i<sup>e</sup> sich von der Assemblersprache aus aufrufen. Für diesen Vorgang muß man jedoch die Anfangsadresse, die eingesetzten Register sowie alle notwendigen Vorbedingungen genau kennen.

Auf dem Spectrum brauchen keine Vorbedingungen <sup>e</sup>rfüll<sup>t</sup> <sup>z</sup><sup>u</sup> werden. Als Register wird der Akkumulator verwandt, der den ASCII-Code des darzustellenden Zeichens enthalten muß. <sup>B</sup>e<sup>i</sup> der Ausgabe des Befehls RST \$10 wird das Zeichen, dessen Code im Akkumula<sup>t</sup>o<sup>r</sup> gespeichert <sup>i</sup>st, an der augenblicklichen Cursorposition angezeigt. Auch die beiden anderen Systeme arbeiten nach dieser Methode. Den Op-code RST (ReSTart) gibt <sup>e</sup><sup>s</sup> jedoch nur im Befehlssatz des Z80. Er ist ein Ein-Byte-Befehl, der die Zero-Page anspricht und nur einen von acht möglichen Operanden annehmen kann – \$00, \$08, \$10, \$18 bis \$38. Jede dieser Speicherstellen zeigt auf die Anfangsadresse einer ROM-Routine <sup>a</sup>u<sup>f</sup> der Zero-Page, <sup>d</sup>i<sup>e</sup> <sup>d</sup>i<sup>e</sup> <sup>E</sup>in- und Ausgabe steuert. Da RST schneller ist (RST <sup>l</sup>äuf<sup>t</sup> <sup>m</sup>i<sup>t</sup> größerer Geschwindigkeit ab als CALL - allerdings würde nur die CPU den Unterschied merken) und Programme sich dadurch auf andere Geräte übertragen lassen, werden diese Routinen über den RST-Befehl aufgerufen und nicht durch ihre direkten Anfangsadressen. Wenn allen Z80-Programmierern bekannt ist, daß auf Z80-Maschinen der Befehl RST \$10 die PRINT-Routine auf<sup>r</sup>uft, dann braucht <sup>s</sup>ic<sup>h</sup> niemand Gedanken darüber <sup>z</sup><sup>u</sup> machen, wo die Konstrukteure <sup>s</sup>i<sup>e</sup> untergebracht haben. Die Konstrukteure ihrerseits können sie <sup>a</sup><sup>n</sup> jede beliebige Posi<sup>t</sup>io<sup>n</sup> setzen, wenn die RST-Speicherstellen auf <sup>d</sup>i<sup>e</sup> richtigen Anfangsadressen zeigen.

Auf dem Acorn <sup>B</sup> <sup>l</sup>äuf<sup>t</sup> der Vorgang ähnlich <sup>a</sup>b: <sup>B</sup>e<sup>i</sup> Aufruf des Befehls JSR SFFEE wird der im Akkumulator gespeicherte ASCII-Code <sup>a</sup><sup>n</sup> der augenblicklichen Cursorposition des Bildschirms angezeigt. Bei SFFEE beginnt die OSWRCH-Routine, <sup>d</sup>i<sup>e</sup> <sup>i</sup><sup>n</sup> der Dokumentation des Acorn <sup>B</sup> häufig erwähnt wird.

# Übertragung der Daten

Auch <sup>d</sup>e<sup>r</sup> Commodore <sup>6</sup><sup>4</sup> <sup>f</sup>olg<sup>t</sup> diesem Muster. Mit dem Befehl JSR SFFD2 wird der im Akkumulator gespeicherte ASCII-Code an der augenblicklichen Position des Cursors als Zeichen auf den Schirm gebracht. Die entsprechende CHKOUT-Routine ist <sup>i</sup><sup>m</sup> Handbuch <sup>b</sup>eschrieben.

Die Abläufe zeigen, wie <sup>s</sup>ic<sup>h</sup> ROM-Routinen einsetzen lassen und wie Kommunikationsregister funktionieren. Die Datenübertragung zwischen dem aufrufenden Programm und der Unterroutine funktioniert <sup>i</sup><sup>n</sup> beiden Richtungen. 5o kann eine Eingaberoutine zum Beispiel die Zeichen eines Peripheriegerätes über den Ak-

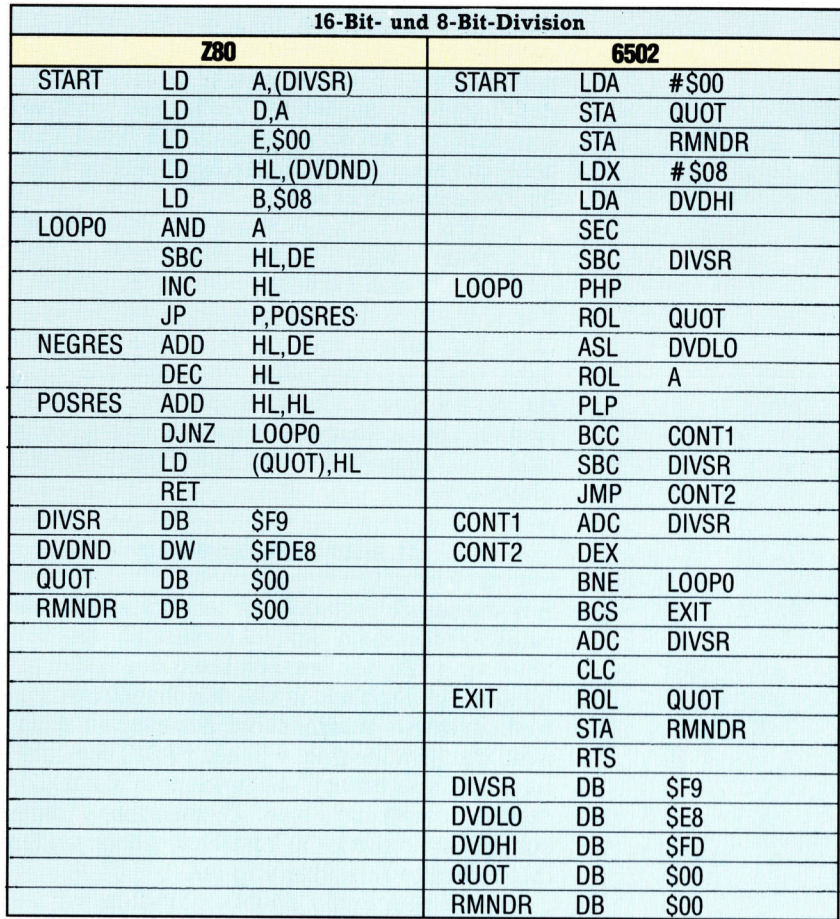

kumulator <sup>a</sup><sup>n</sup> die CPU übermitteln. Selbst wenn dabei keine gültigen Daten übertragen werden, so kann die Unterroutine über eines dieser Register zumindest eine Fehlermeldung ausgeben. Auf Tastatureingaben und die anderer Peripheriegeräte werden wir in späteren Folgen eingehen, ebenso wie auf das Plotten mit hoher Auflösung.

Der Maschinensprachkurs begann <sup>m</sup>i<sup>t</sup> einem generellen Überblick. Sie haben gese<sup>h</sup>en, wie <sup>s</sup>ic<sup>h</sup> <sup>d</sup>i<sup>e</sup> Bytes des RAM <sup>a</sup>l<sup>s</sup> Folge von ASCII-Zeichen interpretieren lassen oder <sup>a</sup>l<sup>s</sup> aneinandergereihte Zwei-Byte-Adressen oder auch als Befehlssequenz des Maschinencodes. Der Maschinencode-Monitor zeigte, daß sich die gleichen Bytes als drei völlig verschiedene, aber dennoch gültige Befehlssequenzen interpretieren lassen - abhängig davon, ob die Disassemblierung beim ersten, zweiten oder dritten Byte der Folge anfängt.

Danach wurde genauer auf Speicherorganisation und Adreßformate eingegangen. Schon kurze <sup>Z</sup>eit, nachdem <sup>S</sup>i<sup>e</sup> <sup>s</sup>ic<sup>h</sup> <sup>m</sup>i<sup>t</sup> binärer Anthmetik beschäftigt hatten, konnte festge<sup>s</sup>tell<sup>t</sup> werden, welchen Begrenzungen <sup>d</sup>i<sup>e</sup> CPU unterworfen <sup>i</sup>st: Acht-Bit-Prozessoren sind 4 bis auf einige Ausnahmen - an die Grenzen eines Bytes gebunden (anders ausgedrückt: an den Dezimalbereich von <sup>O</sup> <sup>b</sup>i<sup>s</sup> <sup>2</sup>55). Mit der Einführung der binären Arithmetik wurde deutlich, wie unhandlich <sup>i</sup><sup>n</sup> diesem Umfeld das Dezimalsystem ist. Die Vorstellung der Speicherseiten zeigte, wie die logische Grofe der Seiten aus der Zahlenbasis entsteht, und machte deutlich, daf <sup>i</sup><sup>n</sup> einem binaren System die Grundlage immer ein Vielfaches von Zwel sein muß. <sup>S</sup>i<sup>e</sup> haben <sup>i</sup><sup>n</sup> der Zahl 256 (zwei hoch acht) die magische Zahl des Systems der Acht-Bit-Prozessoren erkannt.

Da sich auch das Binärsystem sehr schnell als unhandlich und fehleranfällig erwies, gingen wir auf das Hexadezimalsystem (Zahlenbasis <sup>1</sup>6) und die dazugehörige Mathematik über. Sie sahen, wie ein Acht-Bit-Byte durch zwei Hexadezimalstellen (von \$00 <sup>b</sup>i<sup>s</sup> SFF) dargestellt werden kann, wobei eine Hexstelle jeweils die vier niederwertigen <sup>B</sup>it<sup>s</sup> anzeigt und die andere die vier höherwertigen <sup>B</sup>it<sup>s</sup> eines Bytes.

# Zusammenfassung

Auf dieser Grundlage wurde untersucht, wie BASIC-Programme im RAM-Bereich gespeichert sind. Mit der Beschreibung der Token erhielten <sup>S</sup>i<sup>e</sup> Einblick in <sup>d</sup>i<sup>e</sup> Mechanik der Betriebssysteme, während die Zeilenendmarkierung deutlich machte, wie ein BASIC-Interpre<sup>t</sup>e<sup>r</sup> das Ende einer Zeile erkennen kann. Die Link-Adressierung des Commodore <sup>f</sup>ührt<sup>e</sup> schließlich <sup>i</sup><sup>n</sup> die lo-hi-Adreßkonvention und <sup>i</sup><sup>n</sup> die indirekte Adressierung <sup>e</sup>in.

Von diesem Punkt an beschäftigten wir uns mit der Assemblersprache. Dabei wurde zunächst untersucht, wie die CPU mit Hilfe von Acht-Bit-Op-codes einfache Aufgaben ausführt. Von diesem Konzept war es nur ein kleiner <sup>S</sup>chritt <sup>z</sup><sup>u</sup> den mnemotischen Kürzeln der Assemblersprache. Es wurde deutlich, daß die Programmierung im Maschinencode, <sup>i</sup><sup>n</sup> der Assemblersprache oder in BASIC nur unterschiedliche Methoden sind, Abläufe festzulegen. Dabei ist die logische Lösung eines Problems wesentlich wichtiger <sup>a</sup>l<sup>s</sup> die eigentliche Umsetzung <sup>i</sup><sup>n</sup> den Programmcode.

<sup>I</sup><sup>n</sup> den nächsten Folgen beschäftigten wir uns dann mit dem Laden und Starten des Maschinencodes mit Hilfe von BASIC-Programmen. Dabei sahen <sup>w</sup>i<sup>r</sup> uns <sup>a</sup>u<sup>f</sup> dem Acorn <sup>B</sup>, Spectrum und Commodore 64 <sup>d</sup>i<sup>e</sup> Systemvariablen und Pointer der Betriebssysteme genauer <sup>a</sup><sup>n</sup> und fanden. heraus, wie man dem BASIC Speicherplatz "stehlen" kann.

Nach einem kurzen Blick auf kleine Computersysteme und auf die Zentraleinheiten Z80 und 6502 haben Sie Ihre ersten Assemblerprogramme geschrieben, die den Inhalt des Speichers und des Akkumulators veranderten. Mit den Assembleranweisungen oder Pseudo-Opcodes entfernten wir uns von den verwirrenden Einzelheiten des Maschinencodes und der Handassemblierung und kamen der komfortablen "realen" Assemblerprogrammierung einen großen Schritt näher.

An diesem Punkt gingen wir auf die logische Struktur der Programmiersprache und damit auf die Aufgabe des Prozessor-Status-Registers (PSR) ein. Seine Rolle als Anzeigeinstrument der CPU-Vorgänge wurde <sup>b</sup>e<sup>i</sup> der Einführung binärer mathematischer Abläufe <sup>4</sup> und besonders bei dem Befehl "Addiere mit Übertrag" – deutlich. Von nun an drehte sich der Kurs hauptsächlich um das PSR und die damit eingesetzten Befehle. <sup>|</sup>

Nachdem wir die verschiedenen Adressierarten gestreift hatten, lernten Sie die indizierte Adressierung ausführlicher kennen, da <sup>s</sup>i<sup>e</sup> <sup>f</sup>ü<sup>r</sup> Schleifen, Listen und Tabellen wichtig <sup>i</sup>st. Eine Steuerung des Programmflusses wurde notwendig. Daher untersuchten wir die Befehle der bedingten Verzweigung. Mit der Programmsteuerung, einfacher Arithmetik und matrixähnlichen Tabellen hatten wir nun fast das gesamte Grundgerüst einer Programmiersprache. <sup>J</sup>etz<sup>t</sup> fehlten nur noch Übung und die systematische Untersuchung aller Einsatzmöglichkeiten.

Der Aufruf von Assembler-Unterroutinen und <sup>d</sup>i<sup>e</sup> Rücksprungtechnik führten uns <sup>i</sup><sup>n</sup> einen der letzten noch unerwähnten Bereiche des Betriebssystems: den Stack. Dieses Instrument zeigte Ihnen einige neue Kniffe der Maschinencodeprogrammierung. Dabei eröffnete eine genauere Untersuchung der CPU-Register und ihrer Anwendung weitere Möglichkeiten zur Steuerung von Speicher und Microprozessor.

Schließlich waren <sup>S</sup>i<sup>e</sup> <sup>m</sup>i<sup>t</sup> dem Aufbau des Microprozessors vertraut und hatten auch genügend Op-code-Befehle <sup>z</sup>u<sup>r</sup> Verfügung, um genauer auf die binäre Anthmetik einzugehen. Die Eigenheiten der Subtraktion und des Zweierkomplements und auch der Aufbau von Multiplikation und Division mit Verschieben und Rotation wurden untersucht.

<sup>I</sup><sup>n</sup> der Fortsetzung des Kurses werden wir uns mit der Programmierung im Maschinencode weiter vertraut machen und <sup>d</sup>i<sup>e</sup> beiden Prozessoren - Z80 und 6502 - für spezielle Aufgaben einsetzen. Dabei behandeln <sup>w</sup>i<sup>r</sup> auch die 6809-CPU des Dragon <sup>3</sup><sup>2</sup> und 64.

## Lösungen

1) Die schnellste Lösung ist sicherlich eine Routine, die speziell auf 16-Bit-Multiplikanden ausgerichtet ist - ähnlich wie die Acht-Bit-Routine der letzten Folge. Sie können aber auch eine 16-Bit-Multiplikation in zwei separate Acht-Bit-Multiplikationen aufteilen (zunächst mit dem niederwertigen Byte, dann mit dem höherwertigen Byte multiplizieren). Dabei wird die bestehende Acht-Bit-Routine zweimal aufgerufen, der Ubertrag aus dem niederwertigen Byte berücksichtigt und das Resultat in den Ergebnisbytes gespeichert.

2) Eine Multiplikation durch fortgesetzte Addition läßt sich leicht über eine Schleife programmieren, deren Zähler als Multiplikator dient. Bei jedem Schleifendurchgang wird der Multiplikand auf das Ergebnis addiert.

 $\overline{AB}$ **Bits und Bytes** 

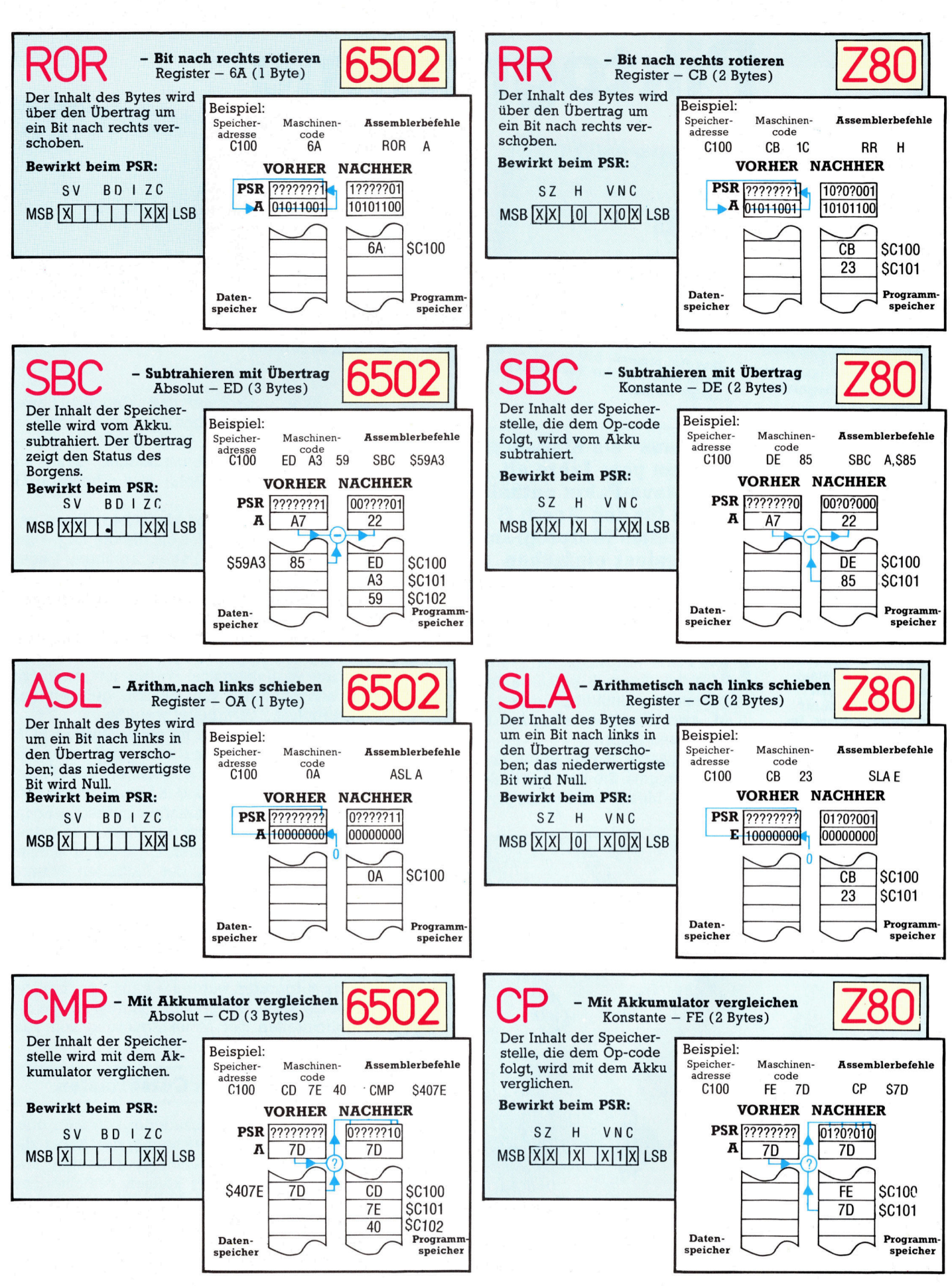

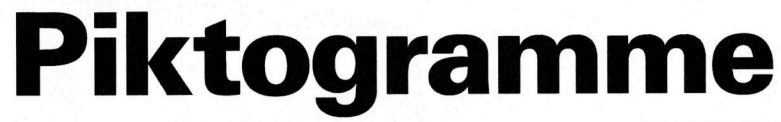

eers and a series of the contract of the contract of the contract of the contract of the contract of the contract of the contract of the contract of the contract of the contract of the contract of the contract of the contr

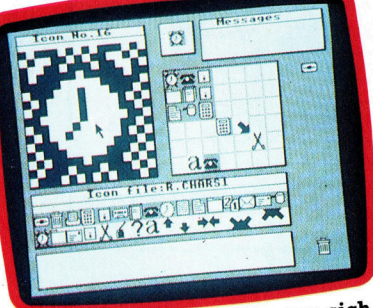

Mit dem "Icon-Editor" lassen sich maßgeschneiderte Piktogramme<br>(Icons) erzeugen.

Das AMX-Maus-Paket besteht aus der Maus <sup>s</sup>elbst, einem ROM <sup>m</sup>i<sup>t</sup> der Betriebssoftware, Anwenderprogrammen auf Cassette und Diskette, einer allgemeinen Anleitung und einem Handbuch <sup>f</sup>i<sup>r</sup> das Malprogramm. Im Gebrauch zeigt das System eine starke Ahnlichkeit mit der Macintosh-Software von Apple.

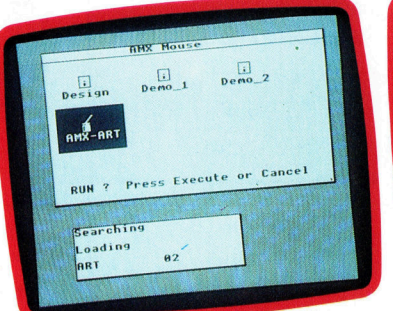

Das Hauptmenü: Mit dem Cursor kann eine der vier Varianten gewählt werden.

Die "Maus" als Eingabegerät ist schon ein paar Jahre <sup>a</sup>lt. Das AMX-Maus-Paket enthält <sup>e</sup>i<sup>n</sup> speziell für den Acorn <sup>B</sup> entwickeltes Malprogramm, das wegen seiner einfachen Handhabung sicher <sup>v</sup>ie<sup>l</sup> Zuspruch finden wird.

<sup>a</sup><sup>s</sup> Paket von Advanced Memory Systems für den Acorn B enthält außer der Maus selbst <sup>e</sup>i<sup>n</sup> Anschlußkabel <sup>f</sup>ü<sup>r</sup> den User <sup>P</sup>ort, <sup>e</sup>i<sup>n</sup> ROM, zwei Handbücher sowie Software <sup>a</sup>u<sup>f</sup> Cassette und Floppy.

Die schwarze Plastik-Maus ist ein japanisches Erzeugnis. Sie liegt gut in der Hand, wobei Zeige-, Mittel- und Ringfinger die drei Ta-

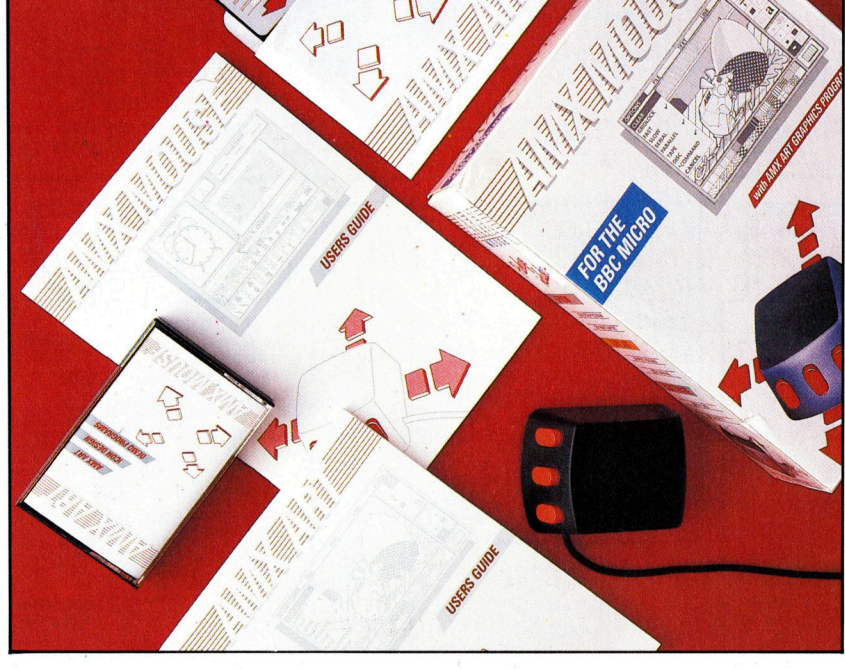

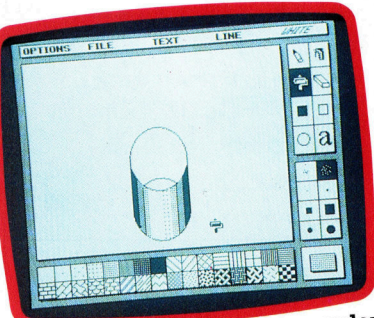

Beim Entwurf eines Bildes werden Für die Linienstratten<br>Beim Entwurf eines Bildes werden weiteres Menüangebo zuerst die Umrisse gezeichnet.

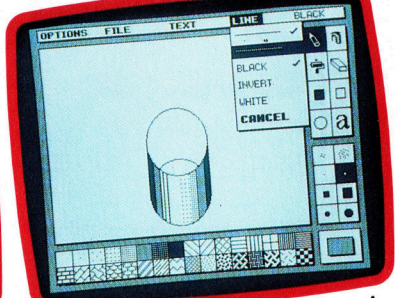

indes werden Für die Linienstruktur gibt es ein

sten "Move", "Execute" und "Cancel" (Bewegen, Ausführen, Löschen) bedienen. Die Metallkugel, mit der die Maus "läuft", ist jedoch ein Mißgriff des Konstrukteurs, denn <sup>s</sup>i<sup>e</sup> rutscht auf glatten Holz- und Kunststoff-Tischen, statt zu rollen.

Das Innenleben der Maus besteht im wesentlichen aus zwei Walzen, die die Kugel umgeben. Die Walzen tragen an ihren Enden Schlitzscheiben. Wenn <sup>d</sup>i<sup>e</sup> Scheibe <sup>r</sup>otiert, wird ein Lichtstrahl penodisch unterbrochen, und der Lichtdetektor gibt an den Rechner eine Folge elektrischer Impulse ab, die der Bewegung der Kugel entspricht. Diese Impulse werden <sup>i</sup><sup>n</sup> numerische Werte umgewandelt, die anschließend vom System gelesen und entsprechend verarbeitet werden.

Das Betriebssystem <sup>i</sup><sup>m</sup> mitgelieferten ROM sorgt <sup>f</sup>ü<sup>r</sup> die Datenübertragung zwischen Rechner und Maus. Abgesehen von Prozeduren <sup>f</sup>ü<sup>r</sup> die Einbindung in kommerzielle <sup>S</sup>oftware enthält es auch mehrere hilfreiche Routinen <sup>f</sup>ü<sup>r</sup> <sup>d</sup>i<sup>e</sup> Verwendung der Maus in selbstgeschriebenen Programmen. Dazu gehören unter anderem <sup>d</sup>i<sup>e</sup> Angabe der aktuellen Position der Maus (i<sup>n</sup> Form von Bildschirmkoordinaten), <sup>d</sup>i<sup>e</sup> Abfrage der Bedienknöpfe und <sup>d</sup>i<sup>e</sup> Bewe- \_ gung von Piktogrammen <sup>a</sup>u<sup>f</sup> dem Bildschirm. Unter Verwendung dieser Routinen – die alle über die "\*"-Befehle des Acorn-Betriebssystems aufgerufen werden - kann der Benutzer mühelos BASIC-Programme schreiben, <sup>d</sup>i<sup>e</sup> <sup>d</sup>i<sup>e</sup> Möglichkeiten der Maus-Steuerung voll ausschöpfen.

# Maus ersetzt Cursortasten

<sup>I</sup><sup>n</sup> Verbindung <sup>m</sup>i<sup>t</sup> vorhandener kommerzieller Software kann <sup>d</sup>i<sup>e</sup> Bewegung der Maus <sup>d</sup>i<sup>e</sup> Funktion von Cursortasten übernehmen, und die drei Bedienknöpfe können verschiedene Funktionen aufrufen und beliebige Keyboard-Tasten ersetzen, einschließlich der Shift- und CTRL-Tasten.

In vollem Glanz zeigt sich die Maus aller-

# Peripherie

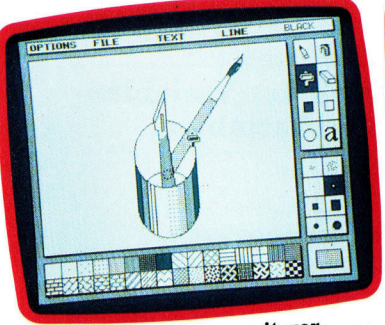

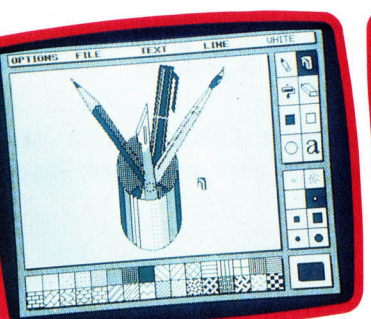

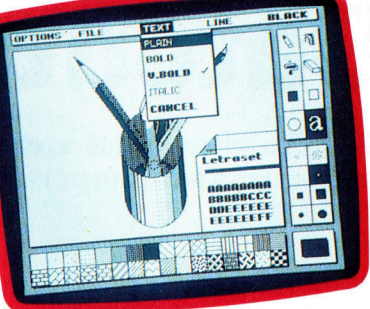

Hinzu kommen weitere Details. Wörter und Buchstaben lassen sich im "Text Mode" einfügen.

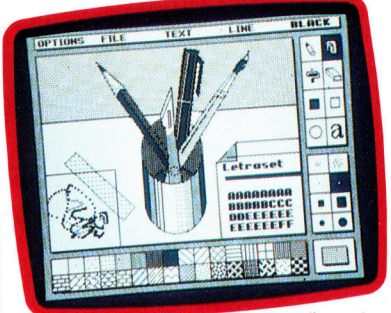

Die letzten Feinheiten ergänzen Sie am besten frei Hand.

**Einzige Einhalter (Frankrijken auch der Schwarze der Schwarze der Schwarze der Schwarze der Schwarze der Schwa**<br>Die Umrisse können untern schiedenen Flachenmustern <sup>a</sup>usgefüll<sup>t</sup> <sup>w</sup>erden.

dings <sup>e</sup>rs<sup>t</sup> <sup>i</sup><sup>m</sup> Zusammenwirken <sup>m</sup>i<sup>t</sup> Software, die speziell für die Steuerung per Maus geschrieben wurde. Das AMX-Paket enthält zwei derartige Programme, die umfassend demonstrieren, wie man <sup>m</sup>i<sup>t</sup> der Maus arbeiten kann. Das eine <sup>i</sup>s<sup>t</sup> <sup>e</sup>i<sup>n</sup> BASIC-Programm zum Entwurf von Piktogrammen, <sup>d</sup>i<sup>e</sup> <sup>i</sup><sup>n</sup> eigene Programme eingebaut werden können.

# Piktogramme nach Wunsch

Die Piktogramm-Software präsentiert Ihnen zunächst ein Raster mit  $16 \times 16$  Elementen, in dem Sie durch Ausfüllen der gewünschten Felder eigene Piktogramme entwerfen können. Die Tastatur wird nur benötigt, um den Dateinamen einzugeben, unter dem eine Piktogramm-Serie gespeichert oder aufgerufen werden <sup>s</sup>oll. Noch besser kommen <sup>d</sup>i<sup>e</sup> <sup>V</sup>orteil<sup>e</sup> <sup>d</sup>e<sup>r</sup> Maus aber beim AMX-Malprogramm <sup>z</sup>u<sup>r</sup> Geltung, das ebenfalls zum Lieferumfang ge<sup>h</sup>ört. Es <sup>i</sup>s<sup>t</sup> ein komplettes Paket <sup>f</sup>ü<sup>r</sup> grafische Entwürfe mit ausschließlicher Maus-Eingabe. In der Handhabung ist es dem "Mac paint"-System für den Apple Macintosh durchaus ebenbürtig. Auch die Schirmaufteilungen <sup>s</sup>in<sup>d</sup> beim AMX-System dem des Macintosh sehr ähnlich.

Zum Malen wird beim Acorn B der "Mode 4"-Bildschirm (zweifarbig,  $320 \times 256$  Punkte) aufgerufen. Am rechten Schirmrand werden zwei Piktogramm-Menüs angeboten: Zeichenhilfen wie Linienziehen, Löschen, Farbsprüh-Effekte und Ausfüllen von Feldern, die jeweils durch ein leicht verständliches Symbol dargestellt sind. Zum Aufruf einer Funktion wird der Cursor auf das entsprechende Piktogramm gesetzt und dann einer der Bedienknöpfe betä<sup>t</sup>igt. Beim Aufbau des Bildes führen <sup>S</sup>i<sup>e</sup> den Cursor über die Malfläche und können dabei mit Hilfe der Bedienknöpfe beliebige Zeichenfunktionen ausführen lassen. Da der Cursor alle Bewegungen <sup>d</sup>e<sup>r</sup> Maus exakt nachvollzieht, können Sie mit der Software wie selbstverständlich arbeiten. Die beigefügte (ausgezeichnete) Anleitung <sup>i</sup>s<sup>t</sup> also fast überflüssig.

Das zweite Menü dient <sup>z</sup>u<sup>r</sup> Auswahl von Strichstärken und geometrischen Figuren. Den unteren Bildrand säumt <sup>e</sup>i<sup>n</sup> <sup>d</sup>ritte<sup>s</sup> Menü <sup>m</sup>i<sup>t</sup> diversem Füllmaterial für das Belegen von Feldern 4 von schlichtem Schwarz bis zu komplizierten Gittermustern. Weil <sup>d</sup>i<sup>e</sup> Wiedergabe wegen der begrenzten Speicherkapazitat nur zweifarbig erfolgt, sind diese Strukturen zur gegenseitigen Abgrenzung von Flächen sehr angebracht.

Andere Hilfsfunktionen wie SAVE und LOAD (Speichern und Laden von Bildern), etliche Systembefehle sowie der Aufruf des integrierten Hardcopy-Programms können über <sup>d</sup>i<sup>e</sup> Menüs am oberen Bildrand angewählt werden. Normalerweise sind nur <sup>d</sup>i<sup>e</sup> <sup>T</sup>ite<sup>l</sup> dieser Menüs <sup>z</sup><sup>u</sup> sehen, aber wenn <sup>S</sup>i<sup>e</sup> den Cursor daraufsetzen und einen Bedienknopf drücken, wird das ganze Angebot auf dem Bildschirm dargestellt. Nachdem <sup>S</sup>i<sup>e</sup> <sup>m</sup>i<sup>t</sup> <sup>d</sup>e<sup>r</sup> Maus <sup>I</sup>hr<sup>e</sup> Wahl getroffen haben, verschwindet das Menü, und es erscheint wieder das ursprüngliche <sup>B</sup>ild.

Bereits nach kurzer Zeit arbeiten Sie mit dem System genauso bequem wie mit Zelchenfeder und Papier, abgesehen davon, daß <sup>d</sup>i<sup>e</sup> AMX-Malfeder <sup>s</sup>ic<sup>h</sup> <sup>n</sup>ich<sup>t</sup> breitdrückt oder kleckst und daß das Bild beliebig oft reproduzierbar <sup>i</sup>st.

# Software <sup>i</sup><sup>n</sup> Vorbereitung

Das Malprogramm allein wäre Grund genug, <sup>s</sup>ic<sup>h</sup> <sup>d</sup>a<sup>s</sup> Maus-Paket anzuschaffen. AMX <sup>p</sup>lant, hiervon ausgehend ein vollständig mausgesteuertes Softwaresystem für den Acorn B zu entwickeln. In Vorbereitung ist ein "Desk-top"-Programm, das ahnlich wie bei den Apple-Rechnern Macintosh und Lisa funktioniert. Ferner sind eine mausgesteuerte Datenbank und <sup>e</sup>i<sup>n</sup> weiterer Ausbau des AMX-Malprogramms mit differenzierter Farbwahl und Vergrößerungstechnik vorgesehen.

<sup>D</sup>i<sup>e</sup> AMX-Maus und <sup>d</sup>a<sup>s</sup> Malprogramm <sup>w</sup>i<sup>e</sup> auch die <sup>i</sup><sup>n</sup> Kürze erscheinende Maus- und Piktogramm-orientierte Software kommen allen entgegen, die aus ihrem Acorn B mehr machen wollen. Mit ihrer Benutzerfreundlichkeit setzen <sup>s</sup>i<sup>e</sup> neue Maßstäbe.

# **AMX-MAUS**

**ABMESSUNGEN**  $85 \times 65 \times 35$  mm

## **ANSCHLUSS**

Schnittstellenkabel für das User Port des Acorn B

## **ANLEITUNG**

Zwei leicht verständliche und informative Handbücher.

### **STÄRKEN**

Einfache Bedienung; hervorragende Anleitung; vielseitiges Malprogramm mit sorgfältiger Abstimmung auf das Rechner-Betriebssystem.

## **SCHWÄCHEN**

Abgesehen vom Malprogramm sind die Möglichkeiten der Software begrenzt; die Metallkugel der Maus neigt auf glatten Flächen zum Rutschen.

# Datentypen

PASCAL verwendet vier einfache Datentypen innerhalb der Variablen-Deklarationen: Integer-, Real-, Zeichen- und Boolesche Variablen.

ASCAL bietet vier vordefinierte Datentypen, die als Integer, Real, Char und Boolean bezeichnet werden. Zahlen werden <sup>a</sup>l<sup>s</sup> reale Zahlen bezeichnet, wenn sie einen abtrennbaren Teil haben ("Real"). Natürliche ganze Zahlen sind "Integer". Der tatsächlich verfügbare Bereich von Zahlen ist davon abhängig, wieviele Bytes zum Speichern des jeweiligen Datentyps verwendet werden.

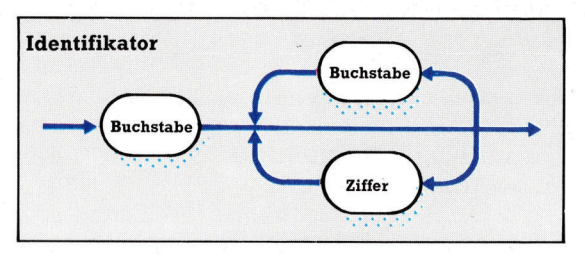

Der Bereich der Integer-Zahlen wird bei Ihrem Compiler entweder von -3<sup>2</sup> 768 <sup>b</sup>i<sup>s</sup> <sup>3</sup><sup>2</sup> 767 oder von -2.147.483.648 bis 2.147.483.647 reichen. Dies hängt davon <sup>a</sup>b, ob zum Speichern zwei oder <sup>v</sup>ie<sup>r</sup> Bytes verwendet werden. PASCAL bezeichnet den vorgegebenen Wert der höchsten Integer-Zahl als MaxInt. Somit läßt sich dieser Wert mit der folgenden Anweisung herausfinden:

WriteLn ('MaxInt ist: ',MaxInt)

Reale Zahlen können ebenfalls nur in einem bestimmten Bereich und <sup>m</sup>i<sup>t</sup> einer bestimmten Genauigkeit gespeichert werden. <sup>E</sup><sup>r</sup> reicht im allgemeinen von minus <sup>b</sup>i<sup>s</sup> plus 1,7E33 mit einer Genauigkeit von mindestens sechs <sup>b</sup>i<sup>s</sup> sieben Stellen nach dem Komma.

Beachten <sup>S</sup>ie, daß eine reale Zahl (fü<sup>r</sup> den Rechner) immer einen Dezimalpunkt haben muß (in normaler Schreibweise ein Dezimalkomma), der die ganze Zahl von den Dezimalstellen trennt. Beides muß eingegeben werden. Somit sind 0.1 und 1.0E-1 möglich, doch .1 oder 1E-1 sind illegal.

"Char" ist die Abkürzung für Character. Ein Wert dieses Datentyps <sup>i</sup>s<sup>t</sup> <sup>e</sup>i<sup>n</sup> Zeichen aus dem ASCII-Satz des Computers. PASCAL gewährleistet seine eigene Anpassungsfähigkeit, indem <sup>e</sup><sup>s</sup> folgende Punkte festlegt:

<sup>4</sup> Die Zeichen A <sup>b</sup>i<sup>s</sup> <sup>Z</sup> werden alphabetisch geordnet. Das bedeutet, daß A einen kleineren Wert hat als <sup>B</sup>, <sup>B</sup> einen kleineren Wert als C und so weiter.

<sup>4</sup> Die Zahlen-Zeichen <sup>O</sup> <sup>b</sup>i<sup>s</sup> 9 werden der be-

kannten Reihenfolge nach geordnet.

Jedes ASCII-Zeichen erhält einen numenschen Code, der ein Wert des untergeordneten Bereiches der Integer-Datentypen <sup>i</sup>st. Die ASCII-Codes sind <sup>i</sup><sup>n</sup> einem Bereich von <sup>0</sup> <sup>b</sup>i<sup>s</sup> <sup>1</sup>2<sup>7</sup> definiert. <sup>B</sup>e<sup>1</sup> vielen Computern geht der Bereich sogar bis 225, wobe1 die zusätzlichen Codes spezielle Grafikzeichen repräsentieren. Man kann jeden gewünschten Zeichensatz problemlos auf der Skala der Ordnungszahlen darstellen, <sup>d</sup>i<sup>e</sup> vom Computer intern verwendet werden. PASCAL verfügt über <sup>d</sup>i<sup>e</sup> vordefinierte Funktion Ord: Sie gibt als Ergebnis den Integer-Wert des angegebenen Argumentes <sup>a</sup>us. Somit <sup>i</sup>s<sup>t</sup> Ord(A) das Äquivalent des Wertes <sup>6</sup><sup>5</sup> im ASCII-Zeichensatz. Eine andere Funktion,  $chr$ , kehrt diesen Vorgang um  $- chr (65)$  ergibt das Zeichen <sup>A</sup>.

Der Bereich der "Zeichen"-(Char) und der Integer-Werte <sup>i</sup>s<sup>t</sup> <sup>f</sup>ü<sup>r</sup> jede PASCAL-Version <sup>f</sup>es<sup>t</sup> definiert, das heißt, er basiert auf einer geordneten Skala bekannter Konstanten. Aus diesem Grund werden sie als "Ordnungs"- bzw. "Skalar"-Datentypen bezeichnet. Ganz gleich, welcher Wert vorliegt, man kennt immer den vorangegangenen und folgenden Wert. Diese angrenzenden Werte können durch <sup>d</sup>i<sup>e</sup> beiden folgenden Skalar-Funktionen ganz einfach ermittelt werden.

pred(item) (vorangegangener Wert) succ(item) (nachfolgender Wert)

somit ergibt succ(3) <sup>a</sup>l<sup>s</sup> Ergebnis immer den Zeichenwert 4, wogegen pred(Z) <sup>n</sup>u<sup>r</sup> <sup>b</sup>e<sup>i</sup> <sup>b</sup>estimmten Zeichensatzen (zum Beispiel ASCII) <sup>Y</sup> <sup>a</sup>l<sup>s</sup> Ergebnis ausgibt. Pred(MaxInt) ergibt entweder den Wert <sup>3</sup><sup>2</sup> 766 oder 2.147.483.646. Die chr-Funktion kann nur <sup>m</sup>i<sup>t</sup> einem Argument verwendet werden, das <sup>e</sup>i<sup>n</sup> Zeichen-Code <sup>i</sup>st. Alle anderen Skalar-Funktionen können dagegen mit beliebigen Skalar-Datentypen verwendet werden.

# Boolesche Variablen

>Boolesche Varlablen< sind die einfachsten aller Skalar-Datentypen, da nur zwei Werte möglich sind 4 falsch und wahr (in dieser Reihenfolge). Die Skalar-Funktionen können daher auf jeden dieser Werte angewendet werden der Ordnungs-Wert von falsch ist 0, und ord(wahr) ergibt <sup>1</sup>.

Der folgende Programmteil zeigt alle einfa-

Symbole Die folgenden drei

Symbole werden allgemein in PASCAL-Syntax-Diagrammen

verwendet. weile. ee

@ Das ovale Symbol repräsentiert reservierte PASCAL-Worte oder Zeichen, die keiner weiteren Erklärung bedürfen (wie "Buchstabe" oder "Ziffer").

 $\left(\begin{array}{c} \end{array}\right)$ ee  $\overline{\phantom{a}}$ 

@ Ein Kreis reprasentiert einen Pascal-Operator  $(+, -, *, .$  usw.).

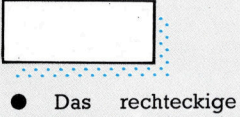

Symbol steht <sup>f</sup>ü<sup>r</sup> ein Wort oder einen Abschnitt, der sein eigenes separates Syntax-Diagramm <sup>h</sup>at.

chen Ordinal-Datentypen, die in einem PAS-CAL-Programmtext auftreten können.

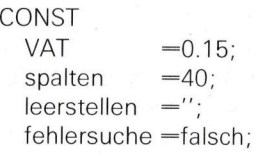

Mit dem Gleichheits-Zeichen werden die Identifikatoren bestimmten Werten zugeordnet. Der Doppelpunkt(:) trennt im VAR-Abschnitt neu deklarierte Variablen-Identifikatoren vom jewelligen Datentyp. Betrachten Sie das folgende Beispiel:

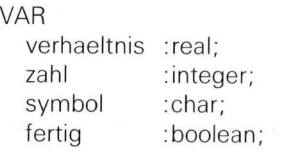

# Der Zuordnungs-Operator

Wenn <sup>w</sup>i<sup>r</sup> diesen Variablen Werte zuordnen wollen, wird der sogenannte zusammengesetze "Zuordnungs-Operator" (:=) verwendet. Dies ist fiir die eindeutige Unterscheidung zwischen den drei Arten von Operationen sehr hilfreich.

CONST-Definitionen ordnen permanente Werte zu. VAR-Deklarationen reservieren lediglich Speicherplatz. Durch Zuordnung erhält der Identifikator einen Wert.

Wenn zwei oder mehrere Anweisungen <sup>a</sup>l<sup>s</sup> Teil eines Arbeitsvorganges ausgeführt werden müssen, kann man sie als "zusammengesetzte Anweisung" (durch ein Semikolon getrennt) zwischen <sup>d</sup>i<sup>e</sup> Worte BEGIN und END schreiben. Sie haben sicherlich bereits zusammengesetzte Anweisungen gesehen; denn diese Form kommt <sup>i</sup><sup>n</sup> jedem umfangreicheren Programm <sup>v</sup>or. Im folgenden sehen <sup>S</sup>i<sup>e</sup> <sup>e</sup>i<sup>n</sup> PASCAL-Programm, das viele der bereits besprochenen Details beinhaltet. Übrigens werden ab dieser Folge die reservierten Wörter <sup>i</sup><sup>n</sup> Großbuchstaben geschrieben, damit <sup>S</sup>i<sup>e</sup> <sup>s</sup>i<sup>e</sup> besser von den Identifikatoren unterscheiden können.

PROGRAM <sup>K</sup>rei<sup>s</sup> (input, <sup>o</sup>utput); CONST pi = 3.1415926536; meldung ='Gib Radius ein:'; VAR radius, umfang : real; BEGIN WriteLn;

write(meldung); read (radius):  $umfang := pi*radius*radius;$  WriteLn;

WriteLn ('Der Umfang eines Kreises', 'mit dem Radius', radius:8:3); WriteLn ('betraegt:', umfang:10:3) END.

<sup>I</sup><sup>n</sup> diesem Beispiel gibt es zwei Aspekte, die beachtet werden sollten. Der erste <sup>i</sup>st, daß im VAR-Abschnitt zwei Identifikatoren desselben Datentypes deklariert werden - beide real. Wie Sie sehen, sind zwei separate Deklarationen nicht notwendig, da eine größere Anzahl von Namen <sup>i</sup><sup>n</sup> PASCAL einfach durch Kommata getrennt werden kann. Der zweite Aspekt <sup>i</sup>s<sup>t</sup> die Art der Bildschirmausgabe. Sie wird verwendet, um die vorgegebene wissenschaftliche Schreibweise von realen Zahlen zu umgehen. Wie <sup>S</sup>i<sup>e</sup> sehen, kann man ganz nach Wunsch zwei Integer-Zahlen, getrennt durch Doppelpunkte, spezifizieren. Damit wird eine bestimmte Feldbreite zur Darstellung der gesamten Zahl und ihres abtrennbaren Teiles festgelegt.

<sup>I</sup><sup>n</sup> unserem Kreis-Programm sind sowohl <sup>f</sup>ü<sup>r</sup> den Radius als auch für den Umfang drei Dezimalstellen vorgesehen. Da der Umfang eine größere Zahl sein wird, sind insgesamt zehn Zeichenpositionen vorgesehen, zwei mehr <sup>a</sup>l<sup>s</sup> <sup>f</sup>ü<sup>r</sup> den Radius. Diese Integer-Werte müssen ein eventuelles Vorzeichen sowie die Darstellung des Dezimalpunktes vor dem abtrennbaren Teil zulassen.

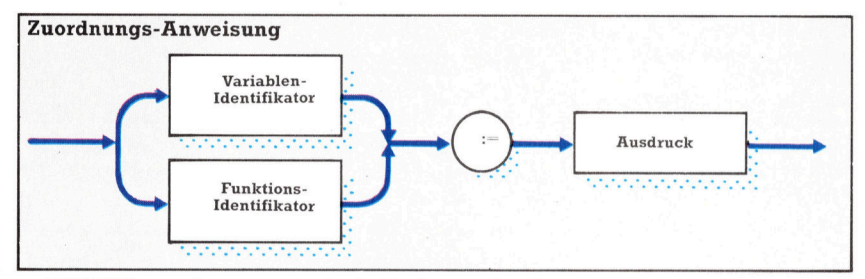

PASCAL rundet automatisch <sup>d</sup>i<sup>e</sup> <sup>l</sup>etzt<sup>e</sup> <sup>S</sup>telle, um die maximale Genauigkeit in einem bestimmten numerischen Bereich anzugeben. Außerdem kann jede Variable oder jeder Ausdruck verwendet werden, - nicht nur Konstan<sup>t</sup>en. Bei allen anderen Datentypen wird nur ein Integer-Wert zur Bestimmung der Darstellungsform benötigt. Wenn man eine Feldbreite von eins festlegt, werden Integer-Werte ohne Leerstellen ausgegeben. Soll die Bildschirmausgabe tabellarisch gegliedert sein, müssen sie daran denken, zusätzliche Leerstellen einzusetzen. Betrachten Sie das folgende Beispiel:

WriteLn ('Total:' :20,gewicht:1,' Kg.')

Achten <sup>S</sup>i<sup>e</sup> darauf, zum Trennen der einzelnen Ausgaben Leerstellen einzufügen. Wenn <sup>S</sup>i<sup>e</sup> beispielsweise die Zahlen <sup>1</sup><sup>2</sup> und <sup>3</sup><sup>4</sup> <sup>i</sup><sup>n</sup> dieser Form ausgeben lassen, <sup>s</sup><sup>o</sup> erhalten <sup>S</sup>i<sup>e</sup> auf dem Bildschirm 1234.

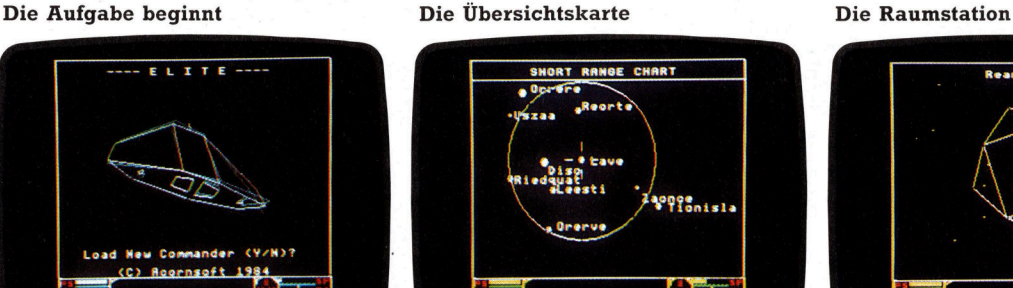

Hier sehen Sie drei Screens von Elite. Der Auftaktbildschirm <sup>s</sup>tell<sup>t</sup> das Cobra-Mark-III-Schiff dar. Das Spiel kann Monate währen, bis man ans Ende gelangt. Deshalb wurde die SAVE-Funktion inte<sup>g</sup>riert. Am unteren Bildschirmrand findet man mehrere Indikatoren, die angeben, was man auf der Reise benötigt, sowie eine dreidimensionale Karte des Gebietes. Der zweite Schirm zeigt die Sterne in bezug auf die gegenwärtige Position. Durch Steuerung des Zielkreuzes auf einen bestimmten Stern gibt ein neuer Bildschirm sämtliche Daten über den Planeten - Regierungsform, Wirtschaftstyp usw. Im dritten Screen <sup>i</sup>s<sup>t</sup> die Raumstation abgebil<sup>d</sup>et. Um an die Station anzudocken, muß der Spieler sein Schiff in eine kleine rechtwinklige Schleuse steuern.

# Handel im <sup>A</sup>ll

"Elite", ein Programm, das man inzwischen <sup>a</sup>l<sup>s</sup> Kultspiel bezeichnen kann, setzte einen neuen Programmier-Standard. Die Elemente von schneller Aktion <sup>i</sup><sup>n</sup> <sup>3</sup> <sup>D</sup>, Abenteuer und Strategie wurden <sup>z</sup><sup>u</sup> einer echten Herausforderung kombiniert.

n Elite sind alle Qualitäten guter Spiele ver<sup>e</sup>int. Ziel <sup>i</sup>s<sup>t</sup> <sup>e</sup>s, Mitglied einer Elite-Truppe zu werden. Um das zu schaffen, muß der Spieler ein erfolgreicher Händler zwischen Tausenden von Planeten <sup>i</sup><sup>n</sup> acht Galaxien werden.

Damit diese Aufgabe bewältigt werden kann, ein Vermögen gemacht und die Zugehörigkeit zur Elite erlangt wird, ist nicht nur Voraussetzung, daß der Spieler zu einem ausgezeichneten Navigator und Kämpfer wird. Er muß auch das richtige Gespür <sup>f</sup>ü<sup>r</sup> ein gutes Geschäft bekommen, über <sup>e</sup>i<sup>n</sup> gewisses Maß an Gewitztheit verfügen und auf dem schmalen Grad zwischen Legalitat und Illegalitat arbeiten können. Viel Geld läßt sich schnell machen, wenn man zwischen den Planeten <sup>m</sup>i<sup>t</sup> Schmuggelware handelt oder Pirat wird. In diesem Fall heißt es für den Spieler jedoch vorsichtig <sup>s</sup>ein. Die Polizei <sup>i</sup>s<sup>t</sup> schwer <sup>z</sup><sup>u</sup> erkennen und immer im Bilde, und schon bald findet man sich <sup>a</sup>l<sup>s</sup> steckbneflich Gesuchter wieder.

Bei Spielbeginn befindet sich der Spieler im Dock einer Raumstation über dem Planeten Lave. Das Fahrzeug <sup>i</sup>s<sup>t</sup> ein Cobra Mark III, ausgerüstet mit einem Front Puls Laser und einer Ladekapazitat von <sup>2</sup><sup>0</sup> Tonnen. Vor dem <sup>S</sup>tar<sup>t</sup> sollte man sich mit den Bedienungseinheiten vertraut machen und Dockmanöver üben, da man sonst schon bei der ersten Mission eine Bruchlandung hinlegt.

Nach dem Docken geht das Geschaft <sup>l</sup>os. Nach Vergleichen der Preise, die auf dem Flaneten <sup>f</sup>u<sup>r</sup> die mitgefuhrten Waren gelten, <sup>i</sup>s<sup>t</sup> <sup>z</sup><sup>u</sup> entscheiden, ob man warten oder gleich verkaufen will. Vielleicht gibt <sup>e</sup><sup>s</sup> an anderen Orten noch <sup>v</sup>ie<sup>l</sup> bessere Gewinne.

Die eigentliche Handelsaufgabe besteht darin zu entscheiden, welche Produkte auf welchem Planeten benötigt werden. <sup>S</sup><sup>o</sup> kann man Nahrungsmittel billig auf einem landwirtschaftlich orientierten Planeten erwerben und für gutes Geld auf einem Planeten mit Industrie verkaufen. Maschinen können wiederum auf dem Agrar-Planeten abgesetzt werden. Dazu muß der Spieler d1e Staatsform des Planeten in Betracht ziehen und ebenso, welche <sup>A</sup>r<sup>t</sup> von Lebewesen <sup>i</sup>h<sup>n</sup> bewohnen.

Die dreidimensionalen Grafiken von <sup>E</sup>l1t<sup>e</sup> sind ausgezeichnet. Planeten, Raumstationen und Raumschiffe sind in Diagrammform darge<sup>s</sup>tellt, <sup>a</sup><sup>n</sup> <sup>d</sup>i<sup>e</sup> man <sup>s</sup>ic<sup>h</sup> anfangs gewöhnen muß. Bald aber wird der Vorteil größerer Auflösung und die Möglichkeit, sich in drei Dimensionen drehen <sup>z</sup><sup>u</sup> können, deutlich. Be1m Kampf w1e beim Docken <sup>i</sup>s<sup>t</sup> <sup>e</sup><sup>s</sup> besonders wirkungsvoll. Denn Raumstationen haben nur eine Schleuse, die in einem ganz bestimmten Winkel angeflogen werden muß.

Neben dem Programm <sup>a</sup>u<sup>f</sup> Cassette oder Diskette wird ein umfangreiches, detailliertes Handbuch mitgeliefert, das alle Gesichtspunkte des spiels aufzeigt. Ferner enthält es <sup>d</sup>i<sup>e</sup> dem Spiel zugrundeliegende Geschichte "The Dark Wheel", eine Karte, auf der die Kontrollfunktionen zusammengefaßt dargestellt sind, einen Überleger <sup>f</sup>ü<sup>r</sup> die Funktionstasten sowie <sup>e</sup>i<sup>n</sup> Poster, auf dem verschiedene Typen von Raumfahrzeugen dargestellt sind. Seit kurzem <sup>i</sup>s<sup>t</sup> Elite auch <sup>f</sup>ü<sup>r</sup> den C <sup>6</sup><sup>4</sup> erhältlich. Bei dieser Version wurden sämtliche Programmtexte sowie das Handbuch 1ns Deutsche übersetzt.

Elite: Für Acorn B, Electron (wahlweise für Joysticks) und Commodore <sup>6</sup><sup>4</sup>

Hersteller: Acornsoft Ltd., Betjemin House, <sup>1</sup>0<sup>4</sup> <sup>H</sup>ill<sup>s</sup> Road, Cambridge, CB2 1LQ

Autoren: Ian Bell, David Braben

Format: Cassette oder Diskette

# Schreiben für den Bildschirm

Viele Heimcomputer-Programmierer träumen davon, einen Bestseller zu schreiben. Doch <sup>s</sup>i<sup>e</sup> sind sich selten dessen bewußt, welcher Aufwand damit verbunden <sup>i</sup>st.

**Aussich bedeutet der Besitz einer teuren** Ausstattung noch lange nicht, daß auch die Programme erfolgreich sind. Es gibt Amateure, die <sup>m</sup>i<sup>t</sup> ihrer auf dem kleinen Spectrum <sup>z</sup><sup>u</sup> Hause entwickelten Software <sup>e</sup>i<sup>n</sup> Vermögen verdient haben. Und doch sind diese "Heimhexer" auf dem Computer vom "Aussterben" bedroht, wenn man die Entwicklung der großen Software-Hauser <sup>i</sup><sup>n</sup> den vergangenen Jahren betrachtet. Dank ihrer Großrechner und ausgetüftelten Programmierhilfen sind sie den Amateur-Programmierern gegenüber im <sup>V</sup>orteil.

Einer der wichtigsten Punkte bei der Software-Entwicklung für den Heimcomputermarkt <sup>i</sup>s<sup>t</sup> die Verarbeitungsgeschwindigkeit. Daraus <sup>f</sup>olgt, daß <sup>d</sup>i<sup>e</sup> Programme in Maschinensprache geschrieben sein müssen. Doch <sup>d</sup>i<sup>e</sup> Maschinensprache <sup>z</sup><sup>u</sup> beherrschen, <sup>i</sup>s<sup>t</sup> nicht leicht. Programmierer, die damit arbeiten, benötigen besondere Software, um ihre Programme schreiben <sup>z</sup><sup>u</sup> können. Zumindest <sup>i</sup>s<sup>t</sup> <sup>e</sup>i<sup>n</sup> Assembler-Programm <sup>z</sup>u<sup>r</sup> Übersetzung des Quellcodes <sup>i</sup><sup>n</sup> den Objektcode erforderlich, den die Maschine versteht. Die Aufgabe ist besonders schwer, wenn das Programm umfangreich <sup>i</sup>st.

# Heimcomputer genügen nicht

Die Qualität der für Heimcomputer <sup>z</sup>u<sup>r</sup> Verfügung stehenden Assembler-Programme <sup>i</sup>s<sup>t</sup> recht dürftig. Selbst die einfachsten Programmpakete dieser Art belegen viel Speicherplatz, womit auch die Programmlänge begrenzt wird. Viele Heimcomputer, haben konstruktionsbedingte Nachteile, wie schlechte Tastaturen oder mangelhafte Bildschirmdarstellung, die das Erarbeiten von Programmen zur Qual machen.

Aus diesen Gründen schreiben <sup>d</sup>i<sup>e</sup> meisten kommerziellen Unternehmen <sup>d</sup>i<sup>e</sup> Programme nicht <sup>a</sup>u<sup>f</sup> den Rechnen, <sup>f</sup>ü<sup>r</sup> <sup>d</sup>i<sup>e</sup> <sup>s</sup>i<sup>e</sup> gedacht

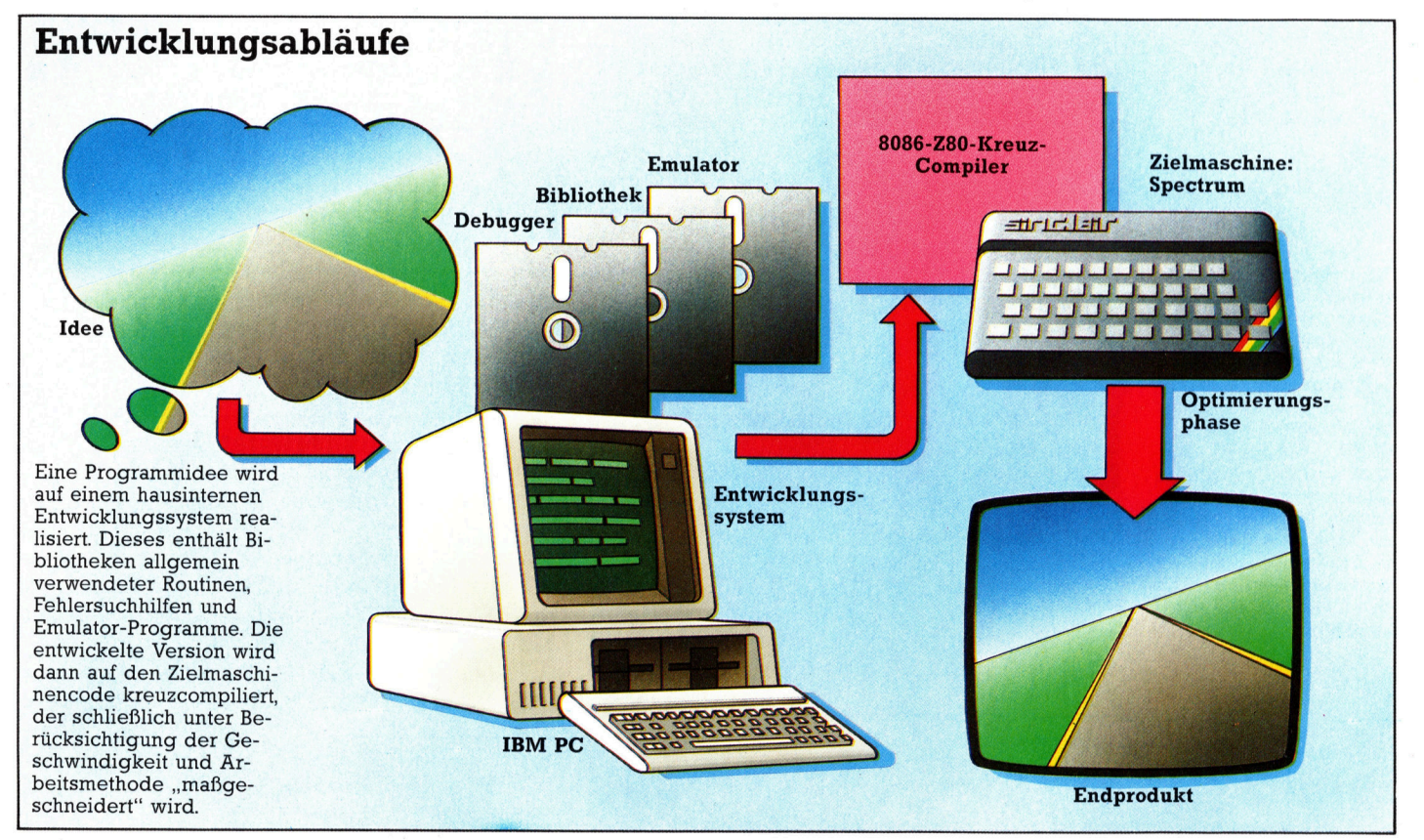

# **Computer Welt**

Auf strategische Spiele wie Schach speziali<sup>s</sup>iert, verwendet <sup>I</sup><sup>S</sup> bei der Software-Entwicklung IBM- und Apple-Computer, die mit selbstentwickelten Schnittstellen ausgestattet sind. Die Aufteilung der Programme <sup>i</sup><sup>n</sup> maschinenabhängige und universell einsetzbare Segmente vereinfacht es, gleichzeitig mehrere Computer und spezielle Schachcompu<sup>t</sup>e<sup>r</sup> <sup>m</sup>i<sup>t</sup> Programmen <sup>z</sup><sup>u</sup> versorgen.

sind (die sogenannte "Zielmaschine"), sondern benutzen zur Programmentwicklung professionelle Systeme mit spezieller Software (man nennt diese "Entwicklungssysteme"). Programmierer, die diese Systeme benutzen, schreiben <sup>i</sup><sup>n</sup> Sprachen wie PASCAL oder <sup>C</sup>. Dabei kommen Sprachversionen zur Anwendung, die als Kreuz-Compiler oder Kreuz-Assembler bezeichnet werden. Das bedeutet: Man kann auf einem Rechner arbeiten, der einen 8086-Prozessor <sup>h</sup>at, und die erzeugten Programme laufen <sup>a</sup>u<sup>f</sup> einem Rechner, der <sup>m</sup>i<sup>t</sup> einem Z80 ausgestattet <sup>i</sup>st.

Natürlich hat ein solches Entwicklungssystem erhebliche Vorteile gegenüber einem Heimcomputer. Ein Assembler <sup>a</sup>u<sup>f</sup> Diskette oder ergänzende RAM-Kapazitaten zur Spelcherung größerer Programme erleichtern <sup>d</sup>i<sup>e</sup> Arbeit. Debugging-Routinen können <sup>i</sup><sup>n</sup> die Rohversion des Programms geladen werden, ohne daß man Sorge haben muß, daß der Speicherplatz nicht reichen könnte. Dazu kommen die besseren Arbeitsmoglichkeiten auf einem Rechner mit guter Tastatur, brillanter Bildschirmdarstellung und Diskettenstationen.

Eine der Firmen, die sich dieser Programmentwicklungstechnik bedient, ist Intelligent Software (IS). <sup>S</sup>i<sup>e</sup> wurde 1981 von erfahrenen Programmierern gegründet, so dem Schachspezialisten David Levy und Robert Madges von ANT Microware. Das Unternehmen <sup>i</sup>s<sup>t</sup> <sup>a</sup>u<sup>f</sup> strategische Spiele spezialisiert, die zumeist Auftragsproduktionen bekannter Heimcomputerhersteller sind. Das Haus entwickelt außerdem Software <sup>f</sup>ü<sup>r</sup> Schachcomputer.

Neben den Computern, <sup>d</sup>i<sup>e</sup> für <sup>d</sup>i<sup>e</sup> Entwicklung eingesetzt werden, benutzt <sup>I</sup><sup>S</sup> IBM PCs und Apple-Rechner <sup>m</sup>i<sup>t</sup> speziell entwickelten Schnittstellen, die die Übertragung von Codes zwischen den verwendeten Rechnern ermöglichen. Das Unternehmen wird häufig damit beauftragt, Programme zu übertragen - etwa <sup>e</sup>i<sup>n</sup> vorhandenes Schachprogramm <sup>a</sup>u<sup>f</sup> einen

Die meisten Vision-Programme werden von <sup>z</sup><sup>u</sup> Hause arbeitenden Programmierern auf den Zielmaschinen entwikkelt. Nachdem <sup>S</sup>pielkonzept und Bilschirmdarstellung festgelegt wurden, erfolgt die Entwicklung der einzelnen Routinen in herkömmlicher Assembler-Sprache (Z80 oder 6502) un<sup>t</sup>e<sup>r</sup> Verwendung von Assemblern wie dem HiSoft DevPak auf dem Spectrum.

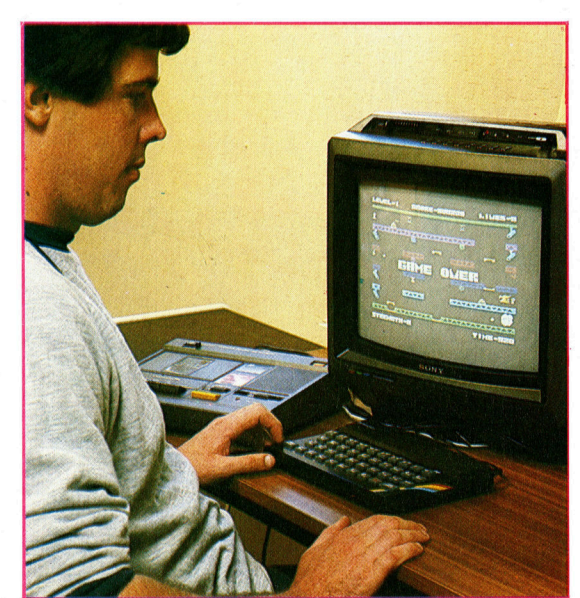

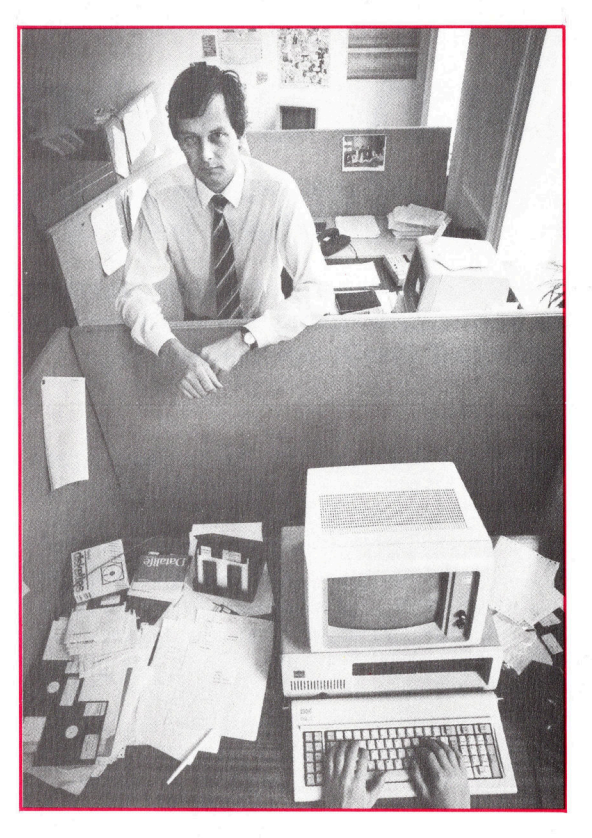

anderen Computer umzuschreiben. Folglich mußten <sup>d</sup>i<sup>e</sup> Programmierer lernen, den Code <sup>i</sup><sup>n</sup> segmentierter Form <sup>z</sup><sup>u</sup> schreiben. Ein Teil dieser Segmentierung <sup>h</sup>a<sup>t</sup> sich <sup>a</sup>l<sup>s</sup> gerade dann besonders nützlich erwiesen, wenn der Code vom einen Prozessor auf den anderen übertragen wird. Und zwar <sup>i</sup>s<sup>t</sup> dies die Teilung des Programms <sup>i</sup><sup>n</sup> einen Spielcode und einen Eingabe/ Ausgabe-Code. Der Input/Output-Code eines neuen Rechners hat häufig einen anderen Port oder muß anders adressiert werden oder <sup>i</sup>s<sup>t</sup> vielleicht sogar von der Strategie her anders (beispielsweise muß eine Unterbrechung erfolgen). <sup>|</sup>

Da IS die Programmierer <sup>s</sup><sup>o</sup> wenig wie möglich einschränken will, gibt <sup>e</sup><sup>s</sup> für die Erstellung der Codes nur wenige "Hausregeln". Ein wichtiger Punkt, auf dem man besteht, ist <sup>j</sup>edoch, daß der Quellcode reichlich Anmerkungen enthalten <sup>s</sup>oll, damit man immer weiß, was welche Routine <sup>t</sup>ut.

# Gut ausgerüstet: Psion

Das Softwarehaus Psion benutzt Computer, die leistungsfahiger sind <sup>a</sup>l<sup>s</sup> der IBM PC. Psion hat unter den vielen britischen Softwarehäusern, die Programme für Heimcomputer entwickeln, eine Sonderstellung, da die meiste Arbeit auf Minicomputern ausgefuhrt wird.

Psion begann als Unternehmen, das Software für den  $ZX$  81 schrieb  $-$  und verwendete den ZX 81 auch dafür. Als es an die Programmierung von ,Horizons" ging, das <sup>m</sup>i<sup>t</sup> jedem Spectrum geliefert wird, erwarb Psion einen TRS 80 mit Diskettenstation, einen Rechner,

# **Computer Welt**

der den gleichen Z80-Prozessor <sup>h</sup>at, und baute ein spezielles Interface für die beiden Maschinen. Doch im August 1982 befand das Haus, daß <sup>e</sup><sup>s</sup> unmöglich <sup>s</sup>ei, jedesmal dann, wenn <sup>e</sup>i<sup>n</sup> neuer Heimcomputer <sup>a</sup>u<sup>f</sup> den Markt kommt, ein völlig neues und anderes Entwicklungssystem <sup>z</sup><sup>u</sup> schaffen. Deshalb 1nvestierte man <sup>i</sup><sup>n</sup> leistungsfähigere Hardware <sup>m</sup>i<sup>t</sup> hoher Rechengeschwindigkeit. Diese Hardware wird allen Problemstellungen gerecht, die künftig entwickelte Computer mit sich bringen. Man entschied sich für zwei Vax 750 und das Betriebssystem VMS von DEC.

# Vorteile der Vax

Die Vax 750 brachten Psion zwei Vorteile: die Qualitat der Software, die DEC bietet, verbunden mit der Moglichkeit, speziell entwickelte Software-Hilfen zu kreieren, einerseits und die Leistungsfahigkeit des Betriebssystems und der Hardware-Kombination andererseits. <sup>E</sup><sup>s</sup> <sup>g</sup>ib<sup>t</sup> genügend Speicherplatz <sup>f</sup>ü<sup>r</sup> eine ganze Software-Hilfs-Bibliothek, wie Compiler, Sammlungen üblicher Subroutinen und Fehlerbeseitigungs-Programme, die sechzehn <sup>b</sup>i<sup>s</sup> zwanzig Programmierer gemeinsam nutzen können, die gleichzeitig am System. Im sein".

Die neueren Vax-Rechner erlauben Autorenteams gemeinsames Arbeiten, Teilung von Projektbibliotheken, aus denen fast augenblicklich Module abgerufen werden können, und die vorhandenen Bibliotheken können sogar gleichzeitig von an unterschiedlichen Projekten arbeitenden Teams genutzt werden. Darin besteht der große Vorteil dieses sogenannten "Timesharing"-Systems. Dazu kommt, daß darauf die gesamte Verwaltungsarbeit erledigt werden kann, ohne daß die Programmierer ihre Arbeit unterbrechen müssen. Psion beabsichtigt, eine dritte Vax zu installieren, die ausschließlich für <sup>d</sup>i<sup>e</sup> Abwicklung administrativer Arbeiten verwendet werden soll.

selbst wenn man <sup>e</sup><sup>s</sup> sich leisten könnte, <sup>s</sup><sup>o</sup> würde man durch den Erwerb einer Vax nicht automatisch zum Konkurrenten von Psion werden. Nur ein Bruchteil des verwendeten Mate<sup>r</sup>ial<sup>s</sup> wurde Psion von DEC <sup>a</sup>l<sup>s</sup> Fertigprogramm gehefert. Harte Arbeit war erforderlich, um einfache Aufgaben wirtschaftlich durchfuhren <sup>z</sup><sup>u</sup> können. <sup>I</sup><sup>n</sup> <sup>C</sup> geschriebene Software-Hilfen und Utilities hat Psion selbst dem Grundsystem hinzugefügt.

Psion verwendet C, eine "Mittelhoch"-Sprache, mit der sehr kompakte und schnelle Objekt-Codes für 16-Bit-Chips wie den 8086 geschrieben werden können. Die Firma mußte jedoch eigene Techniken entwickeln, um Programme <sup>f</sup>ü<sup>r</sup> Zielmaschinen wie den Spectrum erstellen zu können. Natürlich g1bt das Unternehmen seine Geheimnisse <sup>n</sup>ich<sup>t</sup> <sup>p</sup>reis. Doch man weiß, daß Psion <sup>C</sup> benutzte, um einen eigenen Compiler <sup>z</sup><sup>u</sup> schreiben, der einfach >Iischsprache" genannt wird.

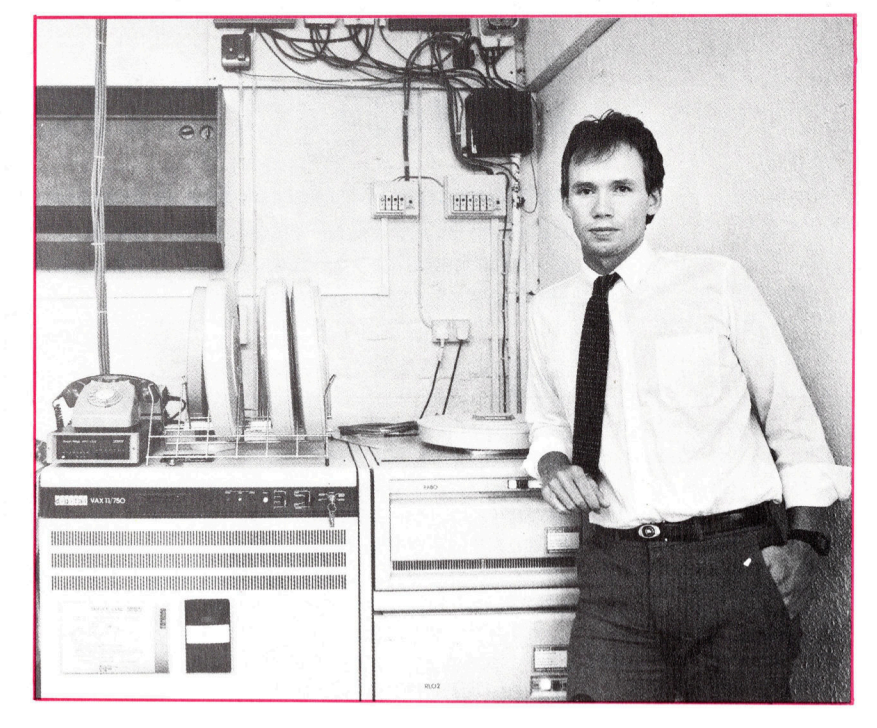

Es gibt eine Grundregel, die besagt, daß die Systemwartung und die Erstellung von Programmierhilfen wie der ,Tischsprache" etwa <sup>3</sup><sup>0</sup> Prozent <sup>a</sup>lle<sup>r</sup> Programmierarbeit in Anspruch nehmen. Psion sieht diesen Zeitaufwand <sup>a</sup>l<sup>s</sup> gerechtfertigt und die Investition <sup>a</sup>l<sup>s</sup> Anlage <sup>a</sup>n. Ein im eigenen Haus entwickelter Quellcode bietet zahlreiche Vorteile: Man kann ihn zerlegen und verbessern oder auf eine Art umwandeln, <sup>d</sup>i<sup>e</sup> <sup>b</sup>e<sup>i</sup> der Verwendung <sup>f</sup>erti<sup>g</sup> konfektionierter Software ganz unmöglich <sup>i</sup>st. Bei Software, die von Dritten erstellt wurde, <sup>i</sup>s<sup>t</sup> es schwer, wenn nicht unmöglich, einmal vorhandene Fehler auszumerzen.

Die von Psion erworbene Software beinhaltet Programme, die exakte Simulationen populärer Microprozessoren wie des Z80 oder des 6502 sind. So lassen sich die DEC-Vax-Computer programmieren, <sup>a</sup>l<sup>s</sup> handelte <sup>e</sup><sup>s</sup> sich <sup>b</sup>e<sup>i</sup> ihnen um einen Commodore <sup>6</sup><sup>4</sup> oder einen Spectrum. Trotz der Kapazität der Vax-Rechner laufen die Simulatoren nur mit einem Bruchteil der Geschwindigkeit der Zielmaschinen. Vor<sup>t</sup>ei<sup>l</sup> dabei <sup>i</sup>st, daß der Programmierer jederzeit auf den Inhalt jedes Registers im Microprozes<sup>s</sup>o<sup>r</sup> Zugriff <sup>h</sup>at, das Programm <sup>a</sup>ls<sup>o</sup> <sup>i</sup><sup>n</sup> jedem Stadium genau verfolgen kann.

Die neueren Entwicklungen Psions sind vier Standard-"Business"-Programme für den Sin<sup>c</sup>lai<sup>r</sup> QL, die zum Lieferumfang des Rechners gehören. Die Motorola-68000-Chip-Familie, von denen einer die Zentraleinheit des QL <sup>i</sup>st, wurde <sup>a</sup>u<sup>f</sup> Hochsprachenebene entwickelt. C-Programme kompilieren <sup>s</sup><sup>o</sup> <sup>g</sup>u<sup>t</sup> <sup>a</sup>u<sup>f</sup> diese Chips, daß sich das Schreiben in Maschinensprache erübrigt. Würden <sup>a</sup>ll<sup>e</sup> Heimcomputer dem QL-Vorbild folgen, könnte C die Maschinensprache völlig ersetzen. Softwarehäuser wie Psion könnten dann die Übertragung per Hand auf <sup>a</sup>ll<sup>e</sup> Zeiten vergessen.

Psion erwarb 1982 zwei Vax-750-Minicomputer, um eine Basis <sup>f</sup>ü<sup>r</sup> die Softwareentwicklung <sup>z</sup><sup>u</sup> schaffen. An jedem Rechner können <sup>b</sup>i<sup>s</sup> <sup>z</sup><sup>u</sup> <sup>2</sup><sup>0</sup> Programmierer gleichzeitig arbeiten und sämtliche Kreuz-Compiler nutzen, zudem Software-Bibliotheken und Fehlersuchprogramme, um so Programme erstellen und übersetzen zu Können.

# Imagepflege

Melbourne House <sup>i</sup>s<sup>t</sup> <sup>f</sup>ü<sup>r</sup> Abenteuerspiele bestens bekannt. Darunter sind solche Hits wie "The Hobbit" und "Mugsy", die sich durch hohen Grafikstandard und gute Geschichten auszeichnen. Doch das Unternehmen produziert auch Computerbücher.

elbourne House wurde 1977 von dem Au-**W** stralier Alfred Milgrom gegründet. Die Einführung des Sinclair ZX <sup>8</sup><sup>0</sup> brachte Milgrom auf <sup>d</sup>i<sup>e</sup> Idee, <sup>m</sup>i<sup>t</sup> dem ertragreichen Verlegen von Heimcomputerbüchern zu beginnen. 1980 veröffentlichte Melbourne House "30 Programme fur den ZX 80". Der Erfolg dieses <sup>B</sup>uches wurde mit einer ganzen Serie von Buchern <sup>f</sup>ü<sup>r</sup> den Sinclair-Rechner fortgesetzt.

Im Jahr darauf kam der ZX <sup>8</sup><sup>1</sup> auf den Markt. <sup>D</sup>i<sup>e</sup> Nachfrage nach Büchern und Programmen <sup>f</sup>ü<sup>r</sup> den ZX 80 ließ daher nach. Die Gesellschaft überlebte diese Phase <sup>n</sup>ur, weil die Verkäufe <sup>i</sup><sup>n</sup> den USA trotzdem <sup>g</sup>u<sup>t</sup> waren. Melbourne House lernte aus dieser Lektion, und man erkannte die Notwendigkeit, sich auch mit anderen Computern <sup>z</sup><sup>u</sup> befassen.

Aufgrund des Erfolges des Sinclair Spectrum produzierte Melbourne House Spielprogramme, die die Grafik- und Soundmöglichkeiten dieses Rechners <sup>v</sup>oll ausnutzten. Das Spielhallenspiel "Penetrator" verkaufte sich ausgezeichnet, doch das erfolgreichste Programm des Unternehmens war "The Hobbit", ein Grafikabenteuer, das auf Tolkiens gleichnamigem Roman beruht. <sup>E</sup><sup>s</sup> wurde <sup>m</sup>i<sup>t</sup> dem "Goldenen Joystick" als bestes strategisches Spiel des Jahres ausgezeichnet. Die Programmcassette wurde <sup>a</sup>l<sup>s</sup> Paket vermarktet, <sup>1</sup><sup>n</sup> dem auch <sup>e</sup>i<sup>n</sup> Exemplar von Tolkiens Buch war. Dies war eine Auflage der Nachlaßverwalter von Tolkien und hatte zur Folge, daß The Hob<sup>b</sup>i<sup>t</sup> dreimal <sup>s</sup><sup>o</sup> teuer war wie andere <sup>f</sup>ü<sup>r</sup> den Spectrum erhältliche Software. Trotz des Preises <sup>l</sup>ie<sup>f</sup> der Verkauf <sup>g</sup>ut. Jetzt <sup>i</sup>s<sup>t</sup> das Spiel auch <sup>f</sup>ü<sup>r</sup> andere Heimcomputer <sup>e</sup>rhältlich.

Die hauseigenen Programmierer der Firma arbeiten <sup>i</sup><sup>n</sup> Melbourne, Australien. Jeweils vier Leute befassen sich bei der Programmentwicklung mit einem Spielaspekt. So braucht man <sup>f</sup>ü<sup>r</sup> die Fertigstellung <sup>v</sup>ie<sup>l</sup> <sup>Z</sup>eit, doch der Aufwand scheint durch Erfolg und Umsätze gerechtfertigt. Die Loyalität der Kunden <sup>w</sup>ill das Unternehmen nutzen, um <sup>s</sup><sup>o</sup> mehr Bücher verkaufen zu können. Paula Byrne, Pressesprecherin des Hauses, sagt dazu: "Wenn Leute ein Buch kaufen wollen, wissen <sup>s</sup>i<sup>e</sup> nicht, <sup>f</sup>ü<sup>r</sup> was <sup>s</sup>i<sup>e</sup> sich entscheiden sollen. Vielleicht kaufen <sup>s</sup>i<sup>e</sup> am Ende etwas, das ihnen nicht gefällt. Und das entmutigt <sup>s</sup>ie, weitere Bücher zu kaufen.< Dieser Verwirrung will Melbourne House dadurch entgegenwirken, daß man die Bucher kennzeichnet als geeignet für Einsteiger, Fortgeschrittene oder erfahrene Leser. Durch das übereinstimmende Erscheinungsbild von Büchern und Software <sup>s</sup>oll der Konsument <sup>d</sup>i<sup>e</sup> hochwertigen Bücher und die gute Software als gleichwertig ansehen. Ferner ist jedem Exemplar eine Karte beigefügt, mit der Leser aufgefordert werden, <sup>i</sup>hr<sup>e</sup> Meinung <sup>z</sup>u<sup>r</sup> Qualität des Produktes mitzuteilen.

Ein neueres Spiel des Hauses, "Mugsy", wird als der "beste interaktive Computer-Comic-Strip der Welt" bezeichnet. Dabei übernimmt der Spieler die Rolle eines Bandenchefs im Chicago der zwanziger Jahre. Die Grafiken sind ausgezeichnet und sehr detailliert. Melbourne Hose arbeitet außerdem <sup>a</sup><sup>n</sup> einem Spiel in Hobbit-Art, betitelt "Sherlock Holmes", das jetzt fertiggestellt sein müßte. Es soll ebenso innovativ wie The Hobbit sein. Man benötigte <sup>f</sup>ü<sup>r</sup> die Entwicklung fünfzehn Monate. Über den Spielinhalt ist bisher kaum etwas bekannt. Man weiß lediglich, daß gute Kenntnisse "viktorianischen Transportwesens" erforderlich sind, um erfolgreich zu sein.

Ein <sup>T</sup>ei<sup>l</sup> der Melbourne-Mannschaft

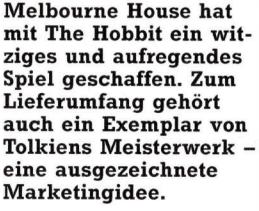

Philip Mitchell, Autor von The Hobbit und Sherlock Holmes.

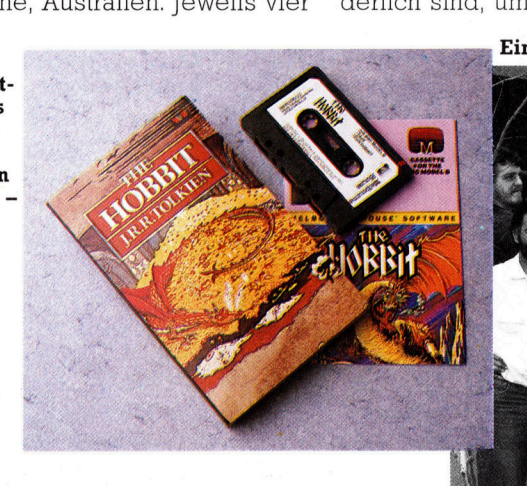

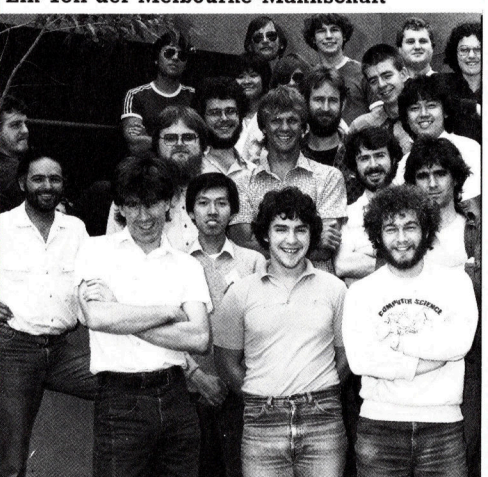

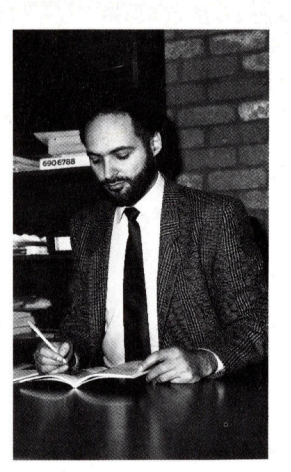

Alfred Milgrom, Direktor und Verleger, Melbourne House

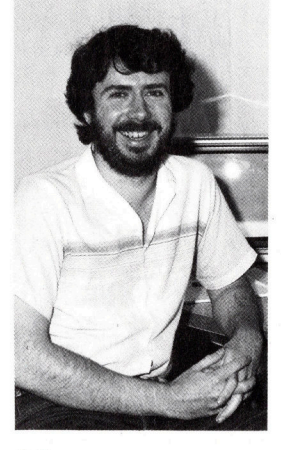

# Fachwörter von A bis Z

# $Decrement = Dekrementieren$

Dekrementieren heißt Vermindern. In der Datenverarbeitung ist dabei die Verkleinerung eines Zählerinhalts . gemeint. <sup>I</sup><sup>n</sup> BASIC wird zum <sup>B</sup>eispie<sup>l</sup> oe <sup>d</sup>urc<sup>h</sup> <sup>d</sup>i<sup>e</sup> Anweisung LET <sup>A</sup> <sup>=</sup> A- <sup>1</sup> der <sup>I</sup>nde<sup>x</sup> <sup>A</sup> <sup>d</sup>ekrementiert. <sup>W</sup>ichtig der Index A dekrementiert. Wichtig-<br>ster Anwendungsbereich sind Schleifen, <sup>w</sup>obe<sup>i</sup> mit <sup>j</sup>ede<sup>m</sup> <sup>D</sup>urchlauf <sup>d</sup>e<sup>r</sup> <sup>S</sup>chleifenzähle<sup>r</sup> <sup>u</sup><sup>m</sup> <sup>1</sup> <sup>d</sup>ekre mentiert wird. Bei den meisten \_ BASIC-Versionen sind dafür mehrere Anweisungsformen mit automatischer Indexfortschaltung <sup>u</sup>n<sup>d</sup> <sup>E</sup>nd abfrage vorgesehen, etwa FOR . . . NEXT, REPEAT . . . UNTIL oder WHILE... END.

> Im Maschinencode gibt es für das Dekrementieren spezielle Befehle, etwa <sup>d</sup>a<sup>s</sup> Kommando <sup>D</sup>EC, <sup>d</sup>a<sup>s</sup> <sup>e</sup>i<sup>n</sup> im Adreßteil angegebenes Byte dekrementiert. DEX und DEY können zum Beispiel die Indexregister X und Y dekrementieren. Eine andere wichtige Anwendung ist <sup>d</sup>i<sup>e</sup> <sup>i</sup>ndizierte Adressierung, wenn eine ganze Serie von Speicherbytes nach der gleichen Vorschrift verarbeitet werden soll. Das Gegenteil von Dekrementieren, nämlich die schrittweise Erhöhung eines Indexregisters, heißt Inkrementieren.

> $Degaussian = Entmagnetisierung$ Nach längerem Gebrauch wird der Schreib/Lese-Kopf eines Cassettenrecorders allmählich permanentmagnetisch. Dieser Effekt führt zu Signalverzerrungen, die außerordentlich störend werden können. HiFi-Fans begegnen dem durch regelmäßiges Entmagnetisieren.

Wer <sup>a</sup>l<sup>s</sup> Heimcomputer-Benutzer auf den Cassettenrecorder angewiesen ist, sollte die Wartung nicht vernachlässigen. Magnetköpfe und Laufwerk müssen regelmäßig gereinigt werden, um den normalen Bandabrieb zu entfernen, und alle paar Monate sollten auch hier die Köpfe entmagnetisiert werden. Dazu brauchen Sie ein Gerät, das ähnlich aussieht wie eine Taschenlampe. Es enthält eine Spule, deren Eisenkern ein<sup>s</sup>eiti<sup>g</sup> aus dem Gehäuse hervorragt. Der Apparat wird ans Netz angeschlossen, an den Magnetkopf gehalten und vor dem Abschalten

Hier werden einzelne Fach ausdrücke eingehend behandelt. Da bei der Kommunikation <sup>m</sup>i<sup>t</sup> dem Computer meist <sup>d</sup>i<sup>e</sup> \_ \_ englische Sprache verwendet wird, werden hier zunächst <sup>d</sup>i<sup>e</sup> englischen Begriffe genannt, dann die deutsche Übersetzung. <sup>I</sup><sup>n</sup> den Gesamtindex werden sowohl deutsche als auch englische Stichwörter aufgenommen, damit <sup>S</sup>i<sup>e</sup> <sup>e</sup><sup>s</sup> leichter haben, das von Ihnen Gesuchte zu finden.

langsam wieder vom Recorder ent<sup>f</sup>ernt. Dadurch wird der Kopf einem magnetischen 50-Hz-Wechselfeld <sup>m</sup>i<sup>t</sup> abnehmender Amplitude ausgesetzt, womit die Dauermagnetisierung <sup>a</sup>u<sup>f</sup> einfachste Weise gelöscht wird.

# Delimiter <sup>=</sup> Trennzeichen

Trennzeichen markieren Anfang und Ende von Datenblöcken im RAM, können aber auch Datensätze bei Diskettendateien abgrenzen.

Der Gebrauch von Trennzeichen <sup>l</sup>äß<sup>t</sup> sich anhand der Speicherung eines BASIC-Programms erläutern. <sup>I</sup><sup>n</sup> den beiden ersten Bytes jeder Zeile steht <sup>d</sup>i<sup>e</sup> Zeilennummer <sup>a</sup>l<sup>s</sup> <sup>1</sup>6- Bit-Integer. Die beiden nächsten Bytes enthalten die RAM-Adresse, unter der die nächste Zeile steht - das beschleunigt das Aufsuchen von Zeilennummern bei GOTO- oder GO-SUB-Anweisungen. Danach steht der Zeilentext, gefolgt von einem Trennzeichen, meist in Form eines Nullbyte, zur Markierung des Zeilenendes. Das Trennzeichen darf dabei keinesfalls <sup>a</sup>l<sup>s</sup> Teil der Information <sup>z</sup><sup>u</sup> mißverstehen sein.

# Diagnostic Routine = Diagnoseprogramm

Die Vorstellung, daß ein Rechner Störungen von sich aus mitteilt, hat einigen Reiz, obwohl damit vielen Zukunftsromanen der Boden entzogen wäre. So etwas gibt es tatsäch<sup>l</sup>ic<sup>h</sup> schon in Form von Diagnoseprogrammen bei einigen Großrechenanlagen und (leider nur wenigen) Microcomputern.

Kein System kann alle Fehler an-

zeigen. Wenn etwa das Netzteil ausfällt, <sup>r</sup>ühr<sup>t</sup> sich auch das Diagnoseprogramm <sup>n</sup>ich<sup>t</sup> mehr. Dagegen kann es durchaus die Funktion von Speicher- und Schnittstellenbausteinen oder ganzen Logikplatinen testen. Bei den meisten Micros <sup>i</sup>s<sup>t</sup> eine einfache RAM-Prüfung vorgesehen, bei der jedes Byte einmal beschrieben und wieder gelesen wird. Dieses Verfahren dient nicht nur zum Erkennen von Speicherfehlern.

Eines der besten Diagnose-Systeme im Microcomputer-Bereich bietet der "Rainbow" von Digital Equipment. Jede Platine kann softwaremäßig vollständig getestet werden, und bei Fehlermeldungen wird die Lage des defekten Teils <sup>a</sup>u<sup>f</sup> dem Bildschirm angezeigt.

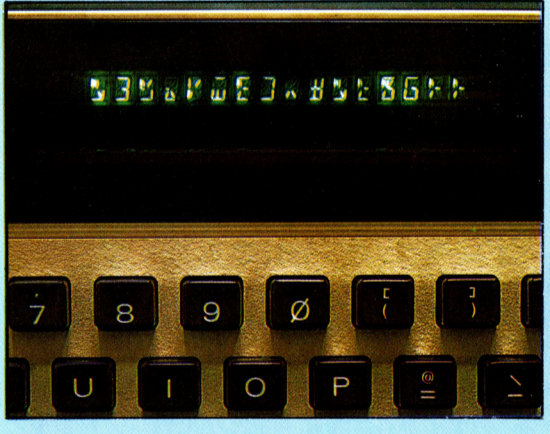

Beim NewBrain-Rechner erscheinen auf dem einzeiligen Display geheimnisvolle Hieroglyphen, während das Diagnoseprogramm <sup>l</sup>äuft.

# $$

Bei einem digitalen Signal kann der Spannungspegel nur "diskrete", das <sup>h</sup>eißt, abgestufte, vorgegebene Werte annehmen - bei Digitalrechnern genau zwei. Im Gegensatz dazu ist ein Analogsignal "stetig" veränderbar und kann beliebige Zwischenwerte annehmen.

## Bildnachweise

- 925: Steve Cross
- <sup>9</sup>27: <sup>L</sup>i<sup>z</sup> Heaney
- <sup>9</sup>28, <sup>9</sup>46, 947: <sup>L</sup>i<sup>z</sup> Dixon <sup>9</sup>32, <sup>9</sup>44, <sup>9</sup>45, <sup>9</sup>52, U3: Ian McKinnell
- 933, 936, 949: Kevin Jones
- 937, 938, 939: Chris Stevens
- 950: Bob Bromide, Tony Sleep
- 951: Tony Sleep

+ Vorschau +++ Vorschau +++ Vorschau +++ Vorschau +++ Vorschau +

**rs**  $\frac{1}{2}$ 

computer

Joysticks können in zwei verschiedenen Versionen gebaut sein: Als Standard-Typ mit vier integrierten Schaltern oder als Analog-Modell mit Potentiometern. Unser Beitrag in "Tips für die Praxis< erklärt, wie man mit dem Joystick Peripherien steuert.

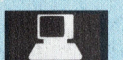

# Kameras mit Prozessor

Fotoapparate der neuesten Generation sind mit Microprozessoren bestückt, die dem Fotografen Arbeit abnehmen <sup>s</sup>ollen. Anhand einer Kamera wird erklärt, wie die Elektronik arbeitet.

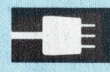

# Die Musik-Maschine

Ungeahnte Möglichkeiten, Musik mit dem Heimcomputer <sup>z</sup><sup>u</sup> erzeugen, bietet das System "Music 500": eine Klaviertastatur mit <sup>4</sup><sup>9</sup> Tönen und eine eigene Programmsprache.

# Platinencomputer

Aus einzelnen Modulen besteht der AIM 65 und <sup>i</sup>s<sup>t</sup> so beliebig erweiterbar. Ein 65 und ist so beliebig erweiterbar. Ein  $\frac{1}{2}$  Ausbau-Comparente Ran besonders geeignetes Gerät für Experimente.  $\frac{1}{2}$ Ausbau-Comparente Server in an

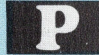

# Mehrfach-Auswahl

<sup>I</sup><sup>n</sup> dieser Folge unseres PASCAL-Kurses erklären wir die Vergleichsstrukturen wie <sup>I</sup><sup>F</sup> und CASE.

# Pixelzeichnungen

Mit <sup>H</sup>ilf<sup>e</sup> der Assemblersprache lassen sich die Prozessoren 6502 und 280 <sup>f</sup>ü<sup>r</sup> grafische Anwendungen einsetzen.

er: Der AIM endes Abenteuerspie **Hybrids Musik**